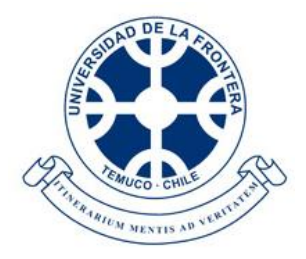

**UNIVERSIDAD DE LA FRONTERA FACULTAD DE INGENIERÍA Y CIENCIAS DEPARTAMENTO DE INGENIERÍA ELÉCTRICA**

## "**Modelo de Coordinación Hidrotérmica PLP: Diseño de aplicaciones para futura implementación en Laboratorio de Simulación del Departamento de Ingeniería Eléctrica**"

**RENATO ANDRÉS VALENZUELA VIVEROS**

**2018**

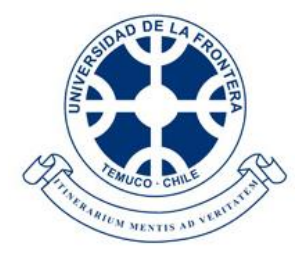

**UNIVERSIDAD DE LA FRONTERA FACULTAD DE INGENIERÍA Y CIENCIAS DEPARTAMENTO DE INGENIERÍA ELÉCTRICA**

# "**Modelo de Coordinación Hidrotérmica PLP: Diseño de aplicaciones para futura implementación en Laboratorio de Simulación del Departamento de Ingeniería Eléctrica**"

**TRABAJO PARA OPTAR AL TÍTULO DE INGENIERO CIVIL ELECTRICISTA**

**Profesor Guía: Sr. Manuel Jesús Villarroel Moreno**

**RENATO ANDRÉS VALENZUELA VIVEROS**

**2018**

#### **MODELO DE COORDINACIÓN HIDROTÉRMICA PLP: DISEÑO DE APLICACIONES PARA FUTURA IMPLEMENTACIÓN EN LABORATORIO DE SIMULACIÓN DEL DEPARTAMENTO DE INGENIERÍA ELÉCTRICA**

**RENATO ANDRÉS VALENZUELA VIVEROS**

**COMISIÓN EXAMINADORA**

### **MANUEL JESÚS VILLARROEL MORENO**

**Profesor Guía**

**G. IVONNE GUTIERREZ MONTENEGRO BORIS JAVIER PAVEZ LAZO**

 **Académico Evaluador Académico Evaluador**

**Calificación trabajo escrito : Calificación examen : Calificación final :**

#### **AGRADECIMIENTOS**

Al finalizar esta etapa de mi vida, quiero agradecer de manera especial a mi familia; a mis padres y hermano, por el apoyo brindado a lo largo de estos años, los esfuerzos y sacrificios realizados para que pudiera lograr mis metas.

Agradecer a los académicos que han sido parte de mi formación a lo largo de la carrera, especialmente a mi profesor guía, Don Manuel Villarroel, por su ayuda brindada y su constante dedicación en la revisión y correcciones en este trabajo. No puedo dejar de mencionar a la profesora Ivonne Gutiérrez, por su apoyo y gestiones realizadas para llevar a cabo este trabajo con el mayor de los éxitos.

Por otro lado, agradecer a Don Isaías Ancamil, por su ayuda y colaboración brindada en los inicios de este trabajo, resolviendo las interrogantes surgidas en la utilización del sistema operativo CentOS7.

Además quisiera agradecer a mis amigos y compañeros con los que he convivido en el transcurso de estos años, su amistad incondicional y los momentos compartidos.

Por último, agradecer al Coordinador Eléctrico Nacional, por responder cada una de las dudas que surgían conforme se avanzaba en el desarrollo de este trabajo.

#### **RESUMEN**

En este trabajo se presenta el software computacional Modelo de Programación de Largo Plazo (Modelo PLP), utilizado por el Coordinador Eléctrico Nacional y otras empresas del sector eléctrico para determinar la planificación de la operación del Sistema Eléctrico Nacional. Se exponen diferentes casos de aplicación con el objetivo de ser utilizados en una futura implementación en el Laboratorio de Simulación de Sistemas Eléctricos del Departamento de Ingeniería Eléctrica de la Universidad de La Frontera.

En el Capítulo 1 se realiza una introducción al tema, mencionando algunos fundamentos generales y describiendo el planteamiento del problema, junto con definir el objetivo general y los objetivos específicos.

En el Capítulo 2 se describe el problema de la coordinación hidrotérmica, y de manera simplificada el algoritmo de la programación dinámica dual estocástica. Se mencionan también algunos de los programas que han sido utilizados en Chile para solucionar el problema del despacho hidrotérmico.

En el Capítulo 3 se describe el Modelo PLP, repasando la modelación que este realiza, así como los requerimientos que debe tener el computador en el que se simulan los casos reales realizados por el Coordinador Eléctrico Nacional. Junto con ello, se define el contenido de los archivos de entrada al Modelo PLP, y la forma en que estos archivos son generados. Por último, se describen los archivos de salida del software, y la adecuada manera en que se debe proceder a realizar la lectura de los resultados.

En el Capítulo 4 se especifican las modificaciones realizadas en la elaboración de los casos en el Modelo PLP, y las consideraciones a tener en cuenta para simular estos problemas en ordenadores de uso estándar. Además se analizan y discuten los resultados obtenidos en la simulación de los diferentes casos elaborados en el Modelo PLP.

Finalmente, en el Capítulo 5 se exponen las principales conclusiones del trabajo realizado.

## ÍNDICE DE CONTENIDOS

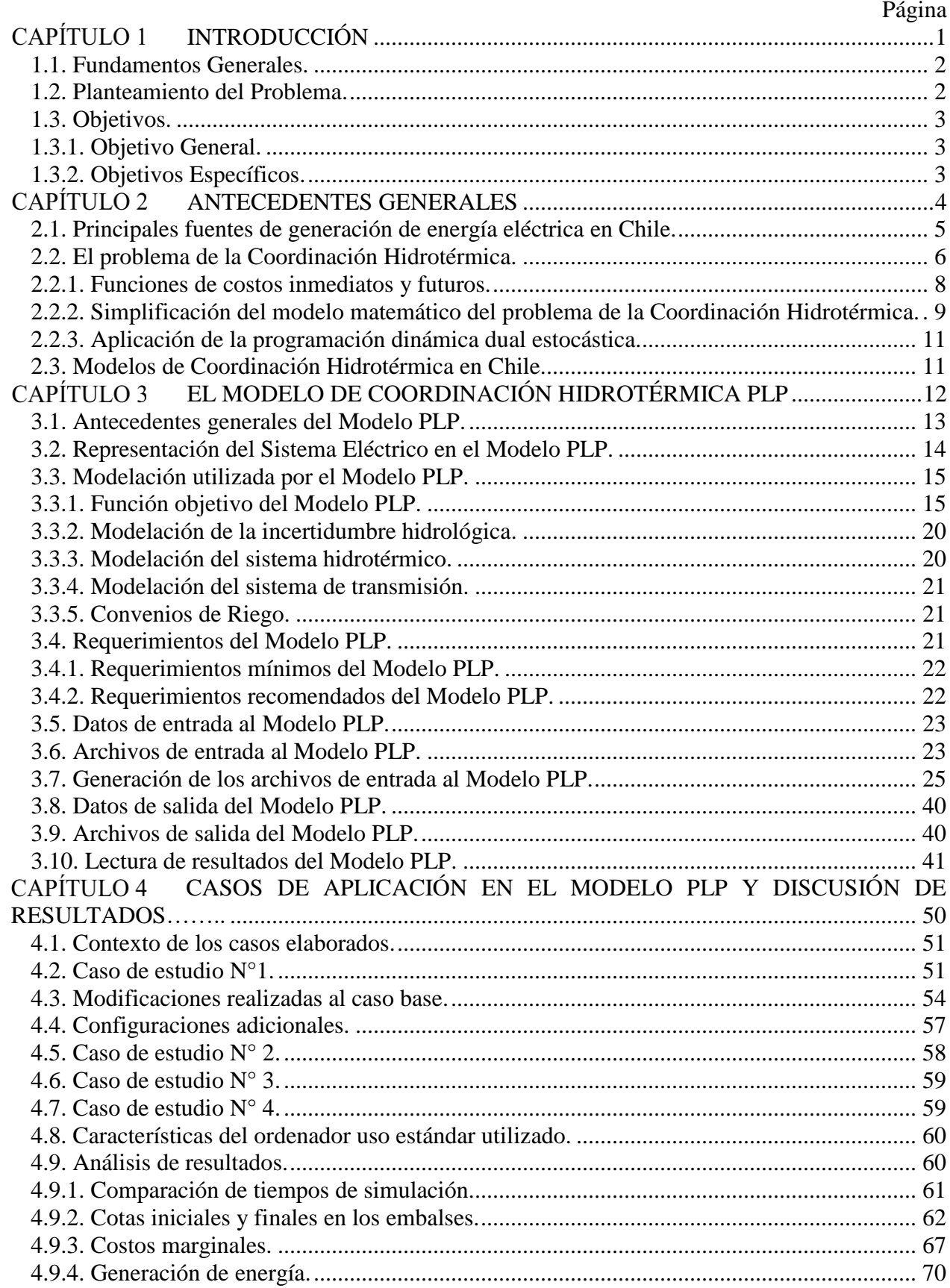

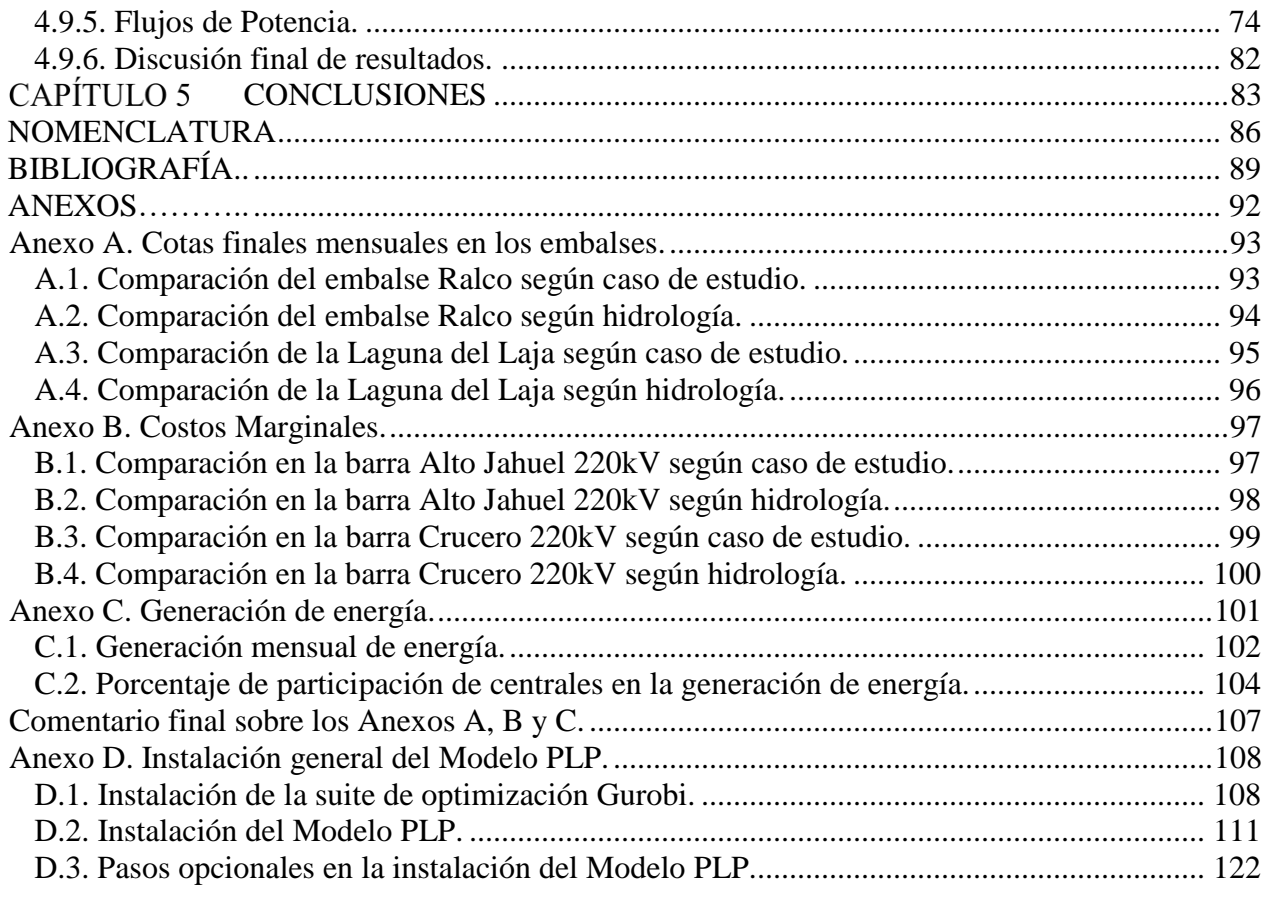

## **ÍNDICE DE TABLAS**

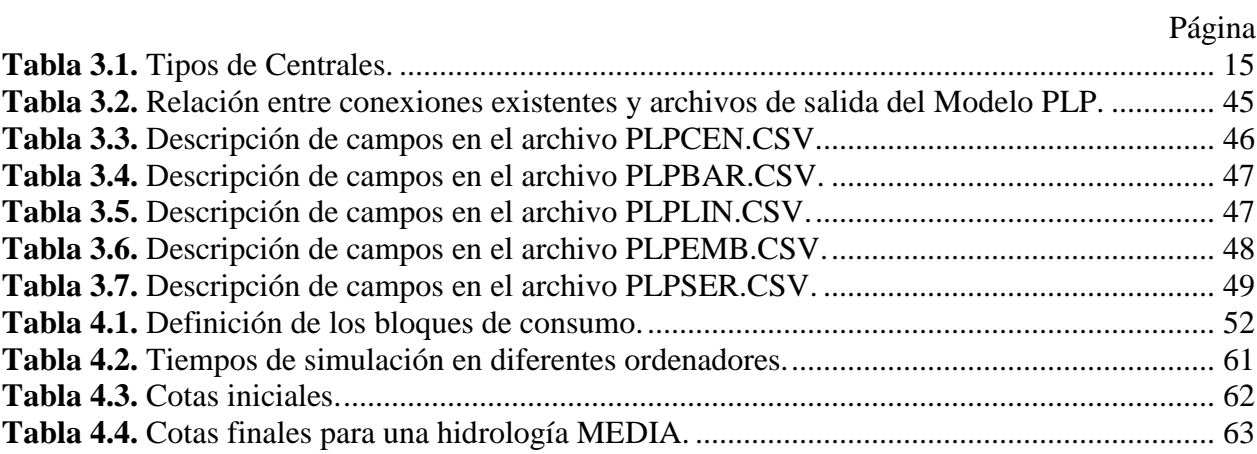

## ÍNDICE DE FIGURAS

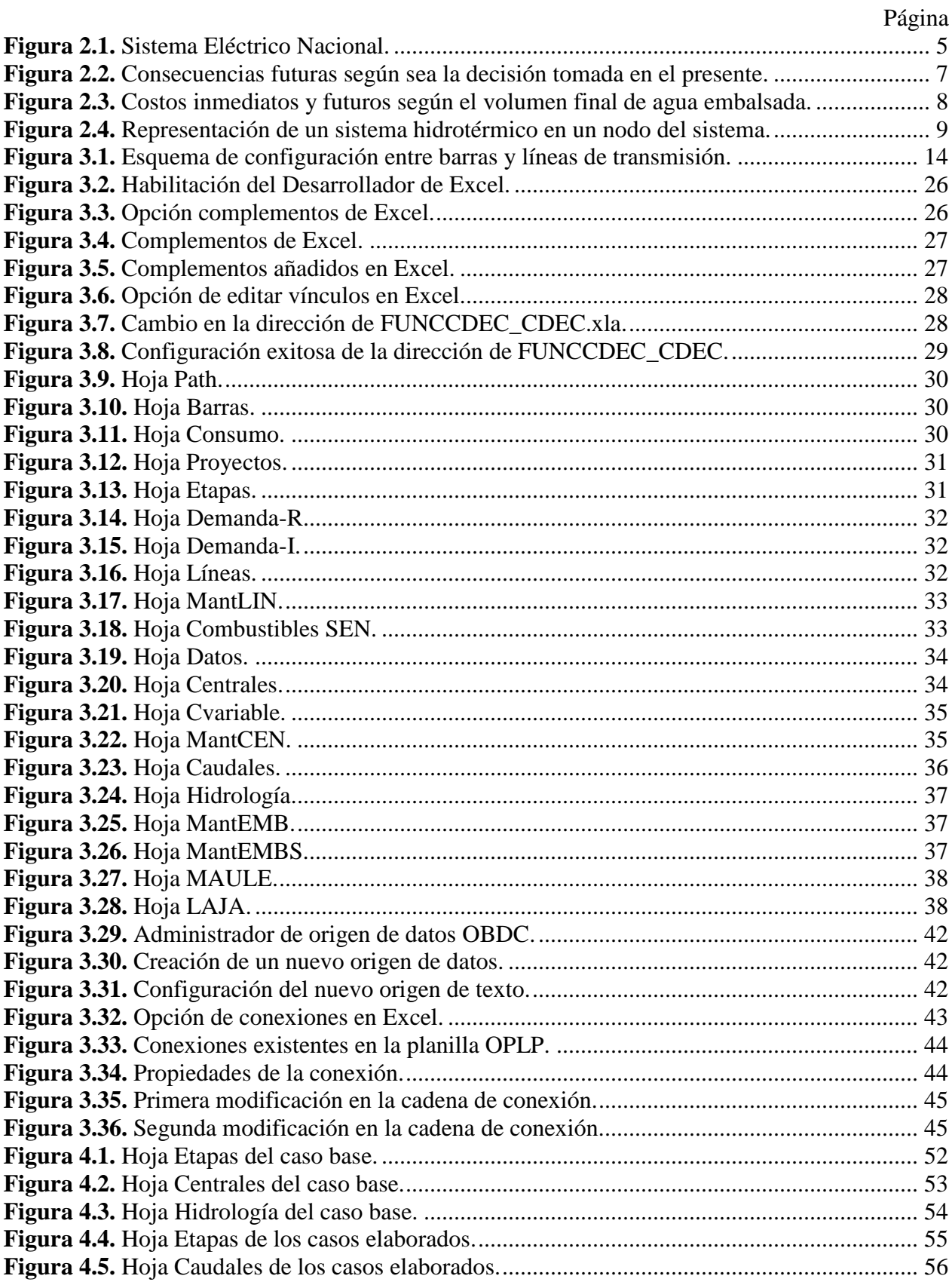

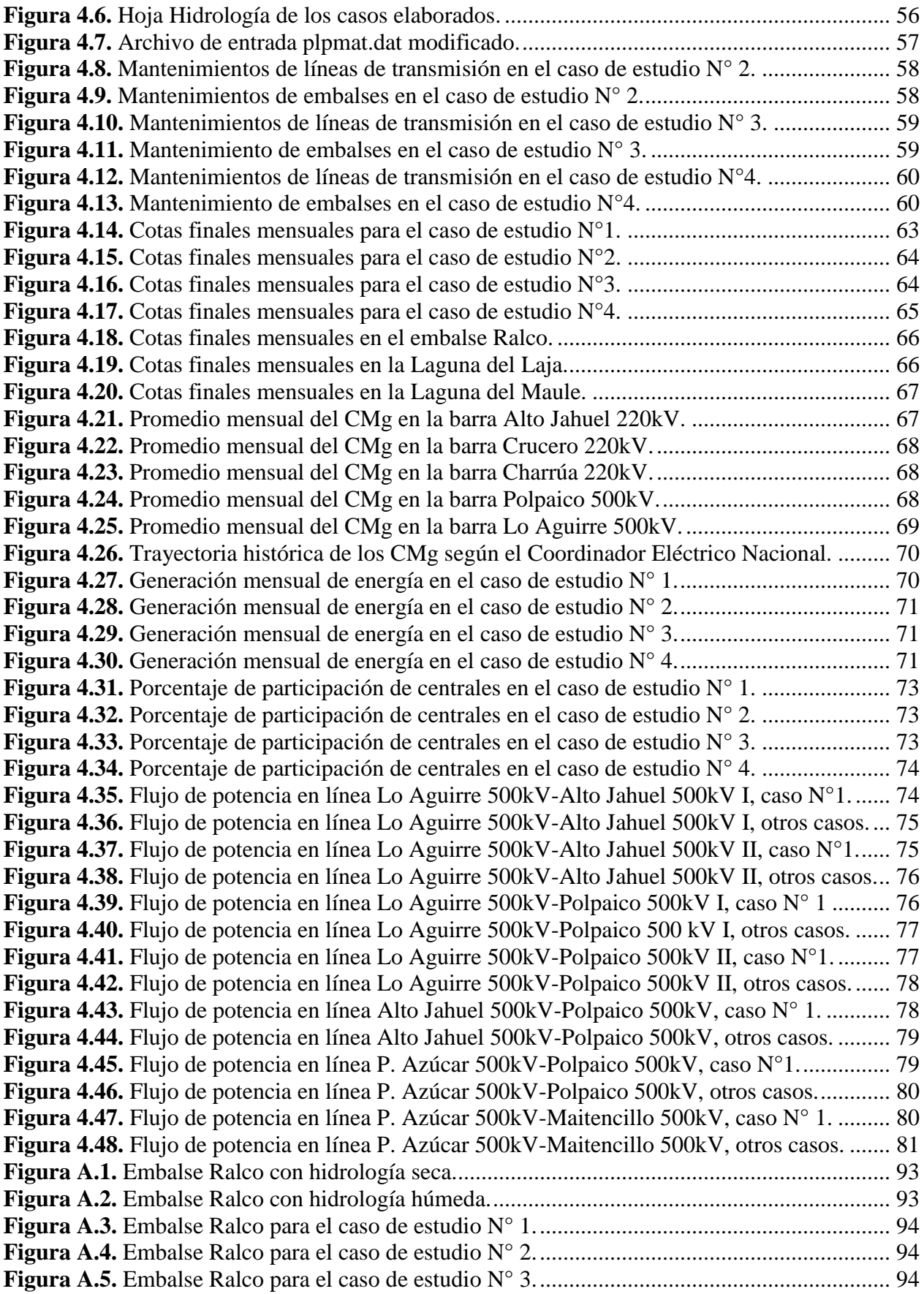

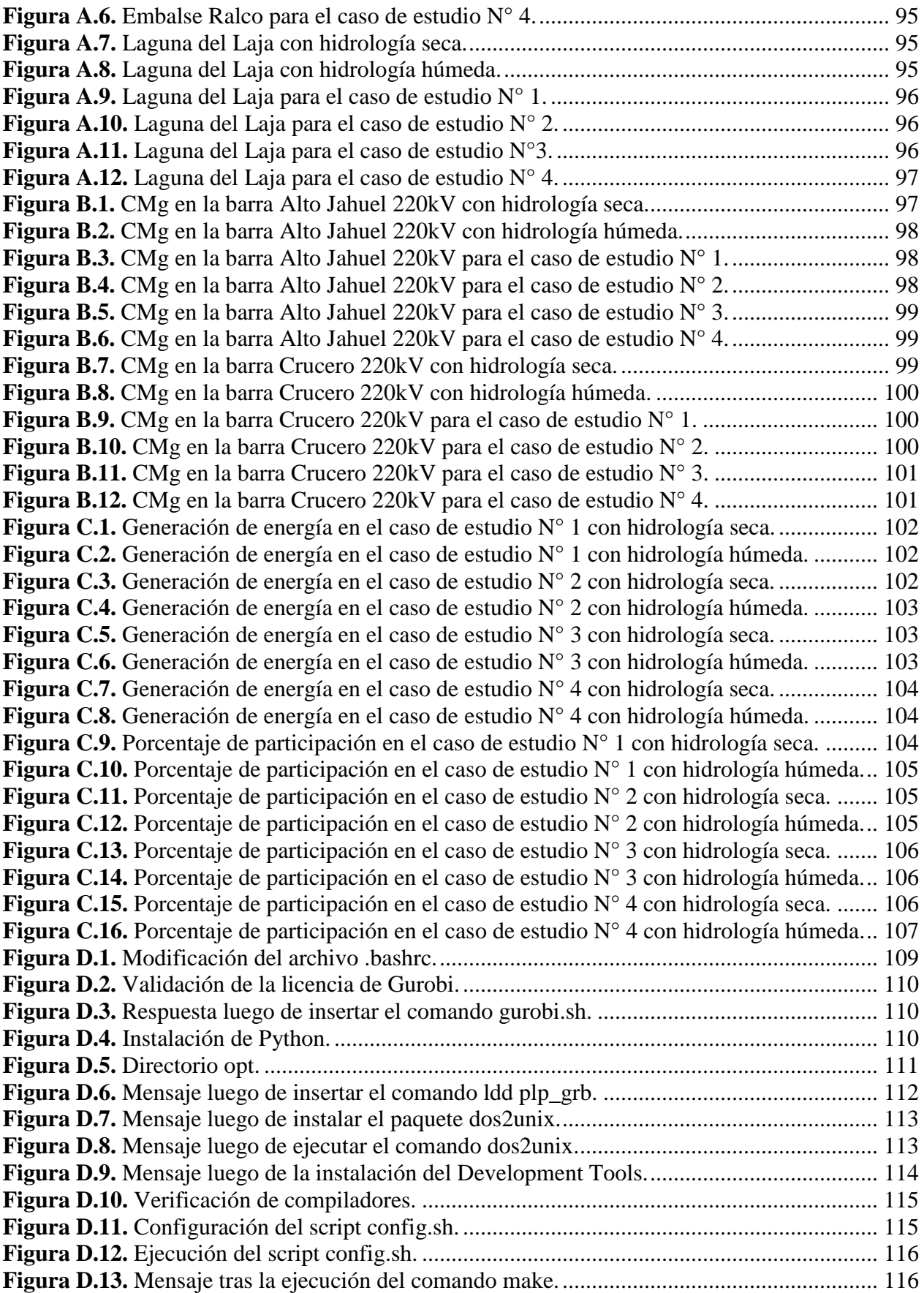

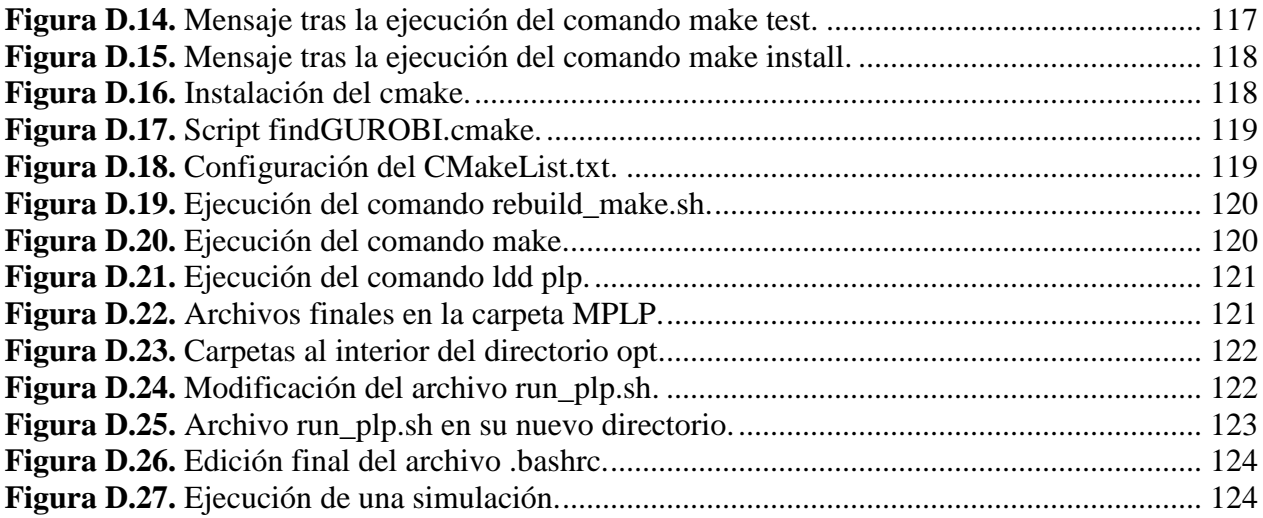

# <span id="page-13-0"></span>**INTRODUCCIÓN**

#### <span id="page-14-0"></span>**1.1. Fundamentos Generales.**

Un sistema hidrotérmico es un conjunto de centrales de generación de electricidad, principalmente basado en obtención de energía a partir del agua (centrales hidráulicas) o de un proceso térmico (centrales térmicas). Al existir centrales hidráulicas, el problema de la coordinación hidrotérmica en el sistema se vuelve más complejo. Esto, debido principalmente a la gran incertidumbre que se presenta con respecto al recurso hídrico.

El objetivo de la optimización de la operación económica de un sistema hidrotérmico es determinar una estrategia de operación en la cual, para cada instante dentro del período de planificación y considerando las restricciones del sistema, se obtiene el despacho de generación de cada una de las centrales que conforman el sistema, minimizando los costos esperados de operación.

En un sistema eléctrico en que la energía proviene de los recursos hídricos, el problema de determinar la estrategia más conveniente es complejo, pues existe una importante relación entre los costos de operación en un instante de tiempo y su efecto en el futuro, producto de la capacidad de regulación de los embalses. A lo señalado se debe agregar la variabilidad de los recursos hídricos. Ante esta situación, para resolver el problema mencionado con anterioridad, el Coordinador Eléctrico Nacional utiliza el Modelo de Programación de Largo Plazo (Modelo PLP).

El Modelo PLP, desarrollado por la empresa Colbún S.A., es utilizado por el Coordinador Eléctrico Nacional para determinar la Planificación de la Operación del Sistema Eléctrico Nacional (SEN). El Modelo PLP permite determinar la operación óptima de un sistema hidrotérmico, multinodal y multiembalse, utilizando la Programación Dinámica Dual Estocástica (PDDE).

#### <span id="page-14-1"></span>**1.2. Planteamiento del Problema.**

La Planificación de la Operación de un sistema eléctrico tiene como objetivo determinar los niveles de producción de las diferentes centrales del sistema, para satisfacer la demanda de los usuarios de la manera más económica posible, cumpliendo con los estándares de seguridad y calidad.

El Sistema Eléctrico Nacional presenta diversas fuentes de generación, de tipo térmico, hídrico y a través de Energías Renovables No Convencionales (ERNC). Los principales inconvenientes para determinar la coordinación más adecuada de las distintas fuentes de generación se encuentran en la incertidumbre que se tiene con respecto al recurso hídrico, al comportamiento variable de la demanda, los límites de generación de las unidades y las restricciones del sistema de transmisión.

Debido a este complejo escenario, la Planificación de la Operación implica el uso de herramientas de programación matemática. En Chile, el Coordinador Eléctrico Nacional utiliza el Modelo de Programación de Largo Plazo (Modelo PLP), el cual permite determinar la Planificación de la Operación del Sistema Eléctrico Nacional.

Este trabajo tiene como principal objetivo, la elaboración de casos de aplicación en el Modelo PLP que puedan ser utilizados en una futura implementación en el Laboratorio de Simulación de Sistemas Eléctricos del Departamento de Ingeniería Eléctrica de la Universidad de La Frontera.

#### <span id="page-15-0"></span>**1.3. Objetivos.**

#### <span id="page-15-1"></span>**1.3.1. Objetivo General.**

 Reconocer el Modelo de Coordinación Hidrotérmica PLP y desarrollar casos de aplicación para la implementación en futuro Laboratorio de Simulación de Sistemas Eléctricos.

#### <span id="page-15-2"></span>**1.3.2. Objetivos Específicos.**

- Exponer y estudiar el problema de la Coordinación Hidrotérmica así como la modelación del software PLP, resaltando las potencialidades del mismo.
- Describir la manera en que se generan los archivos de entrada al software y las configuraciones realizadas por el Modelo PLP para una simulación exitosa de la planificación de la operación de un Sistema Eléctrico.
- Seleccionar, desarrollar y simular diferentes casos de aplicación en el Modelo PLP interpretando cada uno de los resultados.

# <span id="page-16-0"></span>**CAPÍTULO 2 ANTECEDENTES GENERALES**

#### <span id="page-17-0"></span>**2.1. Principales fuentes de generación de energía eléctrica en Chile.**

El Sistema Eléctrico Nacional Chileno presenta diversas fuentes de generación de energía eléctrica, principalmente a través de centrales térmicas, centrales hidroeléctricas y mediante Energías Renovables No Convencionales (ERNC). Las centrales hidroeléctricas utilizan el agua para generar energía, la cual es una fuente de energía local, evitando la dependencia de fuentes de energía importada. Por otra parte, en cuanto a las ERNC, en Chile se utilizan mayoritariamente las energías solar y eólica. Sin embargo, la generación de energía solar y eólica está sujeta a la disponibilidad del sol y del viento respectivamente. Por otro lado, las centrales térmicas producen electricidad a partir de combustibles de origen fósil, mayormente por medio del carbón y el gas natural, en donde los precios de estos recursos son elevados. Según lo descrito anteriormente, determinar adecuadamente los niveles de producción de las diferentes centrales que componen el Sistema Eléctrico Nacional resulta bastante complicado. Ello se debe principalmente a la gran incertidumbre que se tiene con respecto al recurso hídrico, el comportamiento variable de la demanda, los límites de generación de las unidades generadoras y las restricciones del sistema de transmisión. En la Figura 2.1. se muestra el Sistema Eléctrico Nacional.

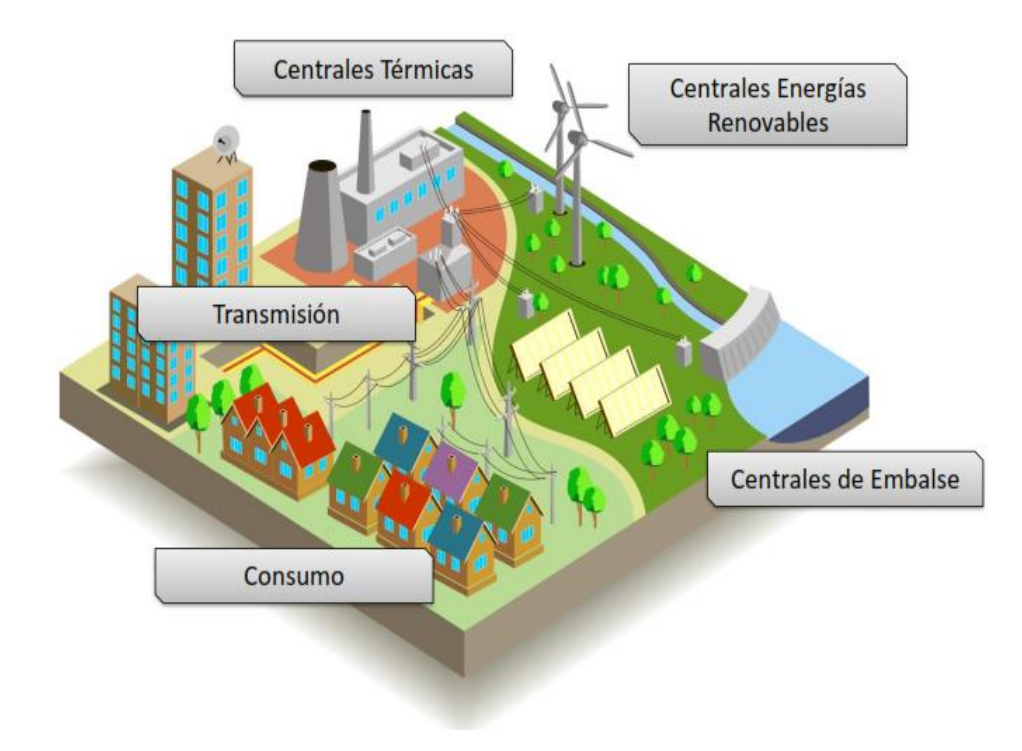

<span id="page-17-1"></span>**Figura 2.1.** Sistema Eléctrico Nacional.

#### <span id="page-18-0"></span>**2.2. El problema de la Coordinación Hidrotérmica.**

En un sistema eléctrico compuesto solamente de centrales térmicas, el costo de generación de energía eléctrica se encuentra principalmente asociado a la demanda de energía y al costo de su combustible. Dado que a mayor demanda de energía, mayor debe ser la generación de la misma, los costos asociados al combustible serán elevados. Por otro lado, la operación de una central térmica es un problema desacoplado en el tiempo, dado que la decisión de generar una determinada cantidad de energía eléctrica en el presente no afectará la operación de la central en el futuro (Bedoya & Barrera, 2005).

En cambio, la operación de un sistema eléctrico compuesto únicamente de centrales hidroeléctricas, tiene una fuerte dependencia del tiempo, debido a la incertidumbre que se tiene con respecto a la disponibilidad del recurso hídrico en los embalses del sistema, en donde la decisión de utilizar el agua para generar energía en el presente afecta las decisiones relacionadas con el uso de este recurso en el futuro.

Al combinar los dos tipos de sistemas descritos anteriormente, se produce lo que es conocido como un sistema hidrotérmico, en donde también existe una dependencia en el tiempo (producida por las centrales hidroeléctricas). El principal propósito que se busca lograr en un sistema basado en generación hidrotérmica, es poder utilizar el agua de los caudales afluentes y la que se encuentra almacenada en los embalses del sistema, evitando así incurrir en gastos de combustible de las unidades térmicas. Sin embargo, tal como se mencionó anteriormente, la disponibilidad de energía hidroeléctrica está limitada por la capacidad de almacenamiento en los embalses y en general, por la incertidumbre asociada al recurso hídrico. Esto conlleva a una dependencia entre la decisión tomada en el presente (despacho) y los diferentes costos que se tendrán en el futuro (Moya, et al., 2007).

Modelo de Coordinación Hidrotérmica PLP: Diseño de aplicaciones para futura implementación en Laboratorio de Simulación del Departamento de Ingeniería Eléctrica **6** En la Figura 2.2. se presenta un esquema con las diferentes consecuencias posibles en el futuro, según sea la decisión tomada para el despacho. A modo de ejemplo, si las reservas del recurso hídrico son utilizadas inmediatamente (con el objetivo de no utilizar en exceso las centrales de generación térmica), y en el futuro ocurre una hidrología seca (sequía), las consecuencias serían negativas, produciéndose déficit del recurso hídrico en el futuro. De esta manera, en los años posteriores se debe realizar la generación de energía a partir de centrales térmicas, aumentando los costos asociados. Sin embargo, al tomar la misma decisión en el presente (generar energía en base al recurso hídrico), y en el futuro se produce una condición de hidrología húmeda, la operación del sistema resultará eficiente (Arredondo, 2010; Carvacho, 2011).

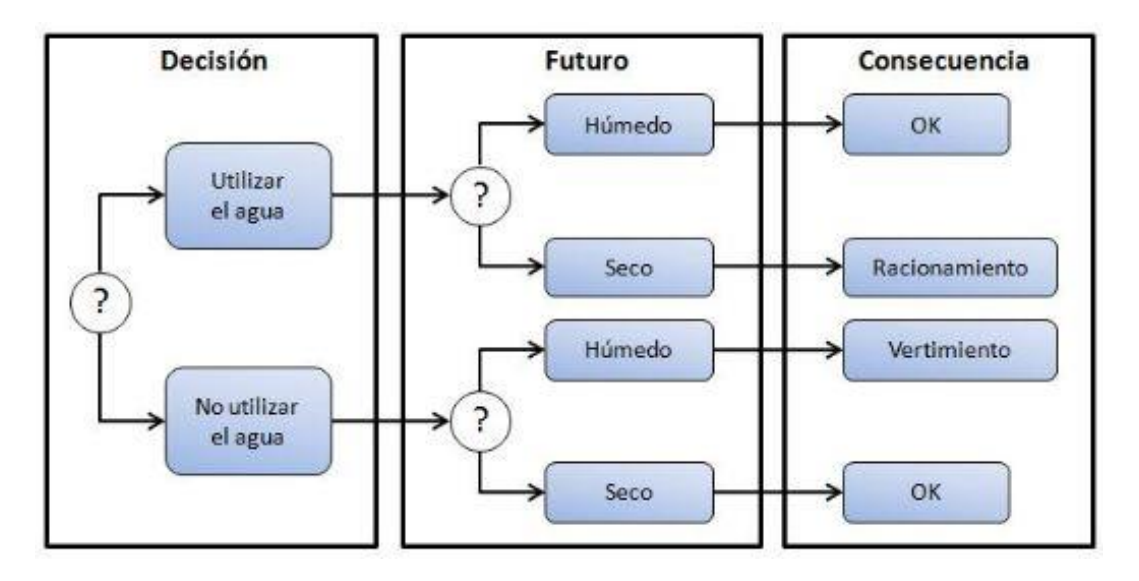

**Figura 2.2.** Consecuencias futuras según sea la decisión tomada en el presente.

<span id="page-19-0"></span>Por otro lado, si en el presente se opta por no generar energía en base a las reservas del recurso hídrico, y en el futuro ocurre una hidrología húmeda (fuertes lluvias, deshielos), las consecuencias igualmente serían negativas, ya que podría ocurrir un vertimiento en los embalses del sistema. En esta situación, existiría un desperdicio de energía y un aumento en los costos. Sin embargo, al tomar la misma decisión en el presente (generar energía a través de combustibles fósiles), y en el futuro se produce una condición de hidrología seca, se podría evitar la generación térmica a alto costo en los años posteriores (Arredondo, 2010; Carvacho, 2011).

Es en este sentido, que el Coordinador Eléctrico Nacional debe equilibrar el beneficio obtenido por el uso inmediato del agua en los embalses con el beneficio futuro que resultaría del almacenamiento de la misma. Es decir, establecer una estrategia óptima de operación en la cual, para cada instante dentro del período de planificación y considerando las restricciones del sistema, se obtiene el despacho de generación de cada una de las centrales que conforman el sistema hidrotérmico, minimizando los costos esperados de operación.

#### <span id="page-20-0"></span>**2.2.1. Funciones de costos inmediatos y futuros.**

En la Figura 2.3. se muestra la Función de Costos Inmediatos (FCI) y la Función de Costos Futuros (FCF) según el volumen final de agua embalsada. La FCI representa los costos térmicos del sistema para satisfacer la demanda energética en el presente. Estos costos disminuyen cuando aumenta la generación en base al recurso hídrico (utilizando el agua de los embalses), reduciéndose de esta manera el volumen final de agua embalsada. La FCF es una representación de los costos esperados de generación térmica en el futuro. Estos costos aumentan al utilizar el agua de los embalses en el presente, debido a la disminución de las reservas de agua en el embalse. Ante la situación descrita anteriormente, el uso óptimo del agua almacenada corresponde a la minimización de los costos inmediatos y los costos futuros esperados. Debido a la gran cantidad de variables que son inciertas en el futuro, la FCF tendrá un carácter estocástico, en donde el parámetro más relevante es la incertidumbre hidrológica. De esta manera, mientras la FCI se obtiene directamente de los costos de las centrales térmicas, la FCF se obtiene a partir de simulaciones de la operación del sistema para distintos valores de almacenamiento inicial (en los embales) y condiciones hidrológicas (Arredondo, 2010).

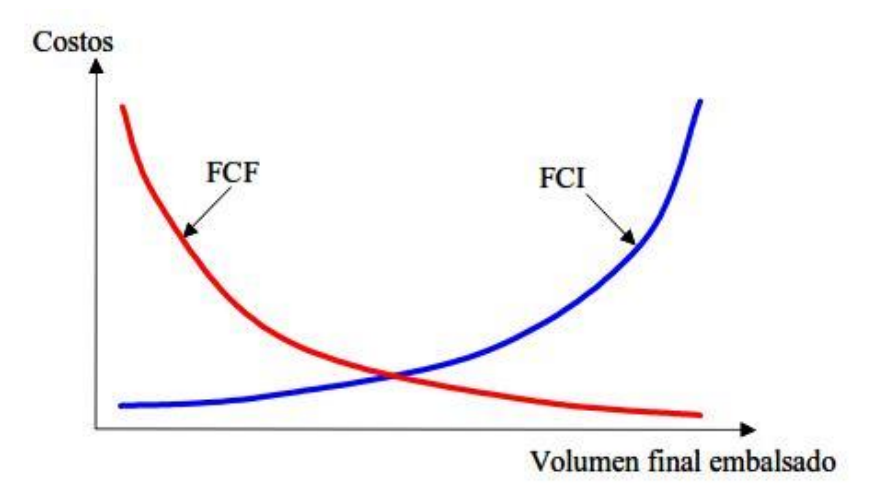

<span id="page-20-1"></span>**Figura 2.3.** Costos inmediatos y futuros según el volumen final de agua embalsada.

#### <span id="page-21-0"></span>**2.2.2. Simplificación del modelo matemático del problema de la Coordinación Hidrotérmica.**

En la Figura 2.4. se observa una representación de un sistema hidrotérmico en un único nodo del sistema.

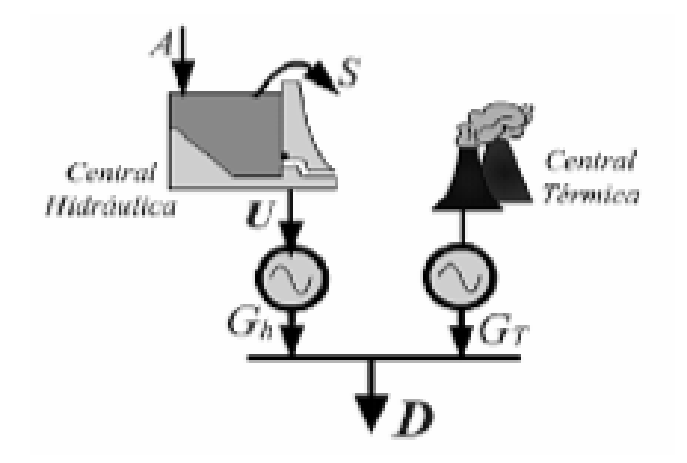

**Figura 2.4.** Representación de un sistema hidrotérmico en un nodo del sistema.

<span id="page-21-1"></span>El balance de energía para el sistema es representado en la *ecuación (2.1)*, en donde se observa que la demanda debe ser abastecida por medio de generación térmica e hídrica.

$$
D_t = Gt_t + Gh_t \tag{2.1}
$$

El balance del recurso hídrico es representado en la *ecuación (2.2)*, la cual es utilizada para determinar el nivel de agua en un período siguiente. El nivel de agua en la etapa t+1 corresponde a la suma del nivel de agua del estado anterior, más las afluencias, menos el caudal utilizado para generar energía, y menos los posibles vertimientos que se produzcan (Bedoya & Barrera, 2005).

$$
V_{t+1} = V_t + A_t - U_t - S_t \tag{2.2}
$$

Por otro lado, el costo total asociado a la generación térmica para los *n* períodos considerados para el despacho, viene dado por la *ecuación (2.3)*.

Costo total de generación térmica=
$$
\sum_{t=1}^{n} Ct_{t}(Gt_{t})
$$
 (2.3)

La *ecuación (2.4)* se obtiene ordenando los términos de la *ecuación (2.1)* e introduciéndolos en la *ecuación (2.3)*.

Costo total de generación térmica = 
$$
\sum_{t=1}^{n} Ct_t(D_t - Gh_t)
$$
 (2.4)

Sin embargo, para obtener el costo total de generación en un sistema hidrotérmico, a la *ecuación (2.4)* se le debe añadir el costo futuro del agua (FCF). Lo anterior se observa en la *ecuación (2.5)*.

Costo total=
$$
\sum_{t=1}^{n} Ct_{t}(D_{t}-Gh_{t}) + FCF_{t+1}(V_{t+1})
$$
 (2.5)

De esta manera, con el fin de minimizar la función de costos totales, el planteamiento final queda según lo ilustrado en la *ecuación (2.6)*.

$$
\min Z = \min \left( \sum_{t=1}^{n} Ct_{t}(D_{t} - Gh_{t}) + FCF_{t+1}(V_{t+1}) \right)
$$
\n(2.6)

Sujeto a las restricciones observadas en las *ecuaciones (2.7), (2.8)* y *(2.9)*.

$$
V_{t+1} = V_t + A_t - U_t - S_t \tag{2.7}
$$

$$
V_{t+1} \leq \overline{V}
$$
 (2.8)

$$
U_t \leq \overline{U} \tag{2.9}
$$

Las dos últimas restricciones consideran que el volumen de agua contenida en el embalse en una determinada etapa, no puede ser superior a la máxima capacidad del embalse, y que el volumen de agua turbinada en una determinada etapa, no puede ser superior al máximo volumen posible de agua turbinada. El significado de cada una de las variables se describe en la sección nomenclatura. El modelo analizado anteriormente es simplificado, dado que no se consideran las restricciones del sistema de transmisión, ni los límites de generación de las unidades generadoras, entre otros. Lo anterior no se considera, debido al aumento en la complejidad del modelo matemático.

A lo largo del tiempo, se han desarrollado distintas técnicas de optimización para resolver el problema del despacho hidrotérmico de la manera más eficiente posible, destacándose el uso de herramientas de programación matemática, tales como la programación estocástica pura, la programación dinámica estocástica y la programación dinámica dual estocástica.

#### <span id="page-23-0"></span>**2.2.3. Aplicación de la programación dinámica dual estocástica.**

El problema del despacho hidrotérmico es caracterizado como un problema dinámico (ya que varía en el tiempo) y como un problema estocástico, debido a las variables inciertas del problema. Ante esta situación, el algoritmo más utilizado para la solución del problema de despacho hidrotérmico, corresponde a la técnica de Programación Dinámica Dual Estocástica (PDDE). Este se basa en que la Función de Costos Futuros (FCF) de un sistema puede ser representada por una función lineal por partes, es decir, no es necesario generar una tabla de valores a ser interpolados para aproximar la FCF (Pereira, et al., 1999).

#### <span id="page-23-1"></span>**2.3. Modelos de Coordinación Hidrotérmica en Chile.**

En Chile se han utilizado diversos modelos de programación para solucionar este problema en el corto, mediano y largo plazo. Entre ellos se destacan los siguientes (Avilés, 2011):

- Modelo GOL (Gestión Óptima del Laja).
- $\bullet$  Modelo OMSIC (Operación Mensual del SIC).
- Modelo SDDP (Stochastic Dual Dinamic Programing).
- $\bullet$  Modelo OSE 2000 (Operación del Sistema Eléctrico).
- Modelo PCP (Modelo de Programación de Corto Plazo).
- Modelo PLP (Modelo de Programación de Largo Plazo).
- Plexos.

# <span id="page-24-0"></span>**CAPÍTULO 3 EL MODELO DE COORDINACIÓN HIDROTÉRMICA PLP**

#### <span id="page-25-0"></span>**3.1. Antecedentes generales del Modelo PLP.**

El modelo de coordinación hidrotérmica utilizado actualmente por el Coordinador Eléctrico Nacional es el Modelo de Programación de Largo Plazo (Modelo PLP). El Modelo PLP es una herramienta computacional y matemática que permite resolver la operación óptima de un sistema hidrotérmico, multinodal y multiembalse, determinando los niveles de producción de las diferentes centrales que componen un sistema eléctrico, mediante la aplicación del algoritmo conocido como Programación Dinámica Dual Estocástica (PDDE).

El Modelo PLP fue desarrollado por la empresa Colbún S.A., y es ampliamente utilizado por empresas del sector eléctrico, destacando el ya mencionado Coordinador Eléctrico Nacional. Desde que se implementó el Modelo PLP, se han realizado diferentes mejoras al desempeño del software, destacando modificaciones al modelamiento y a las rutinas codificadas. Con respecto a lo mencionado anteriormente, el Centro de Energía de la Facultad de Ciencias Físicas y Matemáticas (CE-FCFM) de la Universidad de Chile, es el organismo encargado de realizar estas mejoras (CDEC SIC, 2016). Actualmente, la última versión utilizada del software corresponde a la 3.0.

Dentro de los principales usos que se le da al Modelo PLP, se encuentran (CDEC SIC, 2015):

- Elaboración de programación semanal (con ayuda de los Modelo PCP y PLEXOS) y mensual con respecto a la planificación de la operación del Sistema Eléctrico Nacional.
- Determinación del valor del agua para los distintos embalses que componen el Sistema Eléctrico Nacional.
- Realización de estudios de Abastecimiento.
- Determinación de cálculo de peajes.
- Estimación de costos marginales.

Una de las principales ventajas que tiene el Modelo PLP, en comparación con otros modelos de programación, es la liberación gratuita de su licencia, según lo expuesto en la página web del Coordinador Eléctrico Nacional, en el mes de febrero del año 2016, lo que no ocurre con otros softwares, que requieren un pago para poder utilizarlo (Coordinador Eléctrico Nacional, 2016). Es decir, el acceso al código fuente del Modelo PLP es libre y puede ser utilizado por cualquier usuario.

#### <span id="page-26-0"></span>**3.2. Representación del Sistema Eléctrico en el Modelo PLP.**

El Sistema Eléctrico Nacional se representa a través de diferentes elementos, entre los que destacan (Dirección de Operación CDEC SIC, 2002):

 **Barras y Líneas de Transmisión:** Las barras tienen asociadas un determinado consumo, y las diferentes centrales que se conectan a ella. Por otro lado, las barras se conectan eléctricamente a otras barras mediante las líneas de transmisión. Estas líneas se identifican por su conexión entre barras, destacando el extremo emisor y receptor, para definir la convención del sentido de los flujos de potencia. En la Figura 3.1. se observa un esquema que resume lo mencionado anteriormente.

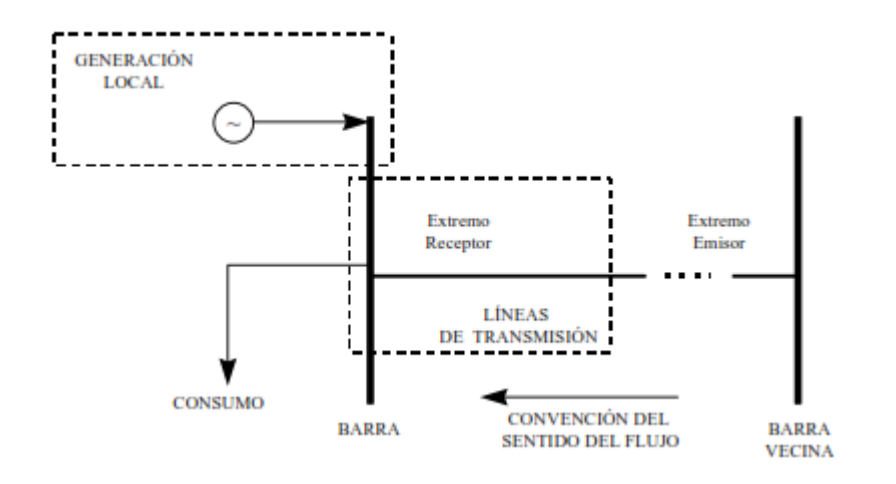

**Figura 3.1.** Esquema de configuración entre barras y líneas de transmisión.

<span id="page-26-1"></span> **Tipos de Centrales:** Las centrales que componen el sistema eléctrico se clasifican según sean centrales térmicas o hidráulicas, y se identifican a través de una determinada letra. En la Tabla 3.1. se definen los tipos de centrales y su denotación.

<span id="page-27-2"></span>

| <b>Central</b>       | Descripción                                        | Letra |
|----------------------|----------------------------------------------------|-------|
| Hidráulica           | Central inmediatamente aguas debajo de un Embalse. | E     |
| Hidráulica           | Central en Serie Hidráulica.                       | S     |
| Hidráulica           | Central de Pasada Pura.                            | P     |
| Hidráulica           | Central de Riego.                                  | R     |
| Hidráulica           | Central de Pasada con regulación.                  | M     |
| Térmica              | Central Térmica.                                   | T     |
| Térmica              | Central de Falla.                                  | F     |
| Hidráulica o Térmica | Fuera de servicio.                                 | X     |

**Tabla 3.1.** Tipos de Centrales.

Cuando no es posible cubrir la demanda se agregan centrales de falla, que corresponden a generadores ficticios que permiten satisfacer las ecuaciones del balance de potencia y suplir el déficit en el suministro de energía.

#### <span id="page-27-0"></span>**3.3. Modelación utilizada por el Modelo PLP.**

El Modelo PLP considera la capacidad de regulación de todos los embalses en forma conjunta y simultánea. El sistema de transmisión se representa de manera eficiente, para determinar los flujos de potencia que deben circular por las líneas sin sobrepasar sus límites operativos. Ello permite planificar la operación del sistema siempre dentro de un rango técnicamente factible, evitando evaluar operaciones económicamente factibles, que técnicamente conducen al colapso del sistema.

#### <span id="page-27-1"></span>**3.3.1. Función objetivo del Modelo PLP.**

El modelo matemático que utiliza el Modelo PLP, es similar en cuanto a la forma, pero diferente en cuanto a complejidad en comparación con las ecuaciones descritas en la sección 2.2.2. Con respecto a lo anterior, la función objetivo del Modelo PLP es la que se describe en la *ecuación (3.1)* (ECODIE, 2015).

$$
\min \phi = FD_{\tau} \sum_{b=1}^{N_{BL}t} \left[ \left( \sum_{i=N_{TH}+1}^{N_{TC}} CG_{i\tau} \cdot H_{\tau b} \cdot g_{i_{-}b} \right) + \left( CL \cdot FT \sum_{l=1}^{N_{L}} \sum_{k=1}^{N_{T}} \left( l_{l}fp_{k_{-}b} + l_{l}fn_{k_{-}b} \right) \right) + \right] + \left( PAF \sum_{i=1}^{N_{E}} af_{i_{-}b} \right) + \left( CV \cdot H_{\tau b} \cdot FT \sum_{i=1}^{N_{E}+N_{S}} q_{\nu b} \right) + \left( PRP \cdot \sum_{i=1}^{N_{E}} vrbp_{i} \right) + \left( \sum_{h=1}^{N_{H(t+1)}} PB_{h(t+1)} \cdot \mathcal{G}_{ht} \right)
$$
\n(3.1)

Cada uno de los componentes de la ecuación, tiene un determinado significado dentro de la función objetivo, lo que se describe a continuación, destacando los términos encerrados en los paréntesis.

Costo de generación térmica y de falla.

$$
\left(\sum_{i=N_{TH}+1}^{N_{TC}} CG_{i t} \cdot H_{t b} \cdot g_{i_b}\right) \tag{3.2}
$$

Penalización de flujos de potencia en las líneas de transmisión.

$$
\left( CL \cdot FT \sum_{l=1}^{N_{L}} \sum_{k=1}^{N_{T}} \left( l_{l} f p_{k_{-}b} + l_{l} f n_{k_{-}b} \right) \right)
$$
 (3.3)

Penalización de afluentes ficticios.

$$
\left(\text{PAF}\sum_{i=1}^{N_E} \text{af}_{i_b}\right) \tag{3.4}
$$

Penalización de vertimientos.

$$
\left(CV \cdot H_{\text{tb}} \cdot FT \sum_{i=1}^{N_E + N_S} q_{\text{vib}}\right)
$$
 (3.5)

• Penalización de rebalse.

$$
\left(\text{PRP} \cdot \sum_{i=1}^{N_E} \text{vrbp}_i\right) \tag{3.6}
$$

Función de costos futuros.

$$
\left(\sum_{h=1}^{N_{\mathrm{H}(t+1)}} PB_{h(t+1)} \cdot \mathcal{G}_{ht}\right) \tag{3.7}
$$

La función objetivo que resuelve el Modelo PLP está sujeta a diversas restricciones físicas, relacionadas por ejemplo a volúmenes máximos y mínimos de los embalses del Sistema Eléctrico Nacional, potencias máximas instaladas en cada central, cumplimiento de la demanda en cada punto de carga de la red eléctrica, balances de caudales, convenios de riego, restricciones del sistema de transmisión, entre otros (Puertas, 2016). En general, las restricciones aplicadas en el Modelo PLP son (Centro de Energía, 2013):

Balance nodal (una igualdad por barra y bloque).

$$
\left[ \left( \sum_{i=1}^{N_{TC}} A_{mi} \cdot g_{i_b} \right) + \left( \sum_{n=1}^{N_{B}} \sum_{l=1}^{N_{L}} L B_{lmn} \left[ \sum_{k=1}^{N_{T}} (l_{l} f p_{k_{-}b} - l_{l} f n_{k_{-}b}) - \frac{1}{2} \cdot \frac{C_{max_{l}}}{N_{T}} \cdot \right] \right) = P_{m \text{th}}
$$
  

$$
\forall m \in \{1,...,N_{B}\}, \forall b \in \{1,...,N_{BL}\}
$$
(3.8)

Balance flujo DC (una igualdad por línea y por bloque).

$$
\left[\sum_{t=1}^{N_{\rm T}} l_{\rm i}fp_{k_{\rm b}} - \sum_{t=1}^{N_{\rm T}} l_{\rm i}fn_{k_{\rm b}} - \left[\frac{\sum_{m=1}^{N_{\rm B}} \sum_{n \neq m}^{N_{\rm B}} (LB_{lmn}(\theta_{\rm nb} - \theta_{\rm mb}))}{X_{\rm i}}\right], S_{\rm B} = 0
$$
\n
$$
\forall l \in \{1, ..., N_{\rm L}\}, \forall b \in \{1, ..., N_{\rm BLt}\}
$$
\n(3.9)

 $\bullet$  Balance de caudal por embalse y por bloque (N<sub>BLt</sub> igualdades por embalse).

$$
\left[\text{FT} \cdot \text{H}_{\text{tb}}\left[\text{g}_{i_b} + \text{q}_{\text{vib}} - \text{af}_{i_b} - \left(\sum_{j=1}^{N_{\text{E}} + N_{\text{S}}} \text{CGH}_{i_j} \cdot \text{g}_{j_b}\right)\right] = \text{FT} \cdot \text{H}_{\text{tb}} \cdot \text{Q}_{\text{its}}\right]
$$
  

$$
\forall i \in \{1, ..., N_{\text{E}}\}, \forall b \in \{1, ..., N_{\text{BL}}\}
$$
(3.10)

Balance de volumen por embalse y por etapa.

$$
v_{fit} - \sum_{b=1}^{N_{BLt}} FT \cdot H_{tb} \cdot q_{rib} = v_{fi(t-1)}
$$
  

$$
\forall i \in \{1,...,N_E\}
$$
 (3.11)

Balance de volumen en las centrales serie (una igualdad por central y por bloque).

$$
\left[\text{FT} \cdot \text{H}_{\text{tb}}\left[\text{g}_{i_{-b}} + \text{q}_{\text{vib}} - \left(\sum_{j=1}^{N_{\text{E}} + N_{\text{S}}} \text{CGH}_{i_{j}} \cdot \text{g}_{j_{-b}}\right)\right] = \text{FT} \cdot \text{H}_{\text{tb}} \cdot \text{Q}_{\text{its}}\right]
$$
\n
$$
\forall i \in \{N_{\text{E}} + 1, ..., N_{\text{S}} + N_{\text{E}}\}, \forall b \in \{1, ..., N_{\text{BL}}\}\n\tag{3.12}
$$

Costos futuros.

$$
\mathcal{G}_{\text{ht}} \ge \varphi_{\text{hty}}(\overrightarrow{v_t}) \qquad \forall \ h \in \{1, ..., N_{\text{Ht}}\} \quad \forall \ y \tag{3.13}
$$

• Límites.

$$
g_i^{\min} \leq g_i \leq g_i^{\max} \begin{cases} i \in \{1,...,N_{TH}\} & \text{Affuente mín y más turbinables} \\ i \in \{N_{TH}+1,...,N_{TH}+N_{GT}\} & \text{Potencias mín y más generables} \\ i \in \{N_E + N_S + N_P + N_T,...,N_{TC}\} & \text{Potencias mín y más de falla} \\ 0 \leq l_1 f p_{k_b}, l_1 f n_{k_b} \leq \frac{C_{max_1}}{N_T} & \forall l, k \\ 0 \leq \theta_m \leq \infty & \forall m \in \{1,...,N_B\} \\ 0 \leq q_{vi} \leq q_{vi}^{\max} & \forall i \in \{1,...,N_E + N_S\} \\ 0 \leq a_{fi} \leq \infty & \forall i \in \{1,...,N_E\} \\ v_{fit}^{\min} \leq v_{fit} \leq v_{fit}^{\max} & \forall i \in \{1,...,N_E\} \\ 0 \leq \theta_{ht} \leq \infty & \forall h \in \{1,...,N_E\} \\ q_{rib}^{\min} \leq q_{rib} \leq q_{rb}^{\max} & \forall i \in \{1,...,N_E\}, \forall i \in \{1,...,N_E\}, \forall i \in \{1,...,N_E\}, \forall i \in \{1,...,N_E\} \end{cases}
$$
\n(3.14)

El significado de cada una de las variables se describe en la sección nomenclatura.

#### <span id="page-32-0"></span>**3.3.2. Modelación de la incertidumbre hidrológica.**

El Modelo PLP presenta dos alternativas para representar la incertidumbre hidrológica del Sistema Eléctrico Nacional. La primera es con modelos de series de tiempo del tipo CPAR (Contemporáneos Periódicos y Autorregresivos), mientras que la segunda es un modelo simplificado basado en simular la operación a partir de la estadística de los caudales. Este último modelo supone que en el período de invierno, comprendido entre los meses de abril y septiembre, existe una total independencia hidrológica, mientras que en el periodo de deshielo, comprendido entre los meses de octubre y marzo, existe una dependencia hidrológica. Esta modelación es la que utiliza el Coordinador Eléctrico Nacional para determinar la planificación de la operación del Sistema Eléctrico Nacional en el corto, mediano y largo plazo (Dirección de Operación CDEC SIC, 2002).

#### <span id="page-32-1"></span>**3.3.3. Modelación del sistema hidrotérmico.**

El Modelo PLP permite representar los distintos elementos que caracterizan un sistema hídrico y sus centrales generadoras. Dentro de estos elementos están (Dirección de Operación CDEC SIC, 2002):

- Embalses: Se representan mediante un volumen de regulación, una central generadora conectada aguas abajo, caudales de filtraciones, restricciones de riego para la agricultura, vertederos para evacuar las crecidas, caudales afluentes y una función de costo que representa el valor alternativo del agua al final del período de estudio.
- Centrales en serie hidráulica con los embalses: Se representan mediante un rendimiento, un vertedero y caudales afluentes provenientes de las centrales aguas arriba y de su hoya intermedia.
- Centrales de pasada: Se representan mediante un rendimiento, un vertedero y caudales afluentes.
- Convenios de riego: Se representan mediante centrales virtuales en serie hidráulica a los embalses y centrales generadoras.
- Centrales térmicas: Se representan mediante un costo variable asociado a sus costos de operación.
- Centrales ERNC: La modelación de centrales en base a energías renovables no convencionales es externa al Modelo PLP. Si bien se representan como centrales térmicas, lo que se realiza es determinar un perfil estimado según su factor de planta mensual y luego agregar su potencia mínima y máxima a cada bloque según su índice horario.

#### <span id="page-33-0"></span>**3.3.4. Modelación del sistema de transmisión.**

El sistema de transmisión se representa mediante un flujo de potencia del tipo DC. Por otra parte, las pérdidas se linealizan por tramos y se exige satisfacer las leyes de Kirchhoff. El algoritmo incorpora las restricciones del sistema de transmisión y sus pérdidas en forma simultánea al proceso de optimización; es decir, el problema que determina el óptimo de la operación considera las pérdidas de las líneas de transporte y sus restricciones dentro de la función que representa los costos totales del sistema (función objetivo) (Dirección de Operación CDEC SIC, 2002).

#### <span id="page-33-1"></span>**3.3.5. Convenios de Riego.**

Otra modelación realizada en el Modelo PLP son los convenios de Riego asociados a las cuencas de las Lagunas del Maule y Laja. El convenio de la Laguna del Maule fue suscrito entre ENDESA (hoy ENEL) y el departamento de riego de la Dirección General de Obras Públicas en 1947, y tiene como objetivo principal asegurar el abastecimiento de agua para regadío aguas debajo de los embalses de las lagunas del Maule y La Invernada. Por otro lado, el convenio del Laja fue suscrito entre ENDESA y el departamento de riego de la Dirección General de Obras Públicas en 1958 y su objetivo principal es asegurar el abastecimiento de agua para regadío mediante el adecuado manejo de las extracciones de la Laguna del Laja (Dirección de Operación CDEC SIC, 2002).

#### <span id="page-33-2"></span>**3.4. Requerimientos del Modelo PLP.**

Los requerimientos del equipo en el cual se utiliza el Modelo PLP pueden variar según el problema a modelar y simular. Sin embargo, a continuación se presentan los requisitos que recomienda el Coordinador Eléctrico Nacional con los cuales se realizan las programaciones semanales y mensuales del Sistema Eléctrico Nacional.

#### <span id="page-34-0"></span>**3.4.1. Requerimientos mínimos del Modelo PLP.**

Las especificaciones mínimas del equipo en que se ejecuta el Modelo PLP son:

- Procesador de 2 GHz.
- Procesador con 8 hilos de ejecución.
- $\bullet$  32 GB de RAM.
- 4 GB de espacio libre en el disco duro.
- Sistema CentOS 7 (RHEL 7.0 o superior), Ubuntu 14.04 o superior.
- Suite de Optimización: CPLEX o Gurobi.
- Paquete de instalación OSI-CDEC 1.0.

#### <span id="page-34-1"></span>**3.4.2. Requerimientos recomendados del Modelo PLP.**

Las especificaciones recomendadas del equipo en que se ejecuta el Modelo PLP son:

- Procesador de 3 GHz.
- Procesador con 60 o más hilos de ejecución.
- $-128$  GB de RAM.
- 12 GB de espacio libre en el disco duro.
- Sistema CentOS 7 (RHEL 7.0 o superior), Ubuntu 14.04 o superior.
- Suite de Optimización: CPLEX o Gurobi.
- Paquete de instalación OSI-CDEC 1.0.

#### <span id="page-35-0"></span>**3.5. Datos de entrada al Modelo PLP.**

Para modelar y simular la operación de un sistema eléctrico, algunos de los datos de entrada que requiere el Modelo PLP son (Silva, 2015):

- Barras que componen el sistema eléctrico.
- Centrales generadoras y su interconexión en el sistema eléctrico.
- Costos variables de las centrales.
- Topología del sistema, líneas de transmisión y sus parámetros.
- Mantenimiento de centrales, líneas y embalses.
- Demanda por barra y bloque.
- Hidrologías, afluentes y convenios de riego existentes.

#### <span id="page-35-1"></span>**3.6. Archivos de entrada al Modelo PLP.**

Los datos de entrada al Modelo PLP, son ingresados al software a través de diferentes archivos, conocidos como los archivos de entrada al Modelo PLP. Estos archivos utilizan una extensión (.dat), y actualmente en la versión 3.0 del software, se contabilizan un total de 26 archivos de entrada al Modelo PLP, para realizar la simulación de la operación del Sistema Eléctrico Nacional. A continuación, se detalla el contenido de cada uno de los archivos de entrada al Modelo PLP (Departamento de Estudios de la Operación de Colbún, 2006).

- plpaflce.dat: En este archivo se encuentran todas las centrales del sistema eléctrico modelado que poseen caudales afluentes estocásticos, divididos por bloques.
- plpbar.dat: Contiene la información con respecto a las barras del sistema eléctrico modelado, en relación a su nivel de tensión y asignación de un número para su identificación.
- plpblo.dat: Contiene la duración de los bloques (Es solo un archivo de información, no es necesario para realizar la simulación).
- plpcenfi.dat: Contiene la especificación de las filtraciones de los embalses.
- plpcenfu.dat: Contiene la información con respecto a las centrales que se encuentran fuera de servicio (Es posible realizar una simulación sin este archivo).
- plpcenre.dat: Contiene la información relacionada a los rendimientos de los embalses del sistema eléctrico modelado.
- plpcnfce.dat: Contiene información con respecto a las características técnicas de las centrales que componen el sistema eléctrico modelado, como por ejemplo potencias mínimas y máximas, conexión a barras, costos variables, entre otros.
- plpcnfli.dat: Contiene las características técnicas de las líneas de transmisión que componen el sistema eléctrico modelado.
- plpcosce.dat: Contiene los costos variables de las centrales térmicas para aquellas etapas en las que difieren del costo informado en el archivo plpcnfce.dat.
- plpdeb.dat: Contiene los parámetros para extraer información adicional de la simulación.
- plpdem.dat: Contiene las demandas en todas las barras del sistema, divididas por etapas.
- plpeta.dat: Contiene la información con respecto a la duración de las etapas en las que se discretizará el horizonte de estudio.
- plpidap2.dat: En este archivo se describen los índices de hidrologías para aperturas divididas por etapa.
- plpidape.dat: En este archivo se describen los índices de hidrologías para aperturas en cada simulación y etapa.
- plpidsim.dat: En este archivo se describen los índices de hidrologías que componen las simulaciones que se van a ejecutar para calcular las aproximaciones de las funciones de costo futuro en cada etapa.
- plplaja.dat: Contiene información con respecto al convenio de riego relacionado a la cuenca de la Laguna del Laja.
- plpmance.dat: En este archivo se describen los programas de mantenimiento en las centrales del sistema eléctrico modelado.
- plpmanem.dat: En este archivo se describen los programas de mantenimiento de los embalses que componen el sistema eléctrico modelado.
- plpmanems.dat: En este archivo se describen los programas de mantenimiento de los embalses que componen el sistema eléctrico modelado, divididos por simulación (Es posible realizar una simulación sin este archivo).
- plpmanli.dat: En este archivo se describen los programas de mantenimiento de las líneas de transmisión que componen el sistema eléctrico modelado.
- plpmat.dat: Contiene los valores que definen algunos parámetros matemáticos del problema, ya sea número de iteraciones, penalizaciones, etc.
- plpmaule.dat: Contiene información con respecto al convenio de riego relacionado a la cuenca de la Laguna del Maule.
- plppar.dat: Contiene información para una futura implementación de un tratamiento con modelos de series de tiempo PAR para las hidrologías (Es posible realizar una simulación sin este archivo).
- plpplem1.dat: Contiene datos generales de los embalses, por ejemplo, volumen mínimo y máximo.
- plpplem2.dat: Contiene los costos futuros para el fin del horizonte de simulación.
- plpralco.dat: Contiene las restricciones operacionales para el descenso máximo tolerable del embalse Ralco (Es posible realizar una simulación sin este archivo).

Cabe mencionar que al momento de generar algunos archivos de entrada, aparecen otros ficheros que no son archivos de entrada, sino de lectura en extensión .csv. Los archivos indhor.csv, plpaflce.csv y plpfal.prn, tienen relación con lo descrito anteriormente.

# **3.7. Generación de los archivos de entrada al Modelo PLP.**

Los archivos de entrada al Modelo PLP son generados automáticamente mediante una planilla Excel en el Coordinador Eléctrico Nacional, mediante la aplicación de macros. Esto permite trabajar y generar los archivos de entrada de una manera más práctica, en donde se recomienda al usuario modificar la planilla Excel y no los archivos de entrada de manera directa.

La planilla Excel en donde se generan los archivos de entrada al Modelo PLP se llama **IPLP.xls**, mientras que la macro automática es llamada **MacroPLP\_I.xla**. Además, existe otro complemento utilizado llamado **FUNCCDEC\_CDEC.xla**, en donde se obtiene acceso a las cotas de los embalses (en la unidad de medida m.s.n.m), el que además contiene un set de funciones creado por el Coordinador Eléctrico Nacional. Cuando se inicie por primera vez la planilla **IPLP.xls**, se abrirá una ventana preguntando si se desea actualizar los vínculos existentes. Ante esto, el usuario debe dar clic en la opción "No actualizar".

Luego, es importante habilitar los complementos relacionados a **MacroPLP\_I.xla** y **FUNCCDEC\_CDEC.xla** en Excel. En primer lugar, se debe permitir las opciones de desarrollador en Excel. Lo anterior se logra a través de las opciones de Excel, en la ventana llamada "Personalizar cinta de opciones", para luego tildar la opción "Desarrollador", según se señala en la Figura 3.2.

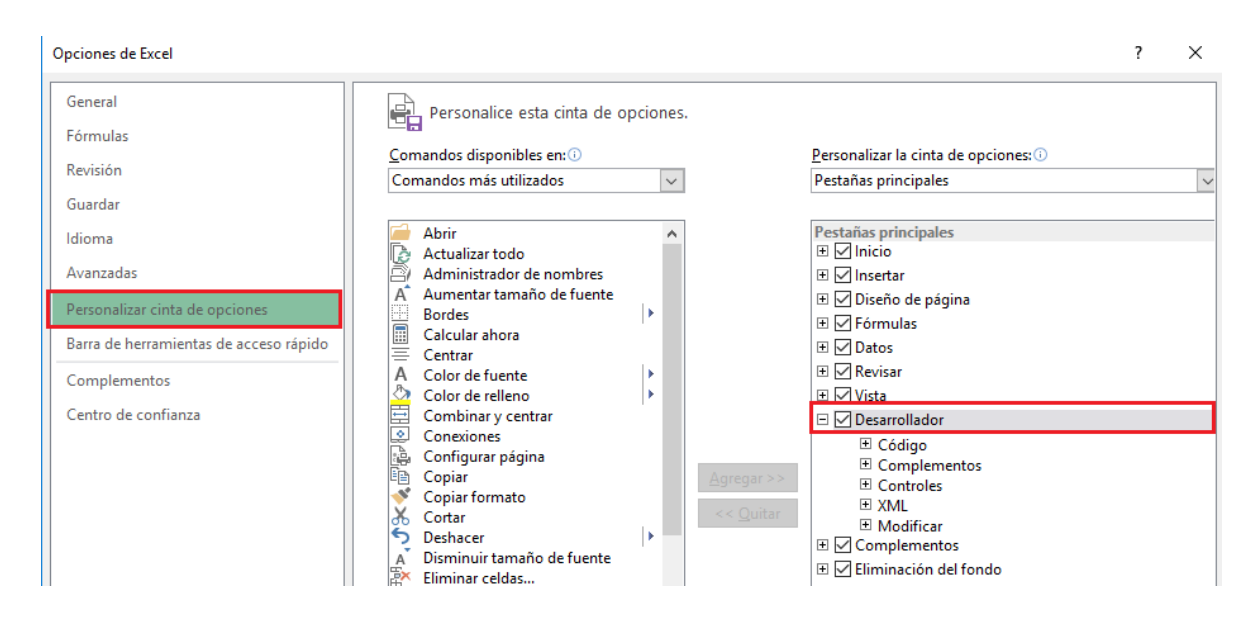

**Figura 3.2.** Habilitación del Desarrollador de Excel.

A continuación, desde la pestaña "Desarrollador" en Excel, se debe hacer clic en la opción "Complementos", según lo ilustrado en la Figura 3.3.

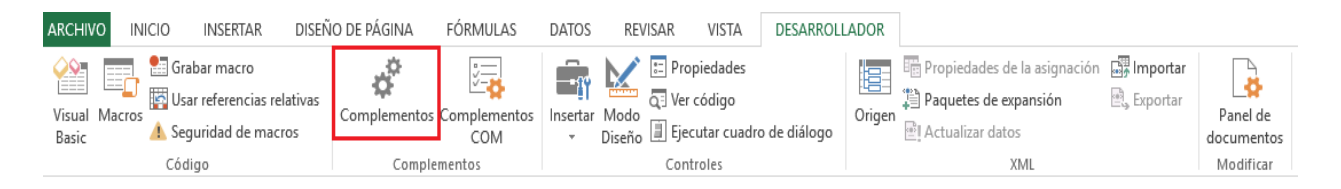

**Figura 3.3.** Opción complementos de Excel.

Al realizar el paso anterior, se abrirá una ventana como la visualizada en la Figura 3.4. En ella, se debe buscar la ubicación de las macros llamadas **MacroPLP\_I.xla** y **FUNCCDEC\_CDEC.xla** (a través del botón "examinar")**.** Es conveniente, que estos archivos se encuentren ubicados en la misma dirección o carpeta. Al concluir lo realizado anteriormente, la ventana debe quedar tal como se ilustra en la Figura 3.5.

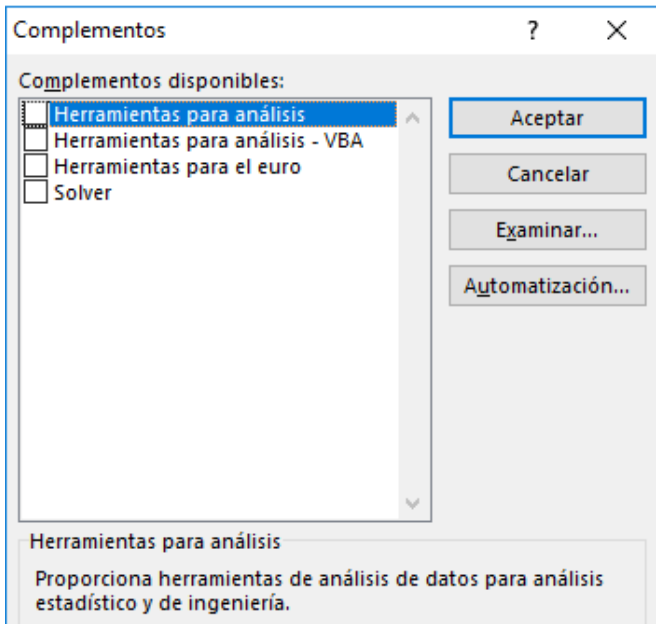

**Figura 3.4.** Complementos de Excel.

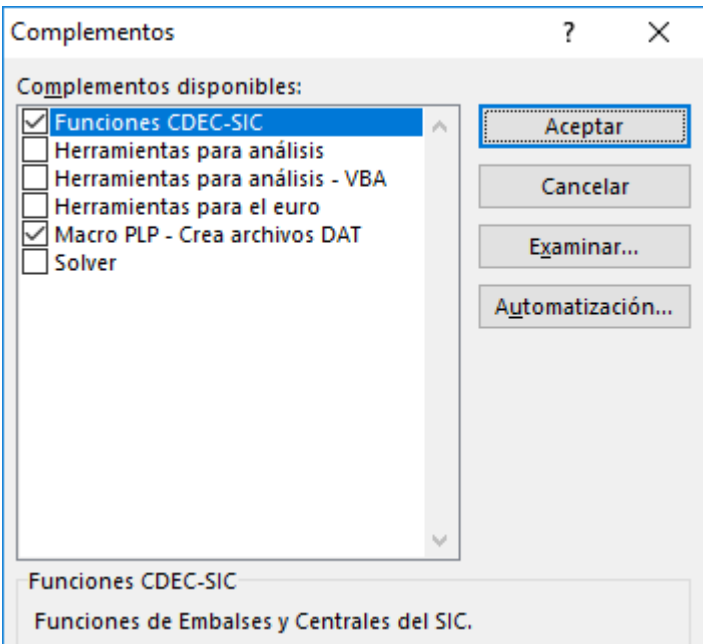

**Figura 3.5.** Complementos añadidos en Excel.

Finalmente, desde la pestaña "Datos" en Excel, se debe hacer clic en la opción "Editar Vínculos", según lo ilustrado en la Figura 3.6.

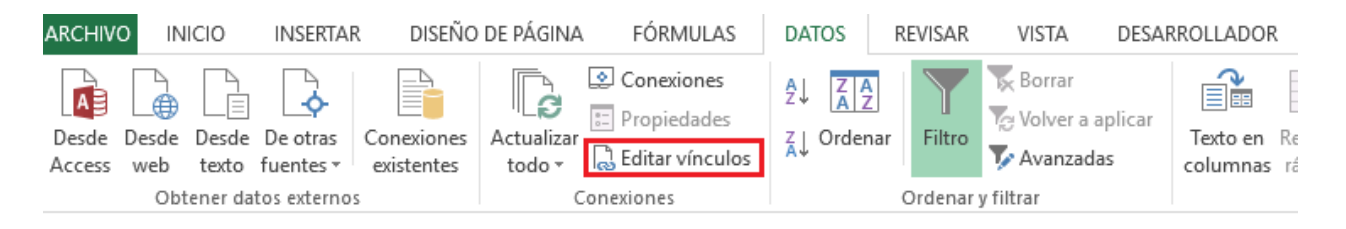

**Figura 3.6.** Opción de editar vínculos en Excel.

Posteriormente, se abrirá una nueva ventana, en la cual se debe señalar la ubicación del complemento **FUNCCDEC\_CDEC.xla**. Para ello, se debe hacer clic en la opción "Cambiar origen", según lo señalado en la Figura 3.7. Lo anterior se realiza, dado que la ubicación que viene por defecto es la correspondiente a los ordenadores del Coordinador Eléctrico Nacional.

| Modificar vínculos                    |                 |            |                    | ×                  |
|---------------------------------------|-----------------|------------|--------------------|--------------------|
| Origen                                | Tipo            | Actualizar | Estado             | Actualizar valores |
| W:\Macros Generales\FUNCCDEC_CDEC.xla | Hoja de cálculo | - A        | <b>Desconocido</b> | Cambiar origen     |
|                                       |                 |            |                    | Abrir origen       |
|                                       |                 |            |                    | Romper vínculo     |
| ∢                                     |                 |            | ⋗                  | Comprobar estado   |

**Figura 3.7.** Cambio en la dirección de FUNCCDEC\_CDEC.xla.

Una vez actualizada la ubicación de la macro automática, el mensaje ilustrado en la pestaña "Estado" debe cambiar, verificando de esta manera la correcta ubicación de la macro. En la Figura 3.8. se observa lo mencionado anteriormente.

Cabe destacar, que la configuración del PC utilizado para generar los archivos de entrada y leer los resultados o archivos de salida del Modelo PLP, debe considerar "." (puntos) para la separación decimal, y "," (comas) para la separación de miles. Lo anterior se puede realizar en la configuración regional desde el panel de control del computador, o directamente en las opciones de Excel.

| Modificar vínculos       |                                      |            |                        |                    |  |
|--------------------------|--------------------------------------|------------|------------------------|--------------------|--|
| Origen                   | Tipo                                 | Actualizar | Estado                 | Actualizar valores |  |
| <b>FUNCCDEC CDEC.xla</b> | Hoja de cálculo                      | - A        | El origen está abierto | Cambiar origen     |  |
|                          |                                      |            |                        | Abrir origen       |  |
|                          |                                      |            |                        | Romper vínculo     |  |
|                          |                                      |            |                        | Comprobar estado   |  |
| Ubicación:               | C:\Users\Renato\Deskton\Complementos |            |                        |                    |  |

**Figura 3.8.** Configuración exitosa de la dirección de FUNCCDEC\_CDEC.

Actualmente, la planilla Excel utilizada por el Coordinador Eléctrico Nacional cuenta con 20 hojas, las cuales se describen a continuación (Dirección de Operación CDEC SIC, 2003). Las imágenes ilustradas de cada hoja son de un caso real, correspondiente a la programación mensual del mes de abril del año 2018, y son utilizadas como referencia.

- Hoja Path: En esta hoja se define el directorio en el cual se guardarán los archivos de entrada al Modelo PLP, el nombre de la planilla, y la opción de indicar si la información a procesar es para un sistema de una o varias barras. Además, se debe señalar el lugar en donde se encuentra el archivo ejecutable **Cduración.exe** y su nombre. Este archivo se utiliza en la programación diaria, y realiza un algoritmo de mínimos cuadrados para generar los bloques de demanda. En términos simples, agrupa la demanda y optimiza la división de la curva de duración. En la Figura 3.9. se ilustran los ajustes que se realizan en esta hoja.
- Hoja Barras: Contiene la información relacionada con las barras del sistema eléctrico, detallando el nombre de la barra, su tensión nominal y realizando una enumeración de cada barra para identificarla. En esta hoja, se puede crear un archivo de entrada llamado **plpbar.dat**. En la Figura 3.10. se visualiza un caso de ejemplo.

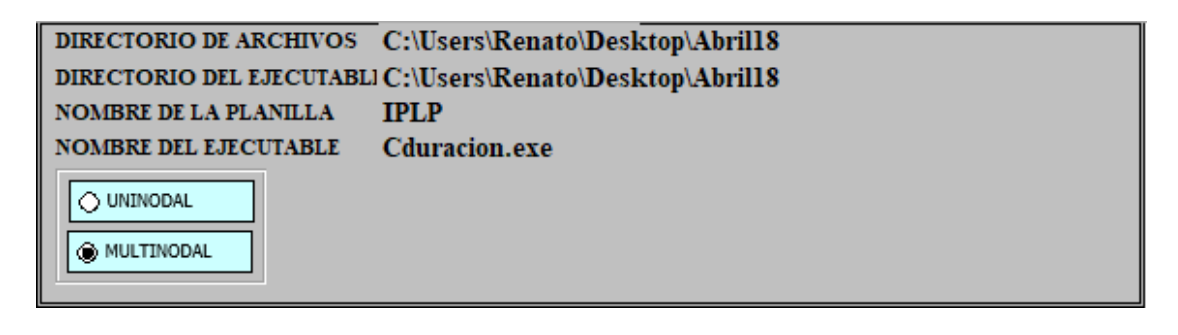

**Figura 3.9.** Hoja Path.

|             | <b>BARRAS DEL SISTEMA</b> | <b>PLPBAR.DAT</b> |
|-------------|---------------------------|-------------------|
| $N^{\circ}$ | <b>BARRA</b>              |                   |
|             | Paposo220                 |                   |
| 2           | DAlmagro220               |                   |
| 3           | CPinto220                 |                   |
| 4           | Cardones <sub>220</sub>   |                   |
| 5           | Cardones110               |                   |
| 6           | Maitencil220              |                   |
|             | Maitencil110              |                   |
| 8           | Huasco110                 |                   |
| 9           | PAzucar <sub>220</sub>    |                   |
| 10          | PAzucar110                |                   |

**Figura 3.10.** Hoja Barras.

 Hoja Consumo: Contiene un registro acerca del consumo (expresado en GWh) esperado (detallado por semana) del Sistema Eléctrico Nacional a lo largo del horizonte de planificación. En la Figura 3.11. se observa un caso de ejemplo.

|      |     |        |                |            |         | SIC        | <b>SING</b> |                      | SІC                     | SIC                 | SING                    | SING                |
|------|-----|--------|----------------|------------|---------|------------|-------------|----------------------|-------------------------|---------------------|-------------------------|---------------------|
| Año  | Mes | Semana | <b>Inicial</b> | Final      | N° días | <b>GWh</b> | <b>GWh</b>  | <b>Festivos</b>      | <b>Previsión Ventas</b> | <b>Factor Sub-T</b> | <b>Previsión Ventas</b> | <b>Factor Sub-T</b> |
| 2010 | Ene |        | $01 - 01 - 10$ | $07-01-10$ |         | 746.09     | 0.00        | vie $01$ -ene- $16$  | 743,90                  | 1.0030              | 0,00                    | 0.0000              |
|      | Ene |        | 08-01-10       | 15-01-10   | 8       | 918.28     | 0.00        | vie 25-mar-16        | 915.57                  | 1.0030              | 0,00                    | 0,0000              |
|      | Ene |        | 16-01-10       | 23-01-10   | 8       | 919.17     | 0.00        | sáb 26-mar-16        | 916,46                  | 1,0030              | 0,00                    | 0,0000              |
|      | Ene |        | 24-01-10       | 31-01-10   | 8       | 906.30     | 0,00        | dom 01-may-16        | 903,63                  | 1,0030              | 0,00                    | 0,0000              |
|      | Feb |        | $01-02-10$     | $07-02-10$ |         | 761.48     | 0.00        | sáb 21-may-16        | 761,62                  | 0.9998              | 0.00                    | 0.0000              |
|      | Feb | 6.     | 08-02-10       | 14-02-10   |         | 771.68     | 0.00        | lun 27-jun-16        | 771,82                  | 0,9998              | 0,00                    | 0,0000              |
|      | Feb |        | 15-02-10       | 21-02-10   |         | 772.91     | 0.00        | sáb 16-jul-16        | 773,06                  | 0.9998              | 0.00                    | 0.0000              |
|      | Feb |        | 22-02-10       | 28-02-10   |         | 783,81     | 0,00        | lun 15-ago-16        | 783,95                  | 0,9998              | 0.00                    | 0,0000              |
|      | Mar | 9      | $01 - 03 - 10$ | $07-03-10$ |         | 695.63     | 0,00        | dom 18-sept-16       | 693,47                  | 1,0031              | 0,00                    | 0,0000              |
|      | Mar | 10     | 08-03-10       | 15-03-10   | 8       | 800,06     | 0.00        | $lun 19$ -sept- $16$ | 797,57                  | 1,0031              | 0,00                    | 0,0000              |
|      | Mar | 11     | 16-03-10       | 23-03-10   | 8       | 805.95     | 0.00        | $lun 10-oct-16$      | 803,44                  | 1,0031              | 0,00                    | 0,0000              |
|      | Mar | 12     | 24-03-10       | 31-03-10   |         | 797.93     | 0.00        | $\ln 31$ -oct-16     | 795,45                  | 1.0031              | 0.00                    | 0,0000              |

**Figura 3.11.** Hoja Consumo.

 Hoja Proyectos: Esta hoja permite incorporar consumos adicionales a los dispuestos dentro del período de planificación. Estos proyectos se vinculan a una determinada barra del sistema. Su demanda se expresa en MW y se considera constante dentro del período de vigencia, es decir, entre la fecha inicial y final. En la Figura 3.12. se ilustra un caso de ejemplo.

|                      | <b>PROYECTOS INDUSTRIALES</b> |                         |         |                    |
|----------------------|-------------------------------|-------------------------|---------|--------------------|
| <b>Fecha Inicial</b> | <b>Fecha Final</b>            | <b>BARRA</b>            | Demanda | <b>DESCRIPCION</b> |
| 01-01-2014           |                               | 31-12-2014 PColorada220 | 0.01    |                    |

**Figura 3.12.** Hoja Proyectos.

 Hoja Etapas: Esta hoja establece el número de etapas del período de estudio, la duración de cada etapa y la demanda agregada del sistema en cada etapa. Aquí el usuario tiene la opción de ejecutar un proceso automático para cargar la información que se tiene de los antecedentes históricos. Para ello, es necesario definir los subperíodos que conforman el horizonte de estudio y el número de etapas de cada subperíodo. Luego, se deben ejecutar los botones en el siguiente orden: DEMANDA.PRN, DEMANDA.CSV, PLPETA.DAT, PLPDEM.DAT. En esta hoja, se pueden crear los archivos de entrada llamados **plpeta.dat**, **plpdem.dat** y **plpblo.dat**. En la Figura 3.13. se visualiza un caso de ejemplo.

|            | <b>DEMANDA.PRN</b> |         | DEMANDA.CSV |      |     | PLPETA.DAT   |    | PLPDEM.DAT |                        | mensual |    |        |        |                                    |        |        |
|------------|--------------------|---------|-------------|------|-----|--------------|----|------------|------------------------|---------|----|--------|--------|------------------------------------|--------|--------|
| Subperíodo | <b>Inicial</b>     | Nº Días | Final       | Año  | Mes | $No$ Bloques |    |            | <b>Horas por Etapa</b> |         |    |        |        | Provección de la Demanda por Etapa |        |        |
|            | $01-04-18$         |         | $07-04-18$  | 2018 | Abr |              | 21 | 21         | 35                     | 63      | 28 | 7435.2 | 7035.5 | 8011.3                             | 8257,0 | 8192.6 |
|            | 08-04-18           | 8       | 15-04-18    | 2018 | Abr |              | 24 | 24         | 40                     |         | 32 | 7505,3 | 7079,3 | 7971,8                             | 8288.5 | 8311.2 |
|            | $16-04-18$         |         | 22-04-18    | 2018 | Abr |              | 21 | 21         | 35                     | 63      | 28 | 7045.4 | 6658,8 | 7622.1                             | 7868.2 | 7781,9 |
|            | 23-04-18           | 8       | 30-04-18    | 2018 | Abr |              | 24 | 24         | 40                     |         | 32 | 7129,8 | 6740,3 | 7789,3                             | 8060,7 | 7955,1 |
|            | $01-05-18$         |         | $07-05-18$  | 2018 | May |              | 21 | 21         | 35                     | 63      | 28 | 7430.3 | 6879.1 | 7639,9                             | 8258.0 | 8327,8 |
|            | 08-05-18           | 8       | 15-05-18    | 2018 | May |              | 24 | 24         | 40                     |         | 22 | 7494.2 | 6968.5 | 7930.0                             | 8487.3 | 8379.4 |

**Figura 3.13.** Hoja Etapas.

 Hoja Demanda-R: Contiene un registro detallado del consumo regulado (MW) de cada una de las barras del sistema, organizado por mes, día tipo y hora, donde el día tipo reúne los días de trabajo (TR), sábado (SA), domingo (DO) y lunes (LU) del mes correspondiente. En la Figura 3.14. se señala un caso de ejemplo.

| Distribución corresponde a datos de facturación de enero de 2014 a diciembre de 2014 |                |                          |     |                             |           |      |                                    |           |                              |      |              |      |             |                                      |              |               |      |             |           |             |             |       |        |          |                   |                                                            |               |          |                      |               |           |           |
|--------------------------------------------------------------------------------------|----------------|--------------------------|-----|-----------------------------|-----------|------|------------------------------------|-----------|------------------------------|------|--------------|------|-------------|--------------------------------------|--------------|---------------|------|-------------|-----------|-------------|-------------|-------|--------|----------|-------------------|------------------------------------------------------------|---------------|----------|----------------------|---------------|-----------|-----------|
|                                                                                      |                |                          |     |                             |           |      |                                    |           |                              |      |              |      |             |                                      |              |               |      |             |           |             |             |       |        |          |                   |                                                            |               |          |                      |               |           |           |
|                                                                                      |                |                          |     |                             |           |      |                                    |           |                              |      |              |      |             |                                      |              |               |      |             |           |             |             |       |        |          |                   |                                                            |               |          |                      |               |           |           |
|                                                                                      |                |                          |     |                             |           |      |                                    |           |                              |      |              |      |             |                                      |              |               |      |             |           |             |             |       |        |          |                   | <b>CURVA DE CARGA HISTÓRICA POR DÍA TIPO MW - REGULADO</b> |               |          |                      |               |           |           |
|                                                                                      |                | <b>ENERO</b>             |     |                             |           |      | <b>FEBRERO</b>                     |           |                              |      | <b>MARZO</b> |      |             |                                      | <b>ABRIL</b> |               |      | <b>MAYO</b> |           |             |             | JUNIO |        |          |                   | JULIO                                                      |               |          |                      | <b>AGOSTO</b> |           |           |
| <b>REGULADO</b>                                                                      | <b>HORA</b> DO | LU                       | SA. | TR                          | <b>DO</b> | LU   | <b>SA</b>                          | <b>TR</b> | <b>DO</b>                    | LU   | <b>SA</b>    | TR   | DO          | LU.                                  | -SA          | TR            | DO   | LU          | -SA       | TR          | <b>DO</b>   |       | SA.    | TR       | DO.               | LU                                                         | <b>SA</b>     | TR       | DO                   | LU            | <b>SA</b> | <b>TR</b> |
| AJahuell10                                                                           |                |                          |     |                             | 36.5      |      |                                    |           | 33.6                         |      | 47.7         | 45.2 | 34.0        |                                      | $-43.5$      |               |      |             |           |             |             |       |        |          |                   |                                                            |               | 38.4     |                      |               | 36.6      | 35.5      |
|                                                                                      |                | 31.1 30.6 39.1 39.8 33.7 |     |                             |           |      | $32.0$   45.3   44.0   31.2        |           |                              | 30.5 | 45.4         |      | $42.9$ 32.7 | $31.1$   41.4                        |              | $39.6$   28.9 |      |             | 28.9 39.5 | $38.0$ II   | 27.8 1      | 28.5  | 36.9 I | $35.7$ H | 27.1              | 28.0                                                       | 36.5          | $35.9$   |                      |               | 34.9      | 33.4      |
|                                                                                      |                |                          |     | 28.8 36.7 37.6 31.5         |           | 30.2 | 43.1 41.8 29.0 29.2                |           |                              |      | 43.3         |      |             | $41.5$ 30.5 29.7                     |              | $39.8$ 38.6   | 27.0 | 28.0        | l 37.8 l  | 36.4 II     | 25.6        |       |        |          | 34.0   24.9       | 26.8                                                       | 34.7          | 34.1     | 25.5                 |               |           | 32.1      |
|                                                                                      |                |                          |     | $27.8$   34.4   36.3   30.2 |           |      | 29.3 41.1 40.7 27.9 28.7           |           |                              |      | 41.7         |      |             | $ 40,5 $ 29,0 $ 28,7 38,3 37,6 25,5$ |              |               |      | 127.0       | $36.4$ I  | 35.2        | $24.3$ 26.1 |       | 33.1   | 32.7     | 23.6              |                                                            | $26.0$   33.2 |          | $33.1$   24.2   24.2 |               |           | 31.3      |
|                                                                                      |                |                          |     | 28.1 34.3 36.6 29.0         |           |      | $29.3$   40.9   40.7   27.3   28.9 |           |                              |      | 41.2         |      |             | 40.4 28.2 28.8 38.3 37.8 24.5        |              |               |      | 126.9       | 36.0      | $34.3$ 23.4 |             | 26.4  | 32.7   |          | 22.7 <sup>1</sup> | 26.0                                                       | 32.5          |          | $33.2$   23.3   24.6 |               |           | 31.5      |
|                                                                                      |                |                          |     | $34.1$ 37,0 27,8            |           | 29.4 |                                    |           | $140.7$   40.8   26.8   29.4 |      | 40.8         |      |             | 40.6 27.5 29.2 37.9 38.2 23.9        |              |               |      |             | 27.2 35.1 | 33.9 II     | 22.8        |       | $32.9$ |          | $33.4$   22.0     | $26.5 \text{ F}$                                           | 32.2          | $33.4$ H |                      | $25.4$        | 30.8      | 31.9      |
|                                                                                      |                |                          |     | $29.8$ 33.8 38.2 26.7       |           | 31.3 | 40.2 41.7 26.7                     |           |                              | 32.8 | $-41.2$      |      |             | $42.8$   27.2   32.5                 | 38.3         | 41,2          | 23.7 | 29.6        | 35.2      | 36.3 II     | 23,0        | 32,2  | 33.5   |          | $37.2$ 21.8       | $30.4$ 32.9                                                |               |          | $36.3$   22.4        | 30.1          | 31.6      | 36,0      |
|                                                                                      |                |                          |     | 31.4 33.7 39.3 25.3         |           | 33.3 | $139.8$   42.6   26.2   36.7       |           |                              |      | 41.6         |      |             | $46,0$   27,2   37,2                 | 38.8         |               |      |             |           |             |             |       |        |          | $41.8$   21.9     |                                                            |               |          |                      |               | 33.3      | 40.6      |

**Figura 3.14.** Hoja Demanda-R.

 Hoja Demanda-I: Contiene un registro detallado del consumo industrial (MW) de cada una de las barras del sistema, organizado por mes, día tipo y hora. En la Figura 3.15. se ilustra un caso de ejemplo.

|                   | Distribución corresponde a datos de facturación de enero de 2014 a diciembre de 2014, a la cual se le han incorporado los siguientes proyectos : 80 [MW] aprox. en barra Maitencillo 220 [KV]. |      |              |           |           |                |                |           |           |                |              |           |           |                |     |              |           |     |     |             |      |     |     |           |           |                 |       |           |                                                              |                  |               |           |     |
|-------------------|----------------------------------------------------------------------------------------------------|------|--------------|-----------|-----------|----------------|----------------|-----------|-----------|----------------|--------------|-----------|-----------|----------------|-----|--------------|-----------|-----|-----|-------------|------|-----|-----|-----------|-----------|-----------------|-------|-----------|--------------------------------------------------------------|------------------|---------------|-----------|-----|
|                   |                                                                                                    |      |              |           |           |                |                |           |           |                |              |           |           |                |     |              |           |     |     |             |      |     |     |           |           |                 |       |           |                                                              |                  |               |           |     |
|                   |                                                                                                    |      |              |           |           |                |                |           |           |                |              |           |           |                |     |              |           |     |     |             |      |     |     |           |           |                 |       |           |                                                              |                  |               |           |     |
|                   |                                                                                                    |      |              |           |           |                |                |           |           |                |              |           |           |                |     |              |           |     |     |             |      |     |     |           |           |                 |       |           | <b>CURVA DE CARGA HISTÓRICA POR DÍA TIPO MW - INDUSTRIAL</b> |                  |               |           |     |
|                   |                                                                                                    |      | <b>ENERO</b> |           |           |                | <b>FEBRERO</b> |           |           |                | <b>MARZO</b> |           |           |                |     | <b>ABRIL</b> |           |     |     | <b>MAYO</b> |      |     |     | JUNIO     |           |                 | JULIO |           |                                                              |                  | <b>AGOSTO</b> |           |     |
| <b>INDUSTRIAL</b> | <b>HORAIDO</b>                                                                                                    |      | LU           | <b>SA</b> | <b>TR</b> | D <sub>O</sub> | LU             | <b>SA</b> | <b>TR</b> | D <sub>O</sub> | LU           | <b>SA</b> | <b>TR</b> | D <sub>0</sub> | LU  | <b>SA</b>    | <b>TR</b> | DO. | LU  | <b>SA</b>   | TR I | DO. | LU. | <b>SA</b> | <b>TR</b> | DO.             | LU    | <b>SA</b> | <b>TR</b>                                                    | D <sub>O</sub>   | LU            | <b>SA</b> | TR  |
| AJahuell10        |                                                                                                    |      |              | 4.4       | 4.6       |                |                | 5.9       | 5.9       | 2.9            |              |           |           |                |     |              |           |     |     |             |      |     |     |           | 5.1       | 1.4             | 1.5   |           | 2.6                                                          | 0.9              |               |           |     |
|                   |                                                                                                    |      |              | 4.3       | 4.6       | 3.9            | 3.6            | 6.1       | 6.1       |                |              |           |           |                | 2.6 |              |           |     |     |             |      |     |     | 33        | 3.2       | 13 <sub>1</sub> |       |           | 2.6 <sub>1</sub>                                             |                  |               |           |     |
|                   |                                                                                                    |      |              |           | 4.6       |                | 3.8            | 6.1       | 5.9       | 2.8            | 2.9          |           |           |                |     |              |           | 2,0 | L.L |             |      |     |     |           | 3.3       | 4.1             |       |           |                                                              |                  |               |           |     |
|                   |                                                                                                    |      |              |           | 4.6.      | 3.4            | 4.1            | 6.0       | -5.9      | -2.6           |              |           |           |                | 2.6 |              |           | 2.0 |     |             |      |     |     | 3.3       |           |                 |       |           |                                                              |                  |               |           | 197 |
|                   |                                                                                                    |      |              | 3.9       | 4.6       | 3.3            | 4.2            | 6.0       | 5.9       |                |              |           |           |                |     |              |           |     |     |             |      |     |     | 3.3.      | 3.4       | 1.1             | 2.0   | 2.2       |                                                              |                  |               |           |     |
|                   |                                                                                                    |      |              | 3.9       |           |                | 4.6            | 6.0       | 6.0       |                |              |           |           |                |     |              |           |     |     |             |      |     |     |           | 3.2       | 1.2             | 2.1   |           | 2.6                                                          | 4.0 <sup>7</sup> |               |           |     |
|                   |                                                                                                    |      |              | 3.9       | 4.8       |                | 4.8            | 6.1       | 6.2       | 2.6            |              |           |           |                | 3.4 |              |           | 1.9 |     | 43.         | 4.4  |     |     |           | 3.2       | 1.2             | 23    | -2.4      |                                                              |                  |               |           |     |
|                   |                                                                                                    | 1.07 | 2.67         | 3.8       |           |                |                | 6.1       | 5.9       |                |              |           |           |                |     |              |           |     |     |             |      |     |     |           |           | 1.07            | 2.4   |           | 2.6                                                          | 0.9              |               |           |     |

**Figura 3.15.** Hoja Demanda-I.

 Hoja Líneas: Contiene una lista con las líneas de transmisión del sistema y de las principales características eléctricas entre barras, ya sea resistencia y reactancia de la línea, flujos de potencia máximos, si es que se consideran las pérdidas en la modelación o si la línea se encuentra operativa o fuera de servicio. En esta hoja, se puede crear el archivo de entrada llamado **plpcnfli.dat**. En la Figura 3.16. se visualiza un caso de ejemplo.

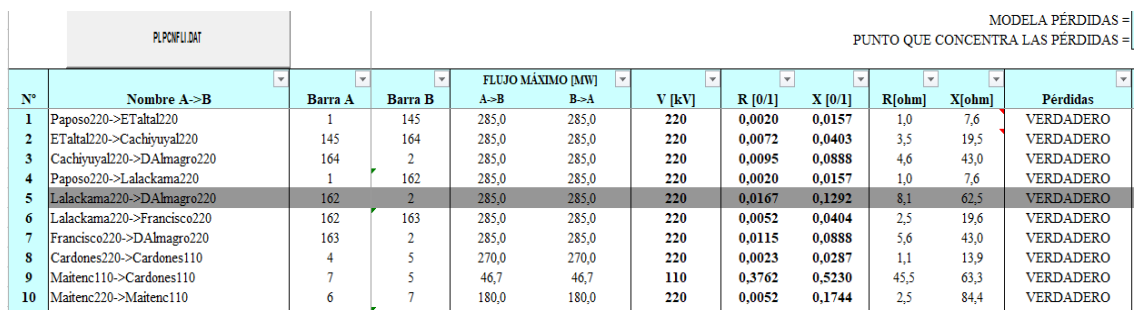

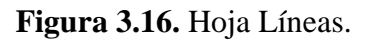

 Hoja MantLIN: En esta hoja se definen las fechas en donde se efectúan mantenimientos en las líneas de transmisión, es decir, cuando se encuentran fuera de servicio. En esta hoja, se puede crear el archivo de entrada llamado **plpmanli.dat**. En la Figura 3.17. se observa un caso de ejemplo.

|              | <b>PLPMANLI.DAT</b>          |                                           | т'Еспа                                  | PLPMANLI.DAT(2)<br><b>LUJO MAAIMO JMW</b> |                                   |                   |
|--------------|------------------------------|-------------------------------------------|-----------------------------------------|-------------------------------------------|-----------------------------------|-------------------|
|              | <b>LÍNEA</b>                 | <b>INICIAL</b><br>$\overline{\mathbf{v}}$ | <b>FINAL</b><br>$\overline{\mathbf{v}}$ | $A-B$<br>$\overline{\mathbf{v}}$          | $B-A$<br>$\overline{\phantom{a}}$ | <b>OPERATIVAT</b> |
| ✓            | LoAguirre500->LoAguirre220   | 01-abr-2008                               | 07-abr-2018                             | 771.3                                     | 771.3                             | <b>VERDADERO</b>  |
| ✓            | LoAguirre500->LoAguirre220   | 08-abr-2018                               | 31-mar-2020                             | 0.0                                       | 0.0                               | <b>FALSO</b>      |
| ✓            | LoAguirre220->CNavia220      | 01-abr-2008                               | 07-abr-2018                             | 0.0                                       | 0.0                               | <b>FALSO</b>      |
| $\checkmark$ | Valdivia220->Valdivia220 aux | 01-abr-2008                               | 07-abr-2018                             | 209.0                                     | 209.0                             | <b>VERDADERO</b>  |
| ✓            | Cautin220->Cautin220 aux     | 01-abr-2008                               | $07$ -abr-2018                          | 209.0                                     | 209.0                             | <b>VERDADERO</b>  |
| ✓            | Ancoa500->Ancoa500Aux        | $01$ -abr-2008                            | 31-mar-2020                             | 4200.0                                    | 4200.0                            | <b>VERDADERO</b>  |
| $\checkmark$ | AJahuel500->AJahuel500 Aux   | $01$ -abr-2008                            | 30-abr-2018                             | 1280.0                                    | 1280.0                            | <b>VERDADERO</b>  |
| ✓            | AJahuel500->AJahuel500 Aux   | 01-may-2018                               | 31-mar-2020                             | 1920.0                                    | 1920.0                            | <b>VERDADERO</b>  |

**Figura 3.17.** Hoja MantLIN.

 Hoja Combustibles SEN: Contiene información relacionada a los combustibles utilizados en algunas centrales del sistema, ya sea el tipo de combustible, sus costos, y especificaciones relacionadas a costos de partida y detención, entre otros. En la Figura 3.18. se señala un caso de ejemplo.

|                        |                    | <b>Costos variables [USD/MWh]</b> |      | <b>Consumo Específico Neto</b>                          |          |                | <b>Costo combustible</b> |                      |
|------------------------|--------------------|-----------------------------------|------|---------------------------------------------------------|----------|----------------|--------------------------|----------------------|
| <b>Nombre</b>          | <b>Plena Carga</b> |                                   |      | Mínimo Técnico Plena Carga Mínimo Técnico Unidad medida |          | Tipo           | Costo                    | <b>Unidad medida</b> |
| CERRO PABELLON U2      | 0.00               | 0.00                              | 0.00 | 0.00                                                    | Ton/MWh  | Geotérmica     | 0.00                     |                      |
| CMPC LAJA BL1          | 0,00               | 0,00                              | 0,89 | 0,89                                                    | Ton/MWh  | <b>Biomasa</b> | 0,00                     | US\$/Ton             |
| CMPC PACIFICO BL1      | 0.00               | 0.00                              | 1.18 | 1.18                                                    | Ton/MWh  | <b>Biomasa</b> | 0.00                     | US\$/Ton             |
| LAJA-EVE 2             | 0,00               | 0,00                              | 0.00 | 0,00                                                    | Ton/MWh  | Biomasa        | 0,00                     | US\$/Ton             |
| NUEVA ALDEA 1 BL1      | 0.00               | 0,00                              | 5.65 | 5,65                                                    | Ton/MWh  | <b>Biomasa</b> | 0,00                     | US\$/MWh             |
| NUEVA ALDEA 3          | 0.00               | 0.00                              | 1.33 | 1.33                                                    | Ton/MWh  | Biomasa        | 0.00                     | US\$/MWh             |
| NUEVA RENCA-FA GNL INF | 0,00               | 0,00                              | 0.25 | 0.25                                                    | dam3/MWh | GNL            | 0,00                     | USS/dam3             |
| VALDIVIA BL1 PINO      | 0.00               | 0.00                              | 1.63 | 1.63                                                    | Ton/MWh  | <b>Biomasa</b> | 0.00                     | US\$/MWh             |
| VALDIVIA BL1 EUCA      | 0,00               | 0.00                              | 1.68 | 1.68                                                    | Ton/MWh  | Biomasa        | 0,00                     | US\$/MWh             |
| VALDIVIA BL2 PINO      | 0.00               | 0.00                              | 4.85 | 4.85                                                    | Ton/MWh  | <b>Biomasa</b> | 0.00                     | US\$/MWh             |
| VALDIVIA BL2 EUCA      | 0.00               | 0.00                              | 6.21 | 6.21                                                    | Ton/MWh  | Biomasa        | 0.00                     | US\$/MWh             |

**Figura 3.18.** Hoja Combustibles SEN.

 Hoja Datos: Contiene información relacionada con respecto a los caudales afluentes, cotas de los embalses, volúmenes de deshielo, y algunos datos para la programación semanal, entre otros. En la Figura 3.19. se ilustra un caso de ejemplo.

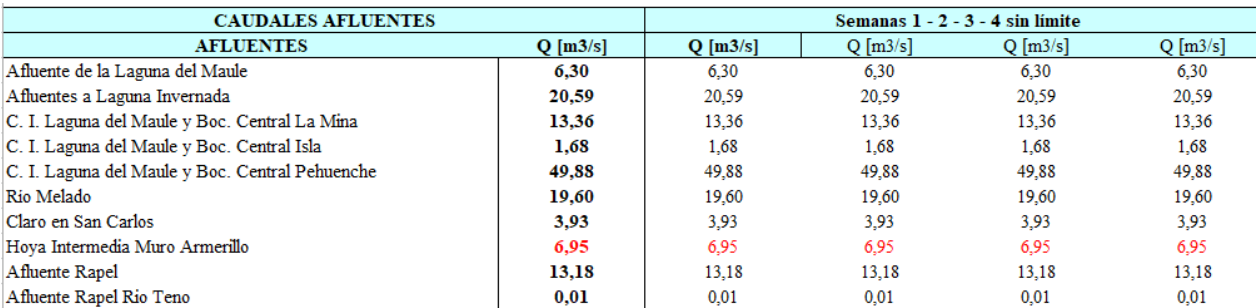

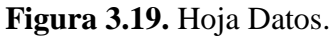

 Hoja Centrales: Contiene una lista con las centrales que componen el sistema eléctrico y de las principales configuraciones hidráulicas. Aquí se define el tipo de central, la barra en la que se conecta, potencias máximas, entre otros. En esta hoja se puede crear el archivo de entrada llamado **plpcnfce.dat**. En la Figura 3.20. se visualiza un caso de ejemplo.

|               | PLPCNFCE.DAT        |                        |                       |             |                      |            |                                        |
|---------------|---------------------|------------------------|-----------------------|-------------|----------------------|------------|----------------------------------------|
| <b>INDICE</b> | <b>CENTRALES</b>    | <b>Tipo de Central</b> | <b>Costo Variable</b> | Rendimiento | Conectada a la Barra | Generación | Serie Hidráulica<br><b>Vertimiento</b> |
| 1992          | Post-LMAULE         | s                      |                       | 1,000       |                      | 2          | ×.                                     |
| 1993          | Post-CIPRESES       | s                      |                       | 1,000       |                      | 9          |                                        |
| 1994          | Post-Vert_Filt_Inv  | s                      |                       | 1,000       |                      | 8          |                                        |
| 1995          | <b>CONTROL1</b>     | s                      |                       | 1,000       |                      | 0          |                                        |
|               | <b>LMAULE</b>       |                        |                       | 1,000       |                      | 1992       |                                        |
| 2             | <b>LOS_CONDORES</b> |                        |                       | 6,000       | 46                   | ٩          |                                        |
| 3             | LA MINA             |                        |                       | 0,570       | 75                   | 4          |                                        |
| 4             | <b>B</b> M Isla     | s                      |                       | 1,000       |                      | 10         | 13                                     |

**Figura 3.20.** Hoja Centrales.

 Hoja Cvariable: En esta hoja se definen cambios en los costos variables de algunas centrales del sistema en determinadas etapas. En esta hoja se puede crear el archivo de entrada llamado **plpcosce.dat**. En la Figura 3.21. se observa un caso de ejemplo.

|   | <b>PLPCOSCE DAT</b> |                  |                                          |                       |
|---|---------------------|------------------|------------------------------------------|-----------------------|
|   |                     |                  | CHA                                      | <b>Costo Variable</b> |
|   | <b>CENTRAL</b>      | INICIALI         | <b>FINAL</b><br>$\overline{\phantom{a}}$ | [US\$/MWh]            |
| ⊛ | NEHUENCO 1-FA GNL A | $03 - 04 - 2018$ | 24-05-2018                               | 58.1                  |
|   | JEHUENCO 1-FA GNL A | 25-05-2018       | $31 - 12 - 2018$                         | 72.8                  |
|   | NEHUENCO 1-FA GNL A | 01-01-2019       | 31-12-2019                               | 70.1                  |
|   | NEHUENCO 1-FA GNL A | 01-01-2020       | 31-12-2020                               | 60.4                  |
| ⊛ | CMPC CORDILLERA BL1 | 03-04-2018       | 24-05-2018                               | 1.4                   |
| ☺ | CMPC CORDILLERA BL1 | 25-05-2018       | 31-12-2018                               | 1,4                   |
| ☺ | CMPC CORDILLERA BL1 | 01-01-2019       | 31-12-2019                               | 1,4                   |
| ⊛ | CMPC CORDILLERA BL1 | 01-01-2020       | 31-12-2020                               | 1.4                   |

**Figura 3.21.** Hoja Cvariable.

 Hoja MantCEN: En esta hoja se definen las fechas en que se realizan mantenimientos a las diferentes unidades generadoras que componen el sistema eléctrico, definiendo además la potencia mínima y máxima permitida. Además, aquí se reúne la información con respecto a los perfiles mensuales de centrales de ERNC. En esta hoja se puede crear el archivo de entrada llamado **plpmance.dat**. En la Figura 3.22. se señala un caso de ejemplo.

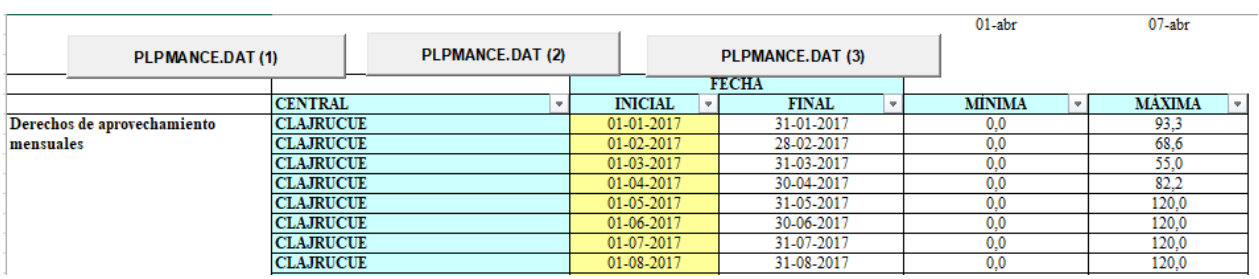

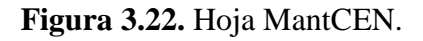

 Hoja Caudales: Contiene una estadística semanal de los caudales afluentes incrementales a las centrales. Esta estadística contiene los registros históricos de los caudales afluentes desde el año 1960, divididos por semana, hasta un año anterior a la fecha en que se realiza la simulación. En esta hoja se puede crear el archivo de entrada llamado **plpaflce.dat**. En la Figura 3.23. se ilustra un caso de ejemplo.

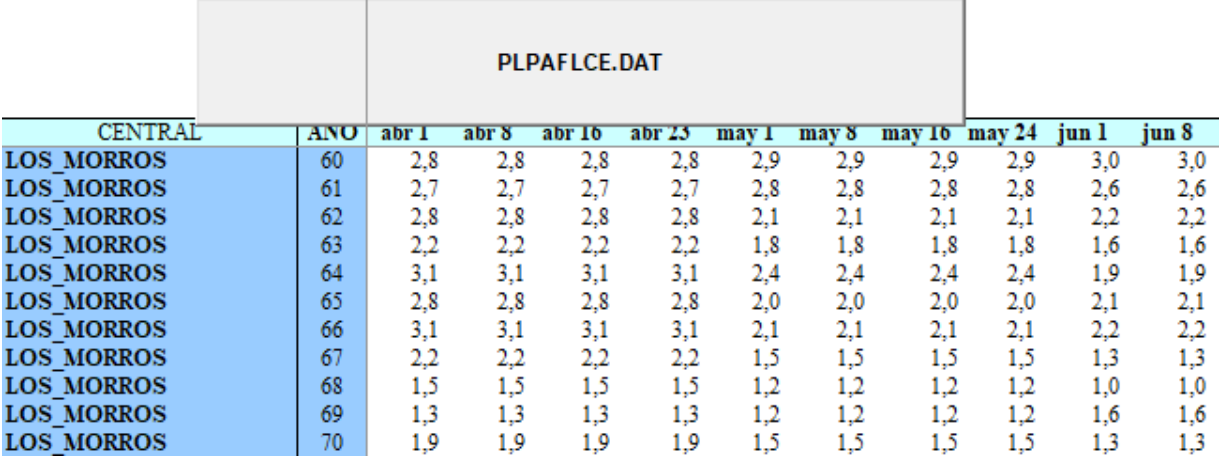

**Figura 3.23.** Hoja Caudales.

- Hoja Hidrología: Esta hoja presenta las opciones y parámetros que definen las simulaciones y aperturas del caso a simular. El Número de Hidrologías indica cuántas de las series presentes en la hoja Caudales se van a utilizar para definir las simulaciones. Si el número de hidrologías fuese menor que el máximo (actualmente 57), el modelo PLP utilizará las hidrologías a contar de la primera hidrología presente en la hoja Caudales. Por otro lado, dentro de las opciones de simulación, se puede escoger entre Aleatorias e Históricas. Si se escoge la opción Aleatoria, la simulación utilizará los años hidrológicos en cualquier orden. Sin embargo, si se escoge la opción Históricas, la simulación se realizará de acuerdo a lo acontecido históricamente; es decir, en orden cronológico. En esta hoja, se pueden crear los archivos de entrada llamados **plpidsim.dat**, **plpidape.dat** y **plpidap2.dat**. En la Figura 3.24. se visualiza un caso de ejemplo.
- Hoja MantEMB: En esta hoja se definen las fechas en donde se efectúan mantenimientos a los embalses del sistema eléctrico. En esta hoja se puede crear el archivo de entrada llamado **plpmanem.dat**. En la Figura 3.25. se observa un caso de ejemplo.
- Hoja MantEMBS: En esta hoja se definen las fechas en que se realiza mantenimiento a los embalses del sistema, pero definidos por simulación. En esta hoja se puede crear el archivo de entrada llamado **plpmanems.dat**. En la Figura 3.26. se ilustra un caso de ejemplo.

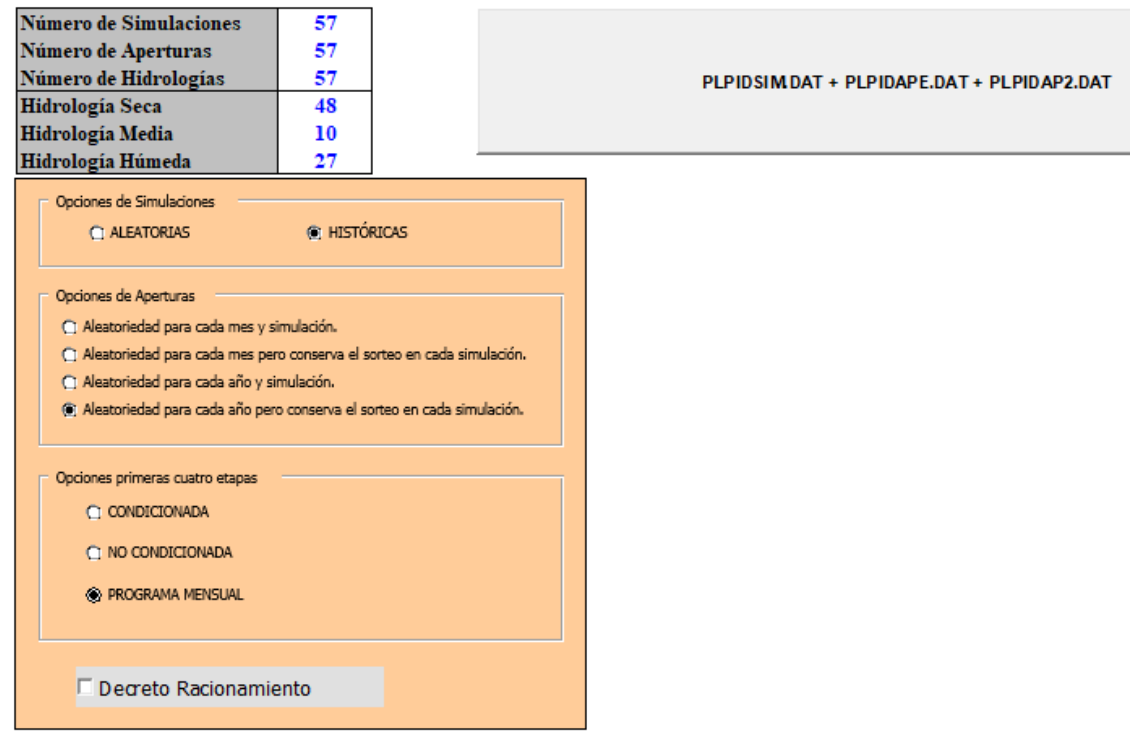

**Figura 3.24.** Hoja Hidrología.

|   |                 | <b>PLPMANEM.DAT</b> |              |                    | PLPMANEM.DAT(2) |  |
|---|-----------------|---------------------|--------------|--------------------|-----------------|--|
|   |                 | <b>FECHA</b>        |              | <b>COTA</b> [msnm] |                 |  |
|   | <b>EMBALSE</b>  | <b>INICIAL</b>      | <b>FINAL</b> | <b>MÍNIMA</b>      | <b>MÁXIMA</b>   |  |
| ✓ | <b>PANGUE</b>   | $01$ -abr-2018      | 07-abr-2018  | 508,00             | 510,00          |  |
| ✓ | <b>RALCO</b>    | 01-abr-2018         | 07-abr-2018  | 697,66             | 725,00          |  |
| ✓ | <b>CIPRESES</b> | 08-abr-2018         | 15-abr-2018  | 1282,80            | 1318,26         |  |
| ✓ | <b>RAPEL</b>    | 01-abr-2018         | 07-abr-2018  | 101,65             | 105,00          |  |
| ✓ | <b>RAPEL</b>    | 08-abr-2018         | 15-abr-2018  | 101,25             | 105,00          |  |
|   | <b>RAPEL</b>    | 16-abr-2018         | 22-abr-2018  | 100,90             | 105,00          |  |
|   | <b>RAPEL</b>    | 23-abr-2018         | 30-abr-2018  | 100,50             | 105,00          |  |

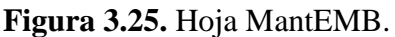

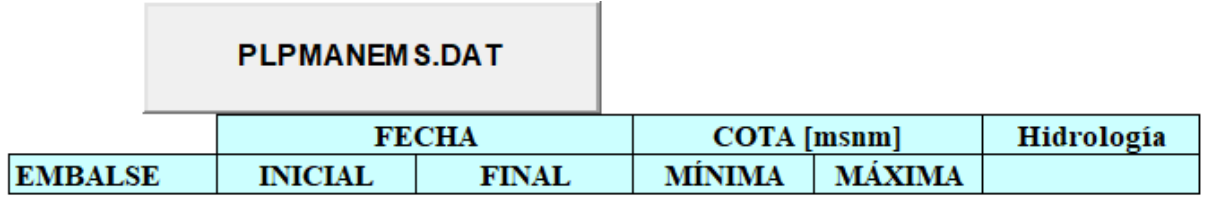

**Figura 3.26.** Hoja MantEMBS.

19,0

 $25.0$ 

 Hoja MAULE: Contiene los parámetros y las estaciones que conforman el convenio de riego asociado a la cuenca de la Laguna del Maule. En esta hoja se puede crear el archivo de entrada llamado **plpmaule.dat**. En la Figura 3.27. se señala un caso de ejemplo.

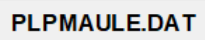

Capacidad Canal Melado

Gasto Medio Máximo de ENDESA

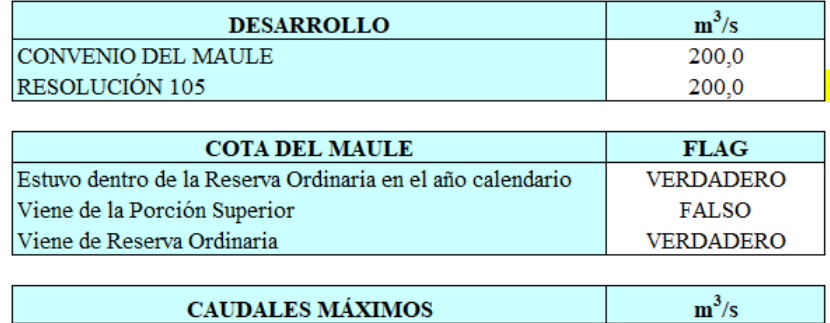

**Figura 3.27.** Hoja MAULE.

 Hoja LAJA: Contiene los parámetros y las estaciones que conforman el convenio de riego asociado a la cuenca de la Laguna del Laja. En esta hoja se puede crear el archivo de entrada llamado **plplaja.dat**. En la Figura 3.28. se presenta un caso de ejemplo.

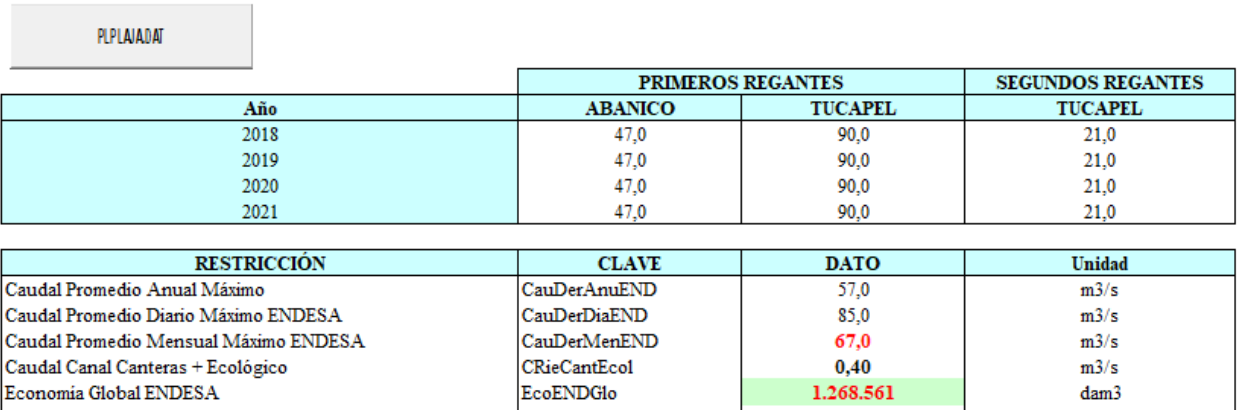

**Figura 3.28.** Hoja LAJA.

Por otro lado, los archivos de entrada **plpmat.dat**, **plpdeb.dat** y **plppar.dat** son considerados archivos de configuración avanzada, en los cuales se puede modificar parámetros de ejecución general. Estos archivos se deben traspasar manualmente, debido a que no son generados de la misma forma que los otros archivos de entrada.

Los archivos de entrada **plpcenfi.dat**, **plpcenfu.dat**, **plpcenre.dat**, **plpplem1.dat**, **y plpralco.dat** se deben traspasar manualmente, debido a que son datos que no cambian dependiendo del caso y tampoco son generados de la misma forma que los otros archivos de entrada. Un caso especial ocurre con el archivo de entrada **plpplem2.dat**, dado que igual se debe traspasar de manera manual y tampoco se genera de la misma forma que los otros archivos de entrada, pero varía según el caso. Para la programación mensual realizada por el Coordinador Eléctrico Nacional, este archivo proviene de los hiperplanos que salen de las simulaciones realizadas en el Modelo PLP con un horizonte de estudio de 5 años. Luego, este archivo se acopla con los planos de salida que entrega la CNE cuando realiza el Informe de Precio de Nudo. Es en este contexto, que este archivo se modifica cada mes dado que se corrige con la tasa de actualización mensual.

Por otro lado, es conveniente aclarar que en algunas hojas de la planilla **IPLP.xls**, existen botones repetidos y con los mismos nombres. Cada uno de estos botones se direcciona a macros diferentes, por lo cual al momento de generar un archivo de entrada, se debe ejecutar cada botón y en el orden de izquierda a derecha en el cual se presentan.

Finalmente, dentro de los archivos de instalación del Modelo PLP, existe un script llamado **run\_plp.sh**, el cual contiene diversos parámetros de configuración. Dentro de estos parámetros de configuración, existen algunos que aún no se utilizan, otros que se recomienda no modificar y parámetros que son modificables. Para mayor información con respecto a estos parámetros, revisar el Informe DPO N° 04-2016: Descripción de archivos PLP, el cual está disponible en el interior del código fuente del Modelo PLP (CDEC SIC, 2016).

## **3.8. Datos de salida del Modelo PLP.**

Utilizando todos los datos de entrada, el Modelo PLP simula la operación del sistema en un período determinado y entrega los siguientes datos de salida (Silva, 2015):

- Información relativa a las barras, como costos marginales y demanda.
- Uso de embalses, cota inicial, cota final, caudal turbinado, caudal vertido y valor del agua.
- Generación de todas las centrales en MW y GWh.
- Uso de las centrales hidráulicas serie, su caudal turbinado y vertido.
- Flujos de potencia y pérdidas en líneas de transmisión.

## **3.9. Archivos de salida del Modelo PLP.**

Los datos de salida del Modelo PLP, son entregados al usuario a través de diferentes archivos, conocidos como los archivos de salida del Modelo PLP. Estos archivos utilizan una extensión (.csv) y (.log), y actualmente en la versión 3.0 del software, se contabilizan un total de 7 archivos de salida del Modelo PLP. A continuación, se detalla el contenido de cada uno de los archivos de salida del Modelo PLP (Bolvarán, 2010).

- plpwarn.log: Contiene un registro de los mensajes que se observan en la terminal al momento de realizar una simulación. Es una réplica del contenido ilustrado durante la simulación.
- Fecha de corrida: Contiene un registro de la fecha y hora en que fue realizada la simulación.
- plpcen.csv: Contiene la información relacionada a la generación de todas las centrales que conforman el sistema eléctrico modelado.
- plpbar.csv: Contiene la información relacionada a las barras del sistema eléctrico modelado, como por ejemplo, los costos marginales, la demanda y pérdidas asociadas a la barra.
- plpemb.csv: Contiene la información relacionada a la operación de los embalses que componen el sistema eléctrico modelado, como por ejemplo, cota inicial, cota final, caudal turbinado, caudal vertido y valor del agua, entre otros.
- plpser.csv: Contiene la información relacionada a la operación de las centrales hidráulicas serie del sistema eléctrico modelado, como por ejemplo, caudal turbinado, caudal vertido, entre otros.
- plplin.csv: Contiene la información relacionada a las líneas que componen el sistema eléctrico modelado, como por ejemplo, los flujos de potencia y pérdidas por transmisión.

Cabe mencionar que una vez realizada una simulación, aparecerán otros archivos de salida diferentes a los mencionados anteriormente, los cuales no contienen resultados, sino información de los datos de entrada escritos en archivos .csv.

#### **3.10. Lectura de resultados del Modelo PLP.**

Para leer e interpretar de una mejor manera los resultados obtenidos del Modelo PLP, el Coordinador Eléctrico Nacional utiliza una planilla Excel llamada **OPLP**, la cual cuenta con un conjunto de tablas dinámicas. Esta planilla lee los resultados obtenidos desde los archivos .csv, a través de una conexión de datos ODBC (Open DataBase Connectivity). Por lo tanto, se debe configurar esta conexión.

Para realizar esta configuración, se debe abrir el Administrador de orígenes de datos ODBC. Al realizar lo anterior, se abrirá una ventana como la señalada en la Figura 3.29.

Luego, se debe hacer clic en "Agregar", y seleccionar el controlador **Microsoft Access Text Driver (\*.txt, \*.csv).** Finalmente, al dar clic en "Finalizar", se debe insertar el Data Source Name, el cual corresponde a **Text Files**. Todo esto se realiza con el fin de agregar la lectura de los archivos de texto (.txt y .csv). En las Figuras 3.30. y 3.31. se observan los pasos mencionados anteriormente.

| ×<br>Administrador de origen de datos ODBC (32 bits) |                |         |             |                                                           |                               |                                                                                            |                                                                                                    |  |  |  |  |  |
|------------------------------------------------------|----------------|---------|-------------|-----------------------------------------------------------|-------------------------------|--------------------------------------------------------------------------------------------|----------------------------------------------------------------------------------------------------|--|--|--|--|--|
|                                                      |                |         |             | Controladores                                             |                               | Acerca de                                                                                  |                                                                                                    |  |  |  |  |  |
| Orígenes de datos de usuario:                        |                |         |             |                                                           |                               |                                                                                            |                                                                                                    |  |  |  |  |  |
| Nombre                                               |                |         | Controlador |                                                           | Agregar                       |                                                                                            |                                                                                                    |  |  |  |  |  |
| dBASE Files<br><b>Excel Files</b>                    |                | 32 bits |             |                                                           | Quitar                        |                                                                                            |                                                                                                    |  |  |  |  |  |
|                                                      |                |         |             |                                                           |                               |                                                                                            |                                                                                                    |  |  |  |  |  |
|                                                      |                |         |             |                                                           |                               |                                                                                            |                                                                                                    |  |  |  |  |  |
|                                                      |                |         |             |                                                           |                               |                                                                                            |                                                                                                    |  |  |  |  |  |
|                                                      | DSN de usuario |         |             | Plataforma<br>32/64 bits<br>MS Access Database 32/64 bits | DSN de sistema DSN de archivo | Microsoft Access dBASE Driver (".dbf, ".ndx, "<br>Microsoft Access Driver (*.mdb. *.accdb) | Sequimiento   Connection Pooling<br>Microsoft Excel Driver (*.xls, *.xlsx, *.xlsm, *.xls <br>Configurar |  |  |  |  |  |

**Figura 3.29.** Administrador de origen de datos OBDC.

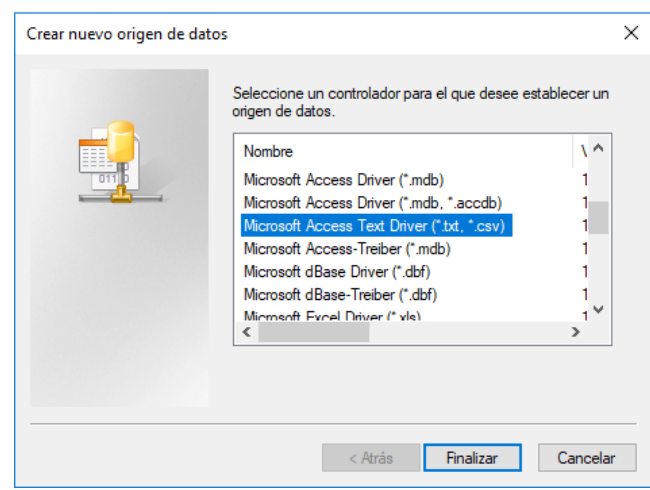

**Figura 3.30.** Creación de un nuevo origen de datos.

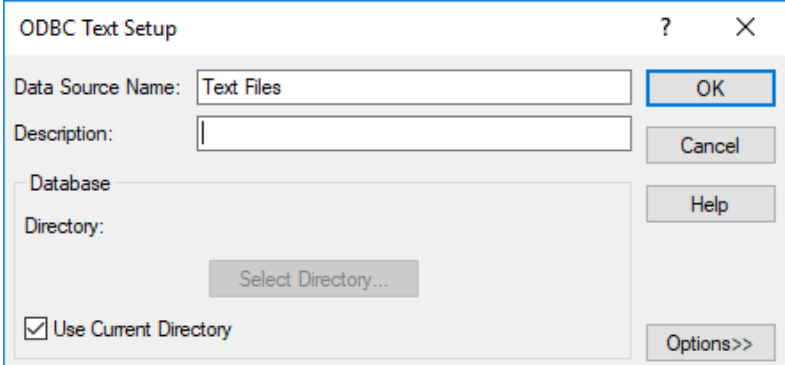

**Figura 3.31.** Configuración del nuevo origen de texto.

Con esto, el nuevo controlador para leer los resultados del Modelo PLP es añadido de manera exitosa.

Al iniciar por primera vez la planilla **OPLP**, y de manera similar a como ocurre con la planilla **IPLP**, se abrirá una ventana preguntando si se desea actualizar los vínculos existentes. Ante esto, el usuario debe dar clic en la opción "No actualizar".

Luego, se debe verificar que se encuentren habilitados los complementos relacionados a **MacroPLP\_I.xla** y **FUNCCDEC\_CDEC.xla**, las que debieran estar habilitadas, si es que no se han eliminado o deshabilitado previamente. De no ser así, se debe proceder de manera similar cuando se describió la generación de los archivos de entrada al Modelo PLP.

Posteriormente, se deben actualizar los vínculos asociados a la planilla. Para ello, se debe proceder de igual forma a como ocurre con la planilla **IPLP**. Desde la pestaña "Datos" en Excel, se debe hacer clic en la opción "Editar Vínculos", y señalar la dirección de la macro automática llamada **FUNCCDEC\_CDEC.xla**.

Para leer cada uno de los archivos de salida del Modelo PLP, en la planilla **OPLP** vienen definidas diferentes conexiones. Cada una de estas conexiones, se utiliza para extraer los datos de manera independiente de cada uno de los archivos .csv. Estas conexiones deben ser modificadas, para señalar la ubicación de los archivos de salida, ya que por defecto viene dada la ubicación de los archivos de salida en los ordenadores del Coordinador Eléctrico Nacional. Para realizar lo anterior, en la pestaña "Datos" en Excel, se debe hacer clic en la opción "Conexiones", según lo visualizado en la Figura 3.32.

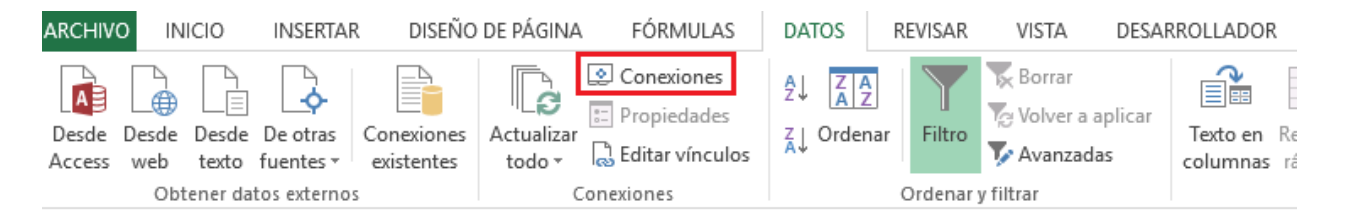

**Figura 3.32.** Opción de conexiones en Excel.

Una vez realizado lo anterior, se abrirá una nueva ventana en donde se especifiquen las conexiones existentes. Actualmente se cuenta con 5 conexiones, una para cada archivo de salida de extensión .csv. Lo mencionado anteriormente, se observa en la Figura 3.33.

| Conexiones del libro |             |                                                            | ×                     |
|----------------------|-------------|------------------------------------------------------------|-----------------------|
| Nombre               | Descripción | Última actualización                                       | Agregar               |
| Conexión             |             | 26-04-2018 13:14:06                                        | Quitar                |
| Conexión1            |             | 26-04-2018 13:13:51                                        |                       |
| Conexión2            |             | 26-04-2018 13:13:56                                        | Propiedades           |
| Conexión3            |             | 26-04-2018 13:13:39                                        | Actualizar            |
| Conexión4            |             | 26-04-2018 13:13:46                                        |                       |
|                      |             |                                                            | Administrar conjuntos |
|                      |             |                                                            |                       |
|                      |             | Ubicaciones donde se utilizan las conexiones en este libro |                       |

**Figura 3.33.** Conexiones existentes en la planilla OPLP.

En cada conexión existente, se debe modificar la ubicación de los archivos de salida. Para ello, y a modo de ejemplo, en la ventana ilustrada en la Figura 3.33. se escoge la conexión llamada "Conexión", y se ajustan sus "Propiedades". Al realizar lo anterior, se abrirá una nueva ventana, como la señalada en la Figura 3.34.

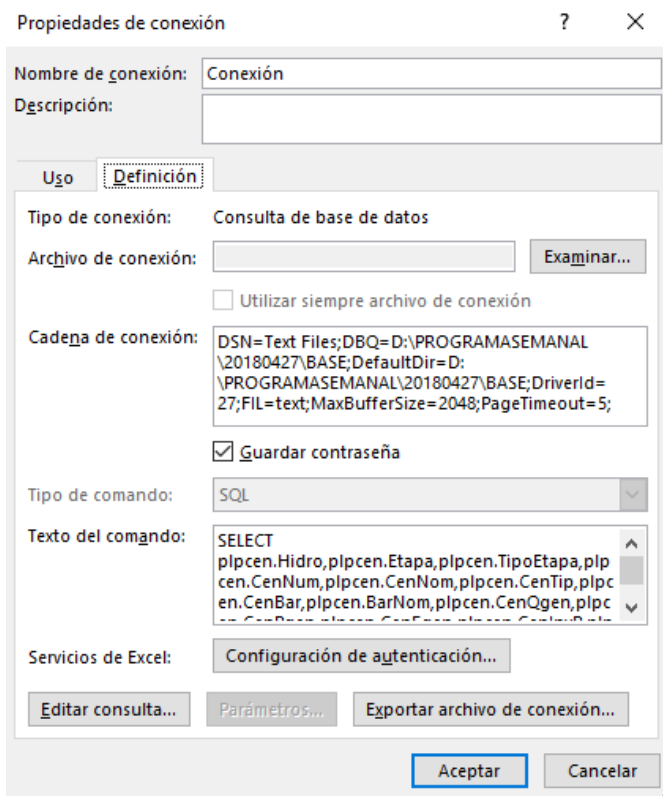

**Figura 3.34.** Propiedades de la conexión.

Luego, se debe modificar la "Cadena de conexión", en donde se debe señalar la dirección de los archivos de salida del Modelo PLP. Lo anterior, se debe realizar dos veces dentro de la cadena de conexión, ya que la ubicación viene escrita dos veces por defecto. En las Figuras 3.35. y 3.36. se presentan los lugares en donde se debe realizar la modificación.

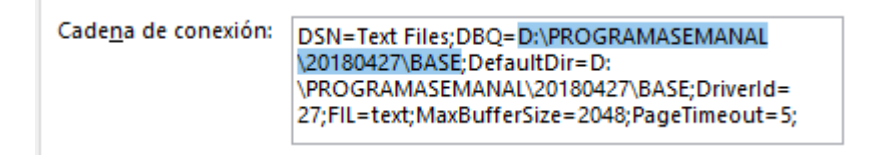

**Figura 3.35.** Primera modificación en la cadena de conexión.

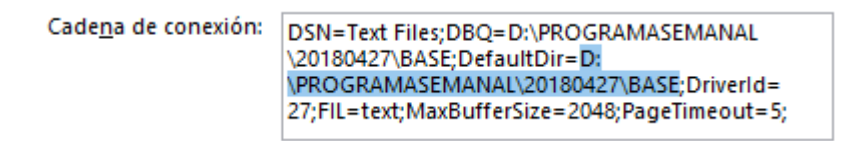

**Figura 3.36.** Segunda modificación en la cadena de conexión.

Cabe recordar, que lo anterior se debe realizar para todas las conexiones existentes. Una vez modificada cada conexión, se ejecutará automáticamente la lectura de los resultados del correspondiente archivo de salida. Cada una de las conexiones existentes se relaciona a un determinado archivo de salida según lo ilustrado en la Tabla 3.2.

**Tabla 3.2.** Relación entre conexiones existentes y archivos de salida del Modelo PLP.

| <b>Nombre de la Conexión</b> | Archivo de salida |
|------------------------------|-------------------|
| Conexión                     | plpcen.csv        |
| Conexión 1                   | plpemb.csv        |
| Conexión2                    | plpbar.csv        |
| Conexión3                    | plplin.csv        |
| Conexión4                    | plpser.csv        |

Una vez realizados todos los ajustes descritos anteriormente, es posible obtener los resultados del Modelo PLP de manera adecuada y a través de las tablas dinámicas establecidas en cada hoja contenida en la planilla **OPLP**.

En los archivos de salida del Modelo PLP, existen diversos campos que pueden ser procesados por la planilla de lectura de resultados **OPLP**. Estos campos se encuentran asociados a cada archivo de salida y se describen a continuación (Dirección de Operación CDEC SIC, 2003).

Archivo PLPCEN.CSV: Ver Tabla 3.3.

| Campo         | Descripción                  |
|---------------|------------------------------|
| Hidro         | Simulación                   |
| Etapa         | Etapa                        |
| TipoEtapa     | Clasificación de etapa       |
| CenNum        | Número de la central         |
| CenNom        | Nombre de la central         |
| CenTip        | Tipo de central              |
| CenBar        | Barra de la central (número) |
| <b>BarNom</b> | Nombre de la barra           |
| CenQgen       | Caudal turbinado $[m^3/s]$   |
| CenPgen       | Potencia generada [MW]       |
| CenEgen       | Energía generada [GWh]       |
| CenInyP       | Inyección [US\$/h]           |
| CenInyE       | Inyección [kUS\$]            |

**Tabla 3.3.** Descripción de campos en el archivo PLPCEN.CSV.

Archivo PLPBAR.CSV: Ver Tabla 3.4.

| Campo          | Descripción                         |
|----------------|-------------------------------------|
| Hidro          | Simulación                          |
| Etapa          | Etapa                               |
| TipoEtapa      | Clasificación de etapa              |
| <b>BarNum</b>  | Número de la barra                  |
| <b>BarNom</b>  | Nombre de la barra                  |
| CmgBar         | Costo Marginal [US\$/MWh]           |
| <b>DemBarP</b> | Carga de la barra [MW]              |
| DemBarE        | Carga de la barra [GWh]             |
| PerBarP        | Pérdidas asociadas a la barra [MW]  |
| PerBarE        | Pérdidas asociadas a la barra [GWh] |
| <b>BarRetP</b> | Retiro [US\$/h]                     |
| <b>BarRetE</b> | Retiro [kUS\$]                      |

**Tabla 3.4.** Descripción de campos en el archivo PLPBAR.CSV.

Archivo PLPLIN.CSV: Ver Tabla 3.5.

**Tabla 3.5.** Descripción de campos en el archivo PLPLIN.CSV.

| Campo       | Descripción            |
|-------------|------------------------|
| Hidro       | Simulación             |
| Etapa       | Etapa                  |
| TipoEtapa   | Clasificación de etapa |
| LinNum      | Número de la línea     |
| LinNom      | Nombre de la línea     |
| BarA        | Barra extremo A        |
| <b>BarB</b> | Barra extremo B        |

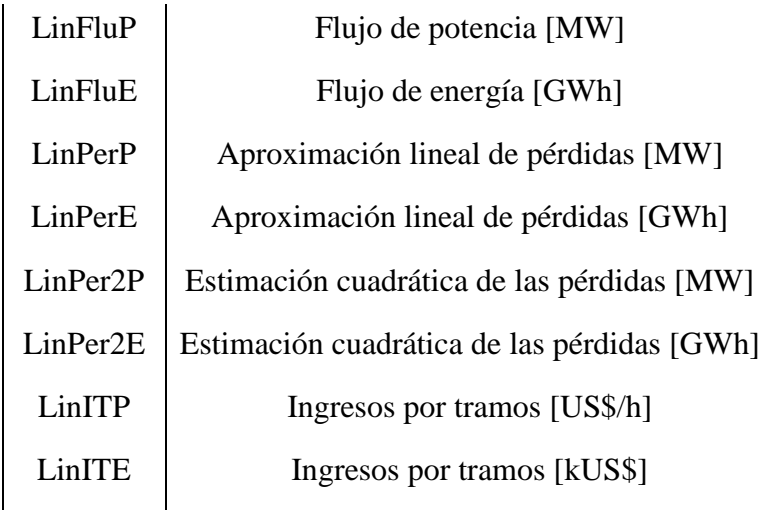

Archivo PLPEMB.CSV: Ver Tabla 3.6.

| Campo     | Descripción                             |
|-----------|-----------------------------------------|
| Hidro     | Simulación                              |
| Etapa     | Etapa                                   |
| TipoEtapa | Clasificación de etapa                  |
| EmbNum    | Número del embalse                      |
| EmbNom    | Nombre del embalse                      |
| EmbFac    | Factor de conversión                    |
| EmbVini   | Volumen inicial                         |
| EmbVfin   | Volumen final                           |
| EmbQgen   | Caudal turbinado $[m^3/s]$              |
| EmbQver   | Caudal vertido $\lceil m^3/s \rceil$    |
| EmbQdef   | Caudal de déficit $[m^3/s]$             |
| EmbPsom   | Valor del agua [US\$/MWh]               |
| EmbPsom2  | Valor del agua [US\$/dam <sup>3</sup> ] |

**Tabla 3.6.** Descripción de campos en el archivo PLPEMB.CSV.

Archivo PLPSER.CSV: Ver Tabla 3.7.

| Campo         | Descripción                             |
|---------------|-----------------------------------------|
| Hidro         | Simulación                              |
| Etapa         | Etapa                                   |
| TipoEtapa     | Clasificación de etapa                  |
| SerNum        | Número de la serie                      |
| SerNom        | Nombre de la serie                      |
| SerBar        | Barra de la serie                       |
| <b>BarNom</b> | Nombre de la barra                      |
| SerQgen       | Caudal turbinado $[m^3/s]$              |
| SerQver       | Caudal vertido $[m^3/s]$                |
| SerPSom       | Valor del agua [US\$/MWh]               |
| SerPSom2      | Valor del agua [US\$/dam <sup>3</sup> ] |
| SerPGen       | Generación [MW]                         |

**Tabla 3.7.** Descripción de campos en el archivo PLPSER.CSV.

# **CAPÍTULO 4 CASOS DE APLICACIÓN EN EL MODELO PLP Y DISCUSIÓN DE RESULTADOS**

#### **4.1. Contexto de los casos elaborados.**

En un principio, la elaboración de los casos en el Modelo PLP contemplaba simulaciones de un sistema eléctrico reducido, con el fin de minimizar los tiempos de ejecución de un caso, y poder ser simulados por un ordenador de uso estándar. Sin embargo, la imposibilidad de deshabilitar los convenios de riego asociados a las Lagunas del Laja y Maule, hacen que la forma de realizar los casos varíe. Ante esto, para el desarrollo de los casos de aplicación en el Modelo PLP, se considera el Sistema Eléctrico Nacional de manera completa; es decir, con todas las barras, demanda, líneas y centrales que componen el SEN, entre otros. Para ello, se utiliza como caso base la programación mensual de mayo del año 2018 realizada por el Coordinador Eléctrico Nacional, editando algunos parámetros necesarios para reducir los tiempos de simulación y que de igual forma pueden ser ejecutados por un ordenador de uso estándar.

En total, se contabiliza un total de 3 casos elaborados, a los que se le añade el caso base utilizado. Lo anterior, con el fin de comparar los diferentes resultados obtenidos, y la manera en que difieren estos, según sean las consideraciones utilizadas. Con respecto a las modificaciones realizadas, estas principalmente se enfocan en el horizonte de estudio, los años hidrológicos considerados y mantenimientos de líneas y embalses. Lo anterior, considerando la reducción de los tiempos de simulación como criterio principal.

#### **4.2. Caso de estudio N°1.**

El primer caso y tal como se mencionó en la sección anterior, corresponde al caso base de la programación mensual de mayo del año 2018.

En primer lugar, este caso considera un total de 307 barras en el SEN, interconectadas entre sí a través de 479 líneas de transmisión (con diferentes niveles de tensión). Los consumos mensuales en barras son estimados de acuerdo a pronósticos de ventas de energía. Los consumos semanales y diarios en las barras son estimados sobre la base de factores históricos de acuerdo a la semana y día tipo, tanto para consumos regulados como industriales. Por otro lado, la demanda por barra es obtenida a partir de los consumos diarios y de la distribución topológica de éstos. La distribución

de demanda entre las diferentes barras se estima sobre la base de antecedentes históricos (Coordinador Eléctrico Nacional, 2018). El horizonte de estudio corresponde al período comprendido entre mayo del año 2018 y el mes de marzo de 2020, considerando un total de 59 etapas, dentro de las cuales las primeras 48 son etapas semanales y las últimas 11 son etapas mensuales. Además, se definen 5 bloques de consumo por semana, ordenados de manera cronológica según la distribución temporal de las horas dentro de un día. De esta manera, se tiene un total de 295 bloques (59 x 5). En la Tabla 4.1. se definen los horarios de estos bloques.

| <b>Bloque</b> | Período [horas] |
|---------------|-----------------|
| 1             | $00:00 - 03:00$ |
| 2             | $03:00 - 06:00$ |
| 3             | $06:00 - 11:00$ |
| 4             | $11:00 - 20:00$ |
| 5             | $20:00 - 00:00$ |

**Tabla 4.1.** Definición de los bloques de consumo.

Es importante mencionar, que en la hoja Etapas de la planilla **IPLP**, viene definido un flag denominado "mensual" (celda K1), el cual permite realizar la distribución de los bloques de consumo de la manera descrita anteriormente. Si el flag es eliminado, se ejecutará el programa **Cduracion.exe**, que realiza el algoritmo de mínimos cuadrados para generar los bloques de consumo. En la Figura 4.1. se visualiza parte de las etapas consideradas y el flag mencionado anteriormente.

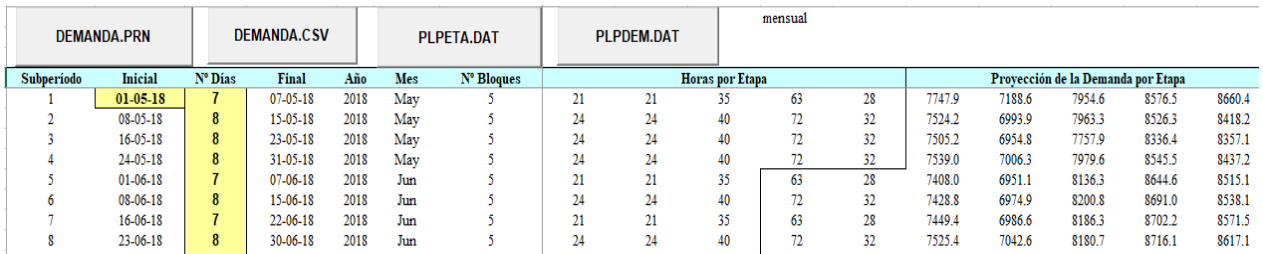

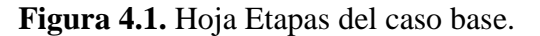

Las fechas de los mantenimientos de líneas de transmisión y centrales, los costos de combustibles y las capacidades de transmisión corresponden a los datos utilizados en los procesos de planificación de la operación.

En total, se contabilizan 1.997 unidades de generación, dentro de las cuales 175 corresponden a unidades hidroeléctricas, 116 a unidades solares, 35 a unidades eólicas, 2 a unidades geotérmicas, 441 a unidades térmicas, y 1.228 a unidades de falla.

Por otro lado, se utilizan registros históricos de los caudales afluentes de algunas centrales desde el año 1960 hasta el año 2017. En la Figura 4.2. se observa parte de la información contenida en la hoja Caudales de la planilla **IPLP**, específicamente para la central Los Morros desde el año 1960 hasta el año 1970.

| <b>PLPAFLCE.DAT</b> |     |       |       |        |                   |       |       |        |        |       |  |  |
|---------------------|-----|-------|-------|--------|-------------------|-------|-------|--------|--------|-------|--|--|
| <b>CENTRAL</b>      | ANU | abr 1 | abr 8 | abr 10 | abr <sub>23</sub> | may 1 | may 8 | may 16 | may 24 | jun 1 |  |  |
| <b>LOS MORROS</b>   | 60  | 2.8   | 2.8   | 2.8    | 2.8               | 2.9   | 2.9   | 2.9    | 2.9    | 3.0   |  |  |
| <b>LOS MORROS</b>   | 61  | 2.7   | 2.7   | 2.7    | 2.7               | 2.8   | 2.8   | 2.8    | 2.8    | 2.6   |  |  |
| <b>LOS MORROS</b>   | 62  | 2.8   | 2.8   | 2.8    | 2.8               | 2.1   | 2.1   | 2.1    | 2.1    | 2.2   |  |  |
| <b>LOS MORROS</b>   | 63  | 2.2   | 2.2   | 2.2    | 2.2               | 1.8   | 1.8   | 1.8    | 1.8    | 1.6   |  |  |
| <b>LOS MORROS</b>   | 64  | 3.1   | 3.1   | 3.1    | 3.1               | 2.4   | 2.4   | 2.4    | 2.4    | 1.9   |  |  |
| <b>LOS MORROS</b>   | 65  | 2.8   | 2.8   | 2.8    | 2.8               | 2.0   | 2.0   | 2.0    | 2.0    | 2.1   |  |  |
| <b>LOS MORROS</b>   | 66  | 3.1   | 3.1   | 3.1    | 3.1               | 2.1   | 2.1   | 2.1    | 2.1    | 2.2   |  |  |
| <b>LOS MORROS</b>   | 67  | 2.2   | 2.2   | 2.2    | 2.2               | 1.5   | 1.5   | 1.5    | 1.5    | 1.3   |  |  |
| <b>LOS MORROS</b>   | 68  | 1.5   | 1.5   | 1.5    | 1.5               | 1.2   | 1.2   | 1.2    | 1.2    | 1.0   |  |  |
| <b>LOS MORROS</b>   | 69  | 1.3   | 1.3   | 1.3    | 1.3               | 12    | 12    | 1.2    | 1.2    | 1.6   |  |  |
| <b>LOS MORROS</b>   | 70  | 1.9   | 1.9   | 1.9    | 1.9               | 1.5   | 1.5   | 1.5    | 1.5    | 1.3   |  |  |

**Figura 4.2.** Hoja Centrales del caso base.

De esta manera, los escenarios hidrológicos son 57, en los cuales se considera que el período de los años 1969 – 1970 fue un año en que se presentó una hidrología media (sim 10), el período de los años 1986 – 1987 (sim 27) fue un año de hidrología húmeda, mientras que el período de los años 2007 – 2008 fue un año hidrológicamente seco (sim 48). En la Figura 4.3. se muestra lo anterior, correspondiente a la hoja Hidrología de la planilla **IPLP**.

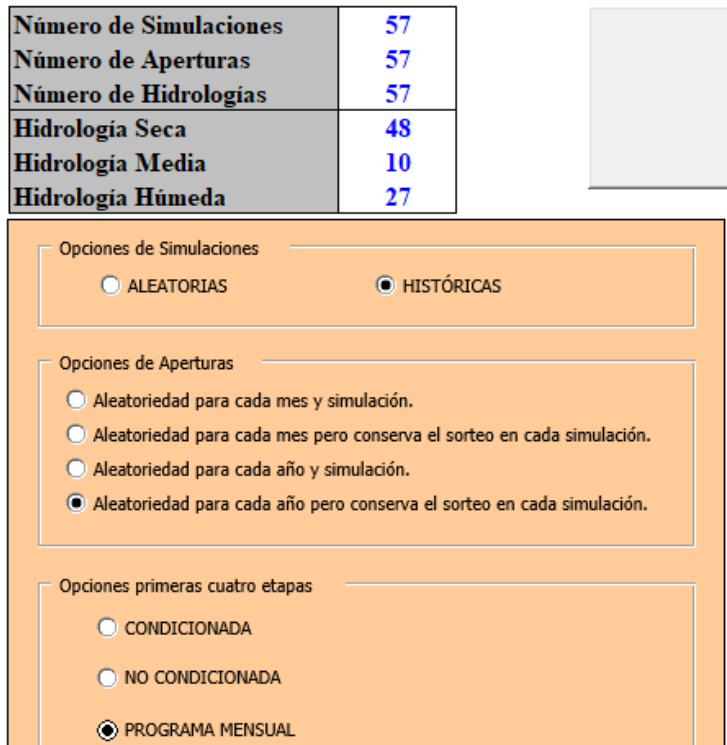

**Figura 4.3.** Hoja Hidrología del caso base.

## **4.3. Modificaciones realizadas al caso base.**

A continuación se mencionarán las generalidades y modificaciones realizadas al caso base, las cuales son iguales para los tres casos elaborados. La diferenciación de cada caso será expuesta más adelante.

Al igual que el caso base, en todos los casos elaborados se considera un total de 307 barras en el SEN, interconectadas entre sí a través de 479 líneas de transmisión. De la misma forma, la demanda en las barras es la misma que el caso base (descrita en la sección anterior).

Una de las modificaciones realizadas corresponde al horizonte de estudio, dado que en todos los casos elaborados se considera un período comprendido entre mayo del año 2018 y el mes de noviembre de 2018, considerando un total de 10 etapas, dentro de las cuales las primeras 4 son etapas semanales y últimas 6 son etapas mensuales. Además, se definen 5 bloques de consumo, ordenados de manera cronológica según la distribución temporal de las horas dentro de un día (descritos en la Tabla 4.1.). De esta manera, se tiene un total de 50 bloques (10 x 5). Esta modificación es clave para reducir los tiempos de simulación, dado que reduce considerablemente el período de estudio. En la Figura 4.4. se observan las etapas consideradas.

|            | <b>DEMANDA.PRN</b> |         | <b>DEMANDA.CSV</b> |      |     | PLPETA.DAT |    | mensual<br><b>PLPDEM.DAT</b> |                        |          |     |        |        |        |                                    |        |  |  |  |  |  |
|------------|--------------------|---------|--------------------|------|-----|------------|----|------------------------------|------------------------|----------|-----|--------|--------|--------|------------------------------------|--------|--|--|--|--|--|
| Subperíodo | <b>Inicial</b>     | Nº Días | <b>Final</b>       | Año  | Mes | N° Bloques |    |                              | <b>Horas</b> por Etapa |          |     |        |        |        | Provección de la Demanda por Etapa |        |  |  |  |  |  |
|            | $01-05-18$         |         | $07-05-18$         | 2018 | May |            | 21 | 21                           | 35                     | 63       | 28  | 7747.9 | 7188.6 | 7954.6 | 8576.5                             | 8660.4 |  |  |  |  |  |
|            | 08-05-18           | 8       | 15-05-18           | 2018 | May |            | 24 | 24                           | 40                     | רה<br>12 | 32  | 7524.2 | 6993.9 | 7963.3 | 8526.3                             | 8418.2 |  |  |  |  |  |
|            | $16 - 05 - 18$     | 8       | 23-05-18           | 2018 | Mav |            | 24 | 24                           | 40                     | 72       | 32  | 7505.2 | 6954.8 | 7757.9 | 8336.4                             | 8357.1 |  |  |  |  |  |
|            | 24-05-18           | 8       | 31-05-18           | 2018 | May |            | 24 | 24                           | 40                     | 12.      | 32  | 7539.0 | 7006.3 | 7979.6 | 8545.5                             | 8437.2 |  |  |  |  |  |
|            | $01-06-18$         | 30      | 30-06-18           | 2018 | Jun |            | 90 | 90                           | 150                    | 270      | 120 | 7454.5 | 6990.1 | 8177.0 | 8689.5                             | 8561.6 |  |  |  |  |  |
|            | $01-07-18$         | 31      | 31-07-18           | 2018 | Jul |            | 93 | 93                           | 155                    | 279      | 124 | 7289.5 | 6789.3 | 7724.5 | 8347.0                             | 8321.8 |  |  |  |  |  |
|            | $01 - 08 - 18$     | 31      | 31-08-18           | 2018 | Ago |            | 93 | 93                           | 155                    | 279      | 124 | 7227.0 | 6890.8 | 8027.1 | 8337.0                             | 8377.2 |  |  |  |  |  |
|            | $01-09-18$         | 30      | 30-09-18           | 2018 | Sep |            | 90 | 90                           | 150                    | 270      | 120 | 7292.1 | 6877.7 | 7819.8 | 8099.6                             | 8264.7 |  |  |  |  |  |
|            | $01-10-18$         | 31      | 31-10-18           | 2018 | Oct |            | 93 | 93                           | 155                    | 279      | 124 | 6972.5 | 6596.1 | 7421.8 | 7956.1                             | 8157.5 |  |  |  |  |  |
| 10         | $01-11-18$         | 30      | $30 - 11 - 18$     | 2018 | Nov |            | 90 | 90                           | 150                    | 270      | 120 | 7522.5 | 7111.9 | 7920.2 | 8638.5                             | 8701.5 |  |  |  |  |  |

**Figura 4.4.** Hoja Etapas de los casos elaborados.

Los costos de combustibles y las capacidades de transmisión, así como las unidades de generación corresponden a las mismas utilizadas en el caso base.

Otra modificación realizada corresponde a los registros históricos de los caudales afluentes de las centrales, dado que ahora solo se utilizan 5 escenarios hidrológicos (en el caso base eran 57). En todos los casos elaborados, se consideran las hidrologías correspondientes a los períodos 1969 – 1970 (hidrología media), 1986 – 1987 (hidrología húmeda), 2007 – 2008 (hidrología seca), 2015 – 2016, y 2016 – 2017. Los primeros 3 períodos se eligen porque son años históricos que representan un período representativo del comportamiento de la hidrología, mientras que los 2 últimos períodos se escogen por la cercanía al año actual (2018). Al igual que la modificación realizada al horizonte de estudio, estas resultan ser determinantes para reducir los tiempos de simulación. En la Figura 4.5. se observa parte de la información contenida en la hoja Caudales de la planilla **IPLP**, para 3 centrales diferentes, en donde se identifican claramente solo 5 años hidrológicos. Cabe destacar, que para realizar las modificaciones mencionadas, deben eliminarse manualmente los años hidrológicos que no serán considerados.

| <b>CENTRAL</b>     | <b>ANU</b> | abr 1 | abr 8 | abr 10 | abr <sub>25</sub> | may 1 | may 8 | $\overline{mav16}$ may 24 |      | iun 1 | jun 8 | jun 16 | jun <sub>23</sub> |
|--------------------|------------|-------|-------|--------|-------------------|-------|-------|---------------------------|------|-------|-------|--------|-------------------|
| <b>LOS MORROS</b>  | 69         | 1.3   | 1.3   | 1.3    | 1.3               |       |       |                           |      | 1.6   | 1.6   | 1.6    | 1.6               |
| <b>LOS MORROS</b>  | 86         | 2.5   | 2.5   | 2.5    | 2.5               | 1.5   | 1.5   | 1.5                       | 1.5  | 2.9   | 2.9   | 2.9    | 2.9               |
| <b>LOS MORROS</b>  | 07         | 1.8   | 1.8   | 1.8    | 1.8               | 2.0   | 2.0   | 2.0                       | 2.0  | 2.2   | 2.2   | 2.2    | 2.2               |
| <b>LOS MORROS</b>  | 15         | 0.7   | 0.7   | 0.7    | 0.7               | 0.9   | 0.9   | 0.9                       | 0.9  | 0.7   | 0.7   | 0.7    | 0.7               |
| <b>LOS MORROS</b>  | 16         | 1.3   | 1.3   | 0.9    | 2.4               | 2.5   | 2.5   | 2.5                       | 2.5  | 2.2   | 2.5   | 2.6    | 2.5               |
| <b>MAITENES AM</b> | 69         | 0.0   | 0.0   | 0.0    | 0.0               | 0.0   | 0.0   | 0.0                       | 0.0  | 0.0   | 0.0   | 0.0    | 0.0               |
| <b>MAITENES AM</b> | 86         | 0.0   | 0.0   | 0.0    | 0.0               | 0.0   | 0.0   | 0.0                       | 0.0  | 0.0   | 0.0   | 0.0    | 0.0               |
| <b>MAITENES AM</b> | 07         | 0.0   | 0.0   | 0.0    | 0.0               | 0.0   | 0.0   | 0.0                       | 0.0  | 0.0   | 0.0   | 0.0    | 0.0               |
| <b>MAITENES AM</b> | 15         | 0.0   | 0.0   | 0.0    | 0.0               | 0.0   | 0.0   | 0.0                       | 0.0  | 0.0   | 0.0   | 0.0    | 0.0               |
| <b>MAITENES AM</b> | 16         | 0.1   | 0.1   | 0.1    | 0.1               | 0.1   | 0.1   | 0.1                       | 0.1  | 0.0   | 0.0   | 0.0    | 0.0               |
| <b>MAITENES</b>    | 69         | 9.8   | 9.8   | 9.8    | 9.8               | 11.1  | 11.1  | 11.1                      | 11.1 | 10.4  | 10.4  | 10.4   | 10.4              |
| <b>MAITENES</b>    | 86         | 13.9  | 13.9  | 13.9   | 13.9              | 14.8  | 14.8  | 14.8                      | 14.8 | 7.9   | 7.9   | 7.9    | 7.9               |
| <b>MAITENES</b>    | 07         | 14.0  | 14.0  | 14.0   | 14.0              | 14.1  | 14.1  | 14.1                      | 14.1 | 14.5  | 14.5  | 14.5   | 14.5              |
| <b>MAITENES</b>    | 15         | 11.8  | 11.8  | 11.8   | 11.8              | 10.6  | 10.6  | 10.6                      | 10.6 | 10.0  | 10.0  | 10.0   | 10.0              |
| <b>MAITENES</b>    | 16         | 11.6  | 11.6  | 11.6   | 11.6              | 11.2  | 11.2  | 11.2                      | 11.2 | 10.7  | 10.7  | 10.7   | 10.7              |

**Figura 4.5.** Hoja Caudales de los casos elaborados.

Finalmente, la última modificación realizada en la planilla **IPLP** corresponde a la hoja Hidrología, en donde se debe reducir el número de simulaciones realizadas. De esta manera, los escenarios hidrológicos son 5. Sin embargo, como solo se tienen 5 años hidrológicos, se debe asignar nuevamente los años representativos de hidrología seca, media y húmeda. De esta manera, se considera que el período de los años 1969 – 1970 fue un año en que se presentó una hidrología media (sim 1), el período de los años 1986 – 1987 (sim 2) fue un año de hidrología húmeda, mientras que el período de los años 2007 – 2008 fue un año hidrológicamente seco (sim 3). En la Figura 4.6. se visualiza lo anterior, correspondiente a la hoja Hidrología de la planilla **IPLP**.

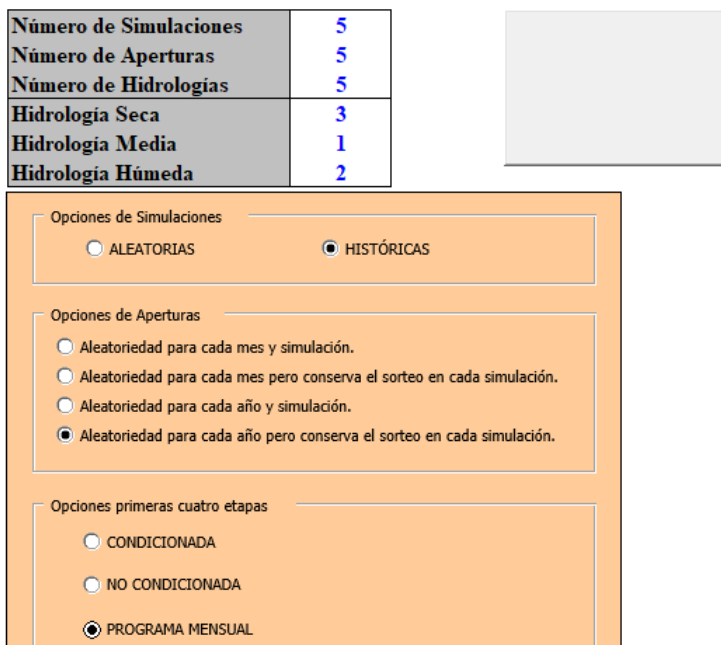

**Figura 4.6.** Hoja Hidrología de los casos elaborados.

Con respecto a los archivos de entrada que no son generados por la planilla **IPLP** (plpcenfi.dat, plpcenfu.dat, plpcenre.dat, plpplem1.dat, plpplem2.dat, plpralco.dat, plpdeb.dat, plpmat.dat, y plppar.dat), se utilizan los mismos del caso base, a excepción del plpmat.dat, cuyas modificaciones se describen más adelante. Por otro lado, cabe recordar que estos archivos son iguales independientemente de la programación mensual utilizada como base, a diferencia del archivo plpplem2.dat, que varía mensualmente.

#### **4.4. Configuraciones adicionales.**

Además de las modificaciones descritas anteriormente, se realiza el ajuste de las máximas iteraciones realizadas en las simulaciones. Lo anterior se define en el archivo de entrada plpmat.dat. El Coordinador Eléctrico Nacional utiliza un total de 20 iteraciones, las cuales fueron ajustadas y reducidas a 10. Es la única modificación realizada en el archivo mencionado. En la Figura 4.7. se ilustra esta situación, en el flag "PDMaxIte". Esta modificación ayuda a reducir los tiempos de simulación de los casos elaborados.

```
Archivo con Parametros Matematicos (plpmat.dat)
# PDMaxIte
             PDError UmbIntConf NPlanosPorDefecto
    10
                0.0010.00150
 PMMaxIte
              PMError
                  5.010
# Lambda CTasa CCauFal
                       CVert CInter Ctransm FCotFinEF FPreProc FPrevia
    0.000.0 7000.0
                         0.010.010.01F
                                                              F
                                                                      F
# FFixTrasm
            FSeparaFCF
                        FGrabaCSV
                                     FGrabaRES
                                     E
           ABLEpsilon NumEtaCF
# ABLMax
    20
              0.001ı
# FConvPGradx FConvPVar UmbGradX UmbVar
 F
             F
                        0.5100
```
**Figura 4.7.** Archivo de entrada plpmat.dat modificado.

Por otro lado, se realiza la habilitación de las restricciones operacionales para el descenso máximo tolerable del embalse Ralco, dado que este viene deshabilitado por defecto. Lo anterior se realiza en el script "run\_plp.sh" (ubicado en el directorio de instalación del Modelo PLP).

## **4.5. Caso de estudio N° 2.**

Como ya se mencionó previamente, el caso de estudio N° 2 difiere del caso base en el período de estudio y los escenarios hidrológicos considerados. Con respecto a los mantenimientos establecidos, se consideran los mismos del caso base para el caso de líneas, centrales y embalses, aunque acotados al período de estudio. En la Figura 4.8. se visualizan parte de los mantenimientos a líneas de transmisión, establecidos por fecha inicial y final (hoja MantLIN). Por otro lado, en la Figura 4.9. se observan parte de los mantenimientos de los embalses del SEN, establecidos por fecha inicial y final (hoja MantEMB).

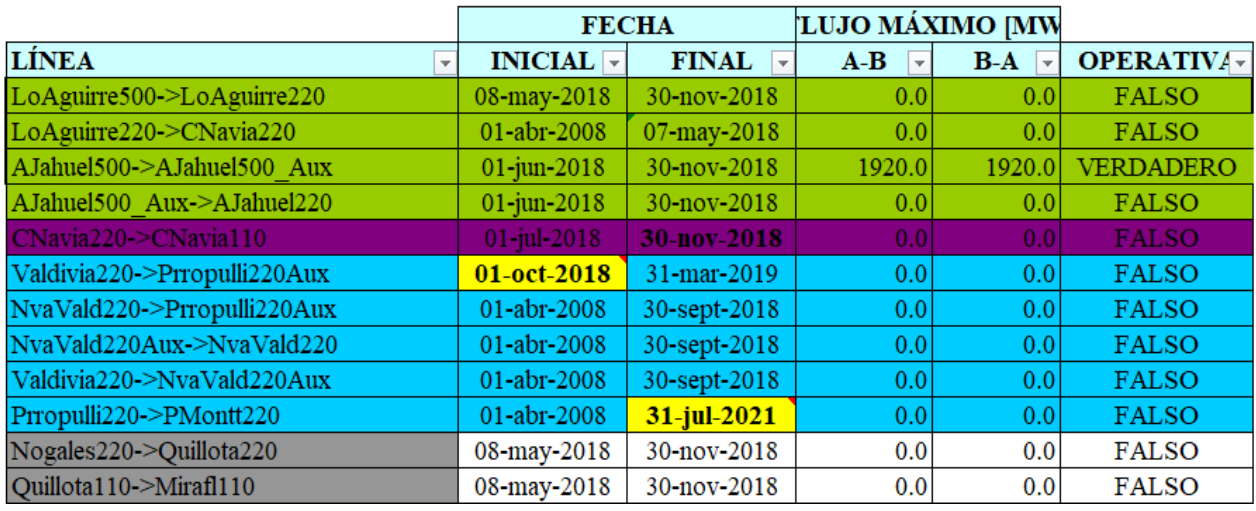

**Figura 4.8.** Mantenimientos de líneas de transmisión en el caso de estudio N° 2.

|                 | <b>FECHA</b>   | <b>COTA</b> [msnm] |               |               |  |
|-----------------|----------------|--------------------|---------------|---------------|--|
| <b>EMBALSE</b>  | <b>INICIAL</b> | <b>FINAL</b>       | <b>MÍNIMA</b> | <b>MÁXIMA</b> |  |
| <b>PANGUE</b>   | 01-may-2018    | 07-may-2018        | 508.00        | 510.00        |  |
| <b>CIPRESES</b> | 08-may-2018    | 15-may-2018        | 1282.80       | 1318.26       |  |
| <b>RAPEL</b>    | 01-may-2018    | 07-may-2018        | 100.50        | 105.00        |  |
| <b>COLBUN</b>   | 16-may-2018    | 23-may-2018        | 397.00        | 437.00        |  |
| <b>COLBUN</b>   | 01-jul-2018    | 31-jul-2018        | 408.39        | 437.00        |  |

**Figura 4.9.** Mantenimientos de embalses en el caso de estudio N° 2.

### **4.6. Caso de estudio N° 3.**

En este caso de estudio, se realiza la modificación de los períodos de mantenimientos de líneas y embalses que componen el SEN. Con respecto a lo anterior, se define una cantidad reducida de mantenimientos, de tal manera de analizar el comportamiento especifico de la línea o embalse señalado. Además, se eliminan todas las demandas relacionadas a futuros proyectos industriales (hoja Proyectos). Por otro lado, las etapas y escenarios hidrológicos son los definidos en la sección 4.3.

En la Figura 4.10. se visualizan los mantenimientos asociados a líneas de transmisión, establecidos por fecha inicial y final (hoja MantLIN). En ella se observa, que las líneas de transmisión señaladas se encuentran fuera de servicio a lo largo de todo el horizonte de estudio, situación ante la cual no deberían existir flujos de potencia a través de ellas. Por otro lado, en la Figura 4.11. se observa el único mantenimiento existente en los embalses del SEN, asociado al embalse Ralco (hoja MantEMB).

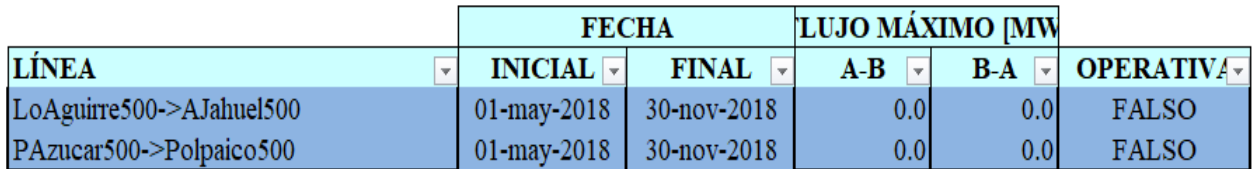

**Figura 4.10.** Mantenimientos de líneas de transmisión en el caso de estudio N° 3.

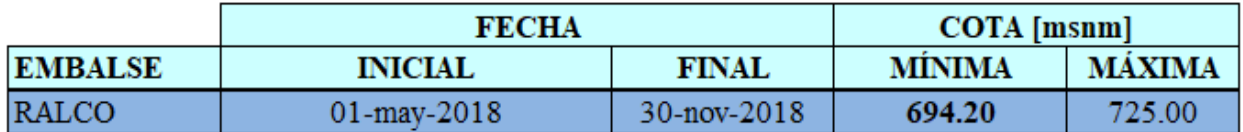

**Figura 4.11.** Mantenimiento de embalses en el caso de estudio N° 3.

## **4.7. Caso de estudio N° 4.**

Como ya se mencionó en la sección 4.3., el caso de estudio N° 4 difiere del caso base en el período de estudio y los escenarios hidrológicos considerados. Por otro lado, este caso es el único que no
considera ningún tipo de mantenimiento, ni en líneas de transmisión ni en los embalses del SEN. Finalmente, en este caso también se eliminan las demandas asociadas a futuros proyectos industriales (hoja Proyectos). En la Figura 4.12. se observa que no existe ningún tipo de mantenimiento asociado a líneas de transmisión (hoja MantLIN), mientras que en la Figura 4.13. ocurre lo mismo, aunque relacionado a los embalses (hoja MantEMB).

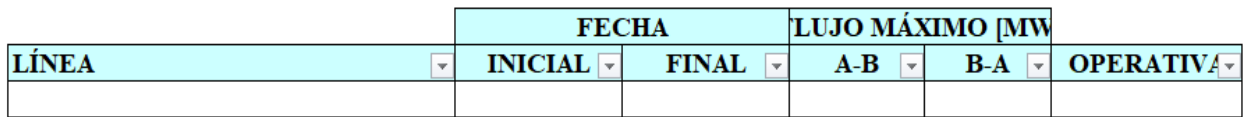

**Figura 4.12.** Mantenimientos de líneas de transmisión en el caso de estudio N°4.

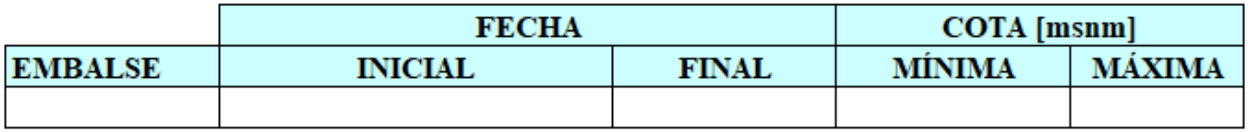

**Figura 4.13.** Mantenimiento de embalses en el caso de estudio N°4.

### **4.8. Características del ordenador uso estándar utilizado.**

Con el fin de verificar que los casos elaborados puedan ser simulados en un ordenador de uso estándar, los casos son ejecutados en un computador a través de una máquina virtual, en la cual se tiene instalado el sistema operativo CentOS7, en donde además se le asigna una capacidad de 20 GB de almacenamiento, 4 GB de memoria RAM y una cantidad de 2 procesadores.

## **4.9. Análisis de resultados.**

A continuación se presentan los principales resultados obtenidos del caso base y los casos elaborados. Cabe mencionar, que aunque el caso N° 1 presenta un horizonte de estudio hasta marzo del año 2020, las comparaciones se realizan en el período común de los cuatro casos, es decir, desde mayo del año 2018, hasta noviembre del año 2018. Por otro lado, los resultados analizados corresponden al promedio de todos los escenarios hidrológicos considerados (definido como simulación o hidrología MEDIA en la planilla **OPLP**). Es decir, para el caso de estudio N° 1 los resultados implican el promedio de los 57 años hidrológicos utilizados, mientras que para los casos de estudios N° 2, 3 y 4 se utiliza el promedio de los 5 escenarios hidrológicos considerados. Lo anterior se realiza con el fin de no extenderse demasiado en las comparaciones por cada año hidrológico. Sin embargo, en los Anexos A, B, y C, es posible encontrar los mismos resultados, pero detallados por hidrología. Finalmente, destacar que la simulación o hidrología definida como MEDIA, no es la misma que la hidrología Media definida en la hoja Hidrología de la planilla **IPLP**.

### **4.9.1. Comparación de tiempos de simulación.**

En la Tabla 4.2. se muestran los tiempos de simulación obtenidos de todos los casos utilizados, en los ordenadores del Coordinador Eléctrico Nacional, el computador adquirido por el Departamento de Ingeniería Eléctrica (el cual cuenta con los requisitos mínimos definidos en la sección 3.4.1.), y el ordenador de uso estándar establecido en la sección 4.8.

|                       | Tiempos de simulación           |                                 |                                 |                                 |  |
|-----------------------|---------------------------------|---------------------------------|---------------------------------|---------------------------------|--|
| Ordenador             | Caso de<br>estudio $N^{\circ}1$ | Caso de<br>estudio $N^{\circ}2$ | Caso de<br>estudio $N^{\circ}3$ | Caso de<br>estudio $N^{\circ}4$ |  |
| Coordinador Eléctrico | 1 hr. 49 min.                   | N/A                             | N/A                             | N/A                             |  |
| <b>Nacional</b>       | 29 seg.                         |                                 |                                 |                                 |  |
| Dpto. Ing. Eléctrica  |                                 | 2 min. 20 seg.                  | 2 min. 27 seg.                  | 3 min. 27 seg.                  |  |
| Uso estándar          |                                 | 4 min. 41 seg.                  | 4 min. 48 seg.                  | 6 min. 47 seg.                  |  |

**Tabla 4.2.** Tiempos de simulación en diferentes ordenadores.

Cabe mencionar que en los casos de estudios  $N^{\circ}$  2, 3 y 4 no aplica la ejecución en los ordenadores del Coordinador Eléctrico Nacional. Por otro lado, el caso de estudio N° 1 no pudo ser ejecutado en el computador adquirido por el Departamento de Ingeniería Eléctrica, pese a cumplir los requerimientos mínimos del Modelo PLP. Una situación similar ocurre en el ordenador de uso estándar, debido a las bajas características técnicas que posee. El tiempo de simulación del caso N° 1 ilustrado es obtenido a través de los archivos de salida que expone el Coordinador Eléctrico Nacional en su página web.

Finalmente, de la Tabla 4.2. es posible inferir que los casos de aplicación elaborados pueden ser ejecutados en ordenadores de uso estándar y en tiempos relativamente pequeños. Lo anterior es de gran ayuda, dado que en la futura implementación de un laboratorio de simulación de sistemas eléctricos, los casos podrían ser ejecutados en los ordenadores de los estudiantes.

### **4.9.2. Cotas iniciales y finales en los embalses.**

Dado que el inicio del horizonte de estudio es el mismo para todos los casos analizados, las cotas iniciales de los embalses y lagunas del SEN es el mismo para todos. En la Tabla 4.3. se presentan las cotas iniciales de las lagunas o embalses modelados.

| <b>Embalse</b>   | $\text{Cota}$ [m.s.n.m] |  |  |
|------------------|-------------------------|--|--|
| Canutillar       | 225,61                  |  |  |
| Cipreses         | 1.299,43                |  |  |
| Colbún           | 415,52                  |  |  |
| Laguna del Laja  | 1.316,33                |  |  |
| Laguna del Maule | 2.158,98                |  |  |
| Pangue           | 507,96                  |  |  |
| Pehuenche        | 641,74                  |  |  |
| Ralco            | 695,95                  |  |  |
| Rapel            | 100,67                  |  |  |
| Pilmaiquén       | 102,98                  |  |  |

**Tabla 4.3.** Cotas iniciales.

Por otro lado, en la Tabla 4.4. se visualizan las cotas finales obtenidas en cada uno de los casos simulados, para la condición de hidrología MEDIA o promedio. En ella se observa que no se presentan mayores diferencias en las cotas finales, con respecto a cada caso elaborado.

|                     | Cotas finales [m.s.n.m]         |                                 |                                 |                                 |  |  |
|---------------------|---------------------------------|---------------------------------|---------------------------------|---------------------------------|--|--|
| <b>Embalse</b>      | Caso de estudio<br>$N^{\circ}1$ | Caso de estudio<br>$N^{\circ}2$ | Caso de estudio<br>$N^{\circ}3$ | Caso de estudio<br>$N^{\circ}4$ |  |  |
| Canutillar          | 231,67                          | 234,67                          | 235,09                          | 233,67                          |  |  |
| Cipreses            | 1.314,40                        | 1.313,35                        | 1.313,31                        | 1.313,33                        |  |  |
| Colbún              | 436,06                          | 434,76                          | 429,36                          | 429,53                          |  |  |
| Laguna del<br>Laja  | 1.328,99                        | 1.327,74                        | 1.327,81                        | 1.327,62                        |  |  |
| Laguna del<br>Maule | 2.162,41                        | 2.162,29                        | 2.162,38                        | 2.162,38                        |  |  |
| Pangue              | 507,63                          | 507,96                          | 507,96                          | 507,96                          |  |  |
| Pehuenche           | 646,73                          | 645,61                          | 645,61                          | 645,61                          |  |  |
| Ralco               | 719,80                          | 720,74                          | 720,43                          | 719,26                          |  |  |
| Rapel               | 104,25                          | 105,00                          | 105,00                          | 105,00                          |  |  |
| Pilmaiquén          | 103,08                          | 103,52                          | 103,36                          | 103,41                          |  |  |

**Tabla 4.4.** Cotas finales para una hidrología MEDIA.

Además, en la Figura 4.14. se puede visualizar el comportamiento a lo largo del período de estudio de las cotas finales mensuales de todas las centrales de embalse del SEN, para el caso de estudio N°1.

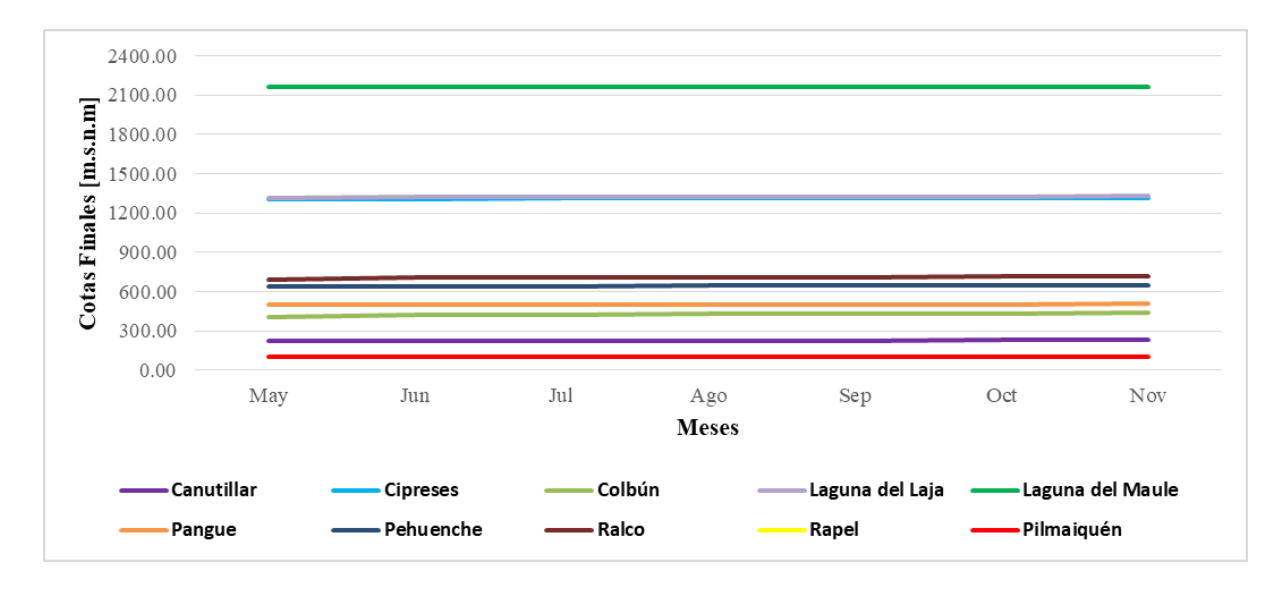

**Figura 4.14.** Cotas finales mensuales para el caso de estudio N°1.

Modelo de Coordinación Hidrotérmica PLP: Diseño de aplicaciones para futura implementación en Laboratorio de Simulación del Departamento de Ingeniería Eléctrica **63**

En la Figura 4.15. se observa el comportamiento de las cotas finales mensuales de los embalses y lagunas del SEN, a lo largo de todo el período de estudio, pero para el caso de estudio N° 2.

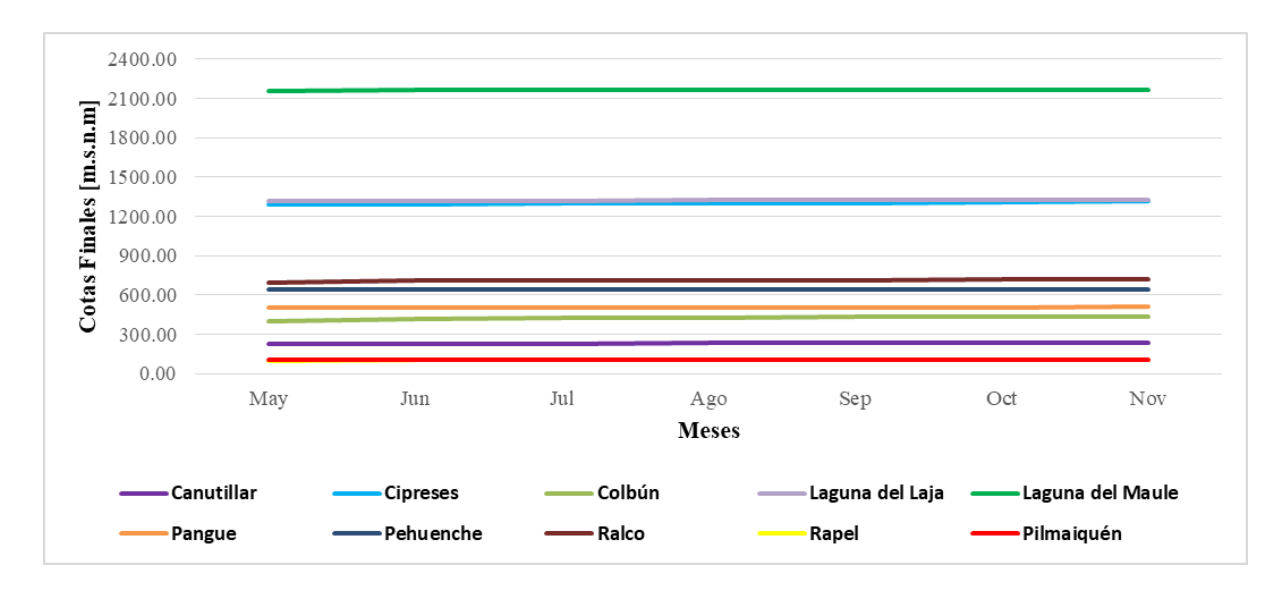

**Figura 4.15.** Cotas finales mensuales para el caso de estudio N°2.

Al igual que en las situaciones anteriores, en las Figuras 4.16. y 4.17. se muestra el comportamiento durante todo el período de estudio de las cotas finales mensuales de todos los embalses del SEN, para los casos de estudio  $N^{\circ}$  3 y  $N^{\circ}$  4 respectivamente.

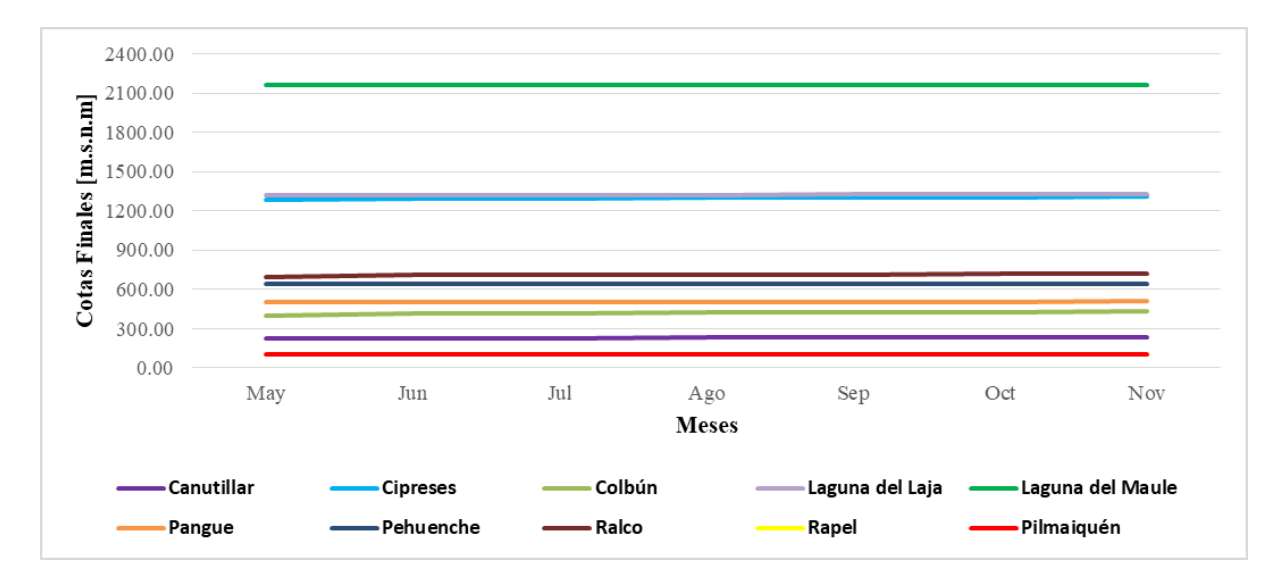

**Figura 4.16.** Cotas finales mensuales para el caso de estudio N°3.

Modelo de Coordinación Hidrotérmica PLP: Diseño de aplicaciones para futura implementación en Laboratorio de Simulación del Departamento de Ingeniería Eléctrica **64**

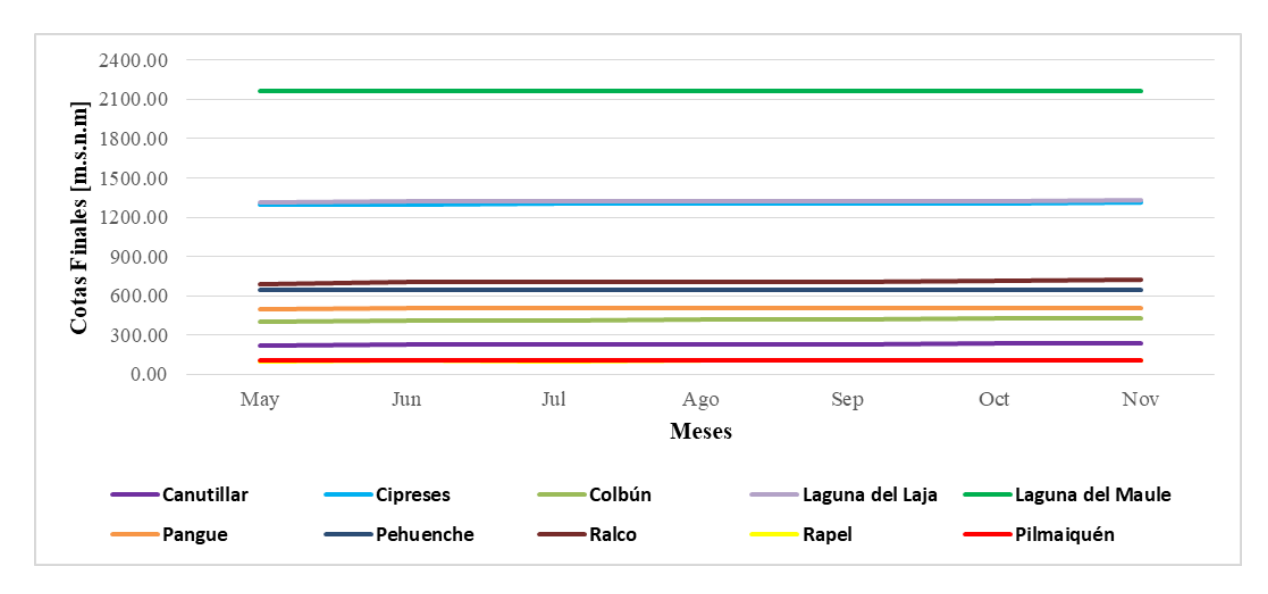

**Figura 4.17.** Cotas finales mensuales para el caso de estudio N°4.

Analizando las figuras presentadas anteriormente, es posible deducir que el comportamiento de las cotas finales mensuales de los embales es constante a lo largo de todo el período de estudio, situación que se repite en todos los casos elaborados. Sin embargo, lo anterior no es correcto, dado que se presentan variaciones en las cotas finales mensuales, aunque no son significativas. Cabe mencionar que no es posible observar las variaciones, debido a la escala de los gráficos, dadas las diferencias que se presentan entre las cotas de los embalses. De igual forma, es importante destacar que las cotas finales de los embalses Rapel y Pilmaiquén son similares, por lo cual, no es posible distinguirlas con exactitud en los gráficos. Una situación similar ocurre con el embalse Cipreses y la Laguna del Laja.

Con el fin de distinguir las variaciones que se presentan a lo largo del horizonte de estudio, se presentan otras gráficas más específicas, con el objetivo de aclaran esta situación, aunque solo con algunas centrales de embalse.

En la Figura 4.18. se observa la gráfica de la trayectoria de las cotas finales mensuales en el embalse Ralco, en la cual se distinguen los cuatro casos de estudio. En ella se visualizan claramente las variaciones que se producen desde mayo hasta noviembre del año 2018. Por otro lado, es posible distinguir con claridad que en todos los casos, las cotas finales siguen la misma trayectoria, en donde los valores no difieren demasiado. Finalmente, cabe destacar el punto de inicio del caso N° 3, dado el mantenimiento realizado durante todo el período de estudio en el caso anteriormente señalado. Recordar que la cota mínima para el caso de estudio N° 3 se fijó en 694,2 m.s.n.m. Por otro lado, la cota máxima nunca es alcanzada (725 m.s.n.m), aunque tiende a aproximarse a ese límite. Los datos de los ajustes de estas cotas se muestran en la Figura 4.11.

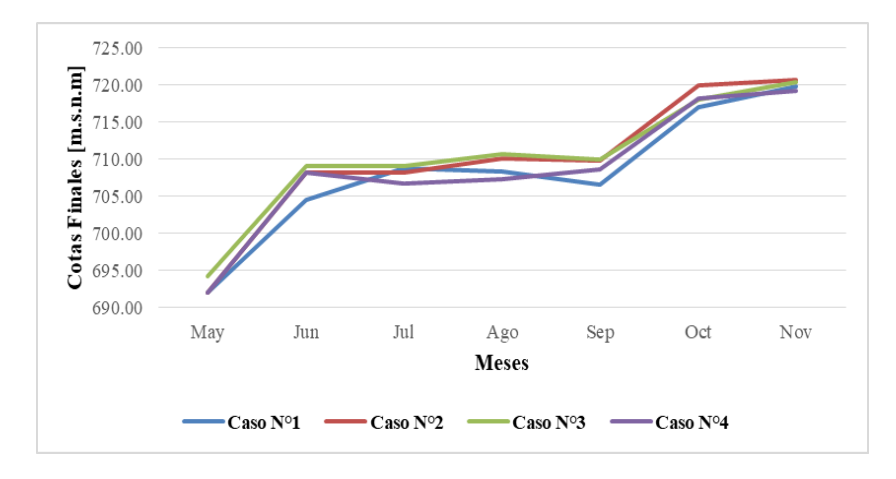

**Figura 4.18.** Cotas finales mensuales en el embalse Ralco.

En la Figura 4.19. se ilustra la gráfica de la trayectoria de las cotas finales mensuales en la Laguna del Laja.

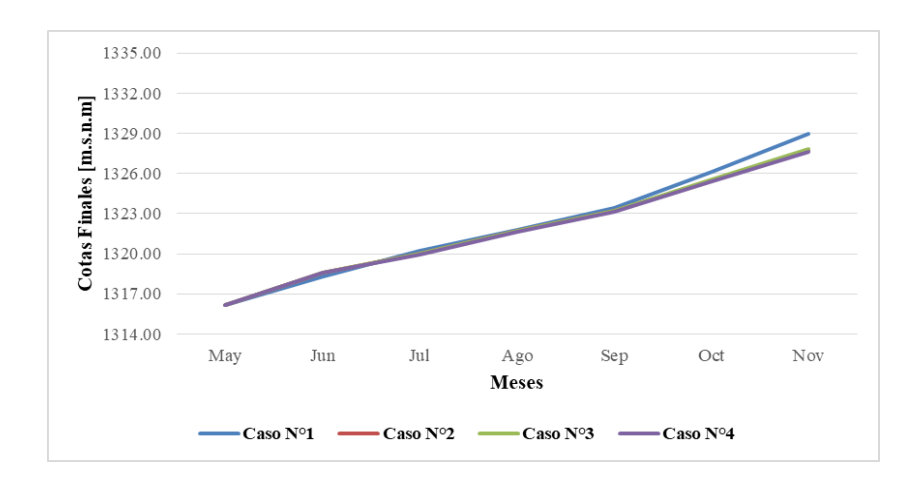

**Figura 4.19.** Cotas finales mensuales en la Laguna del Laja.

En la Figura 4.20. se visualiza la trayectoria de las cotas finales mensuales a lo largo del todo el horizonte de estudio para la Laguna del Maule.

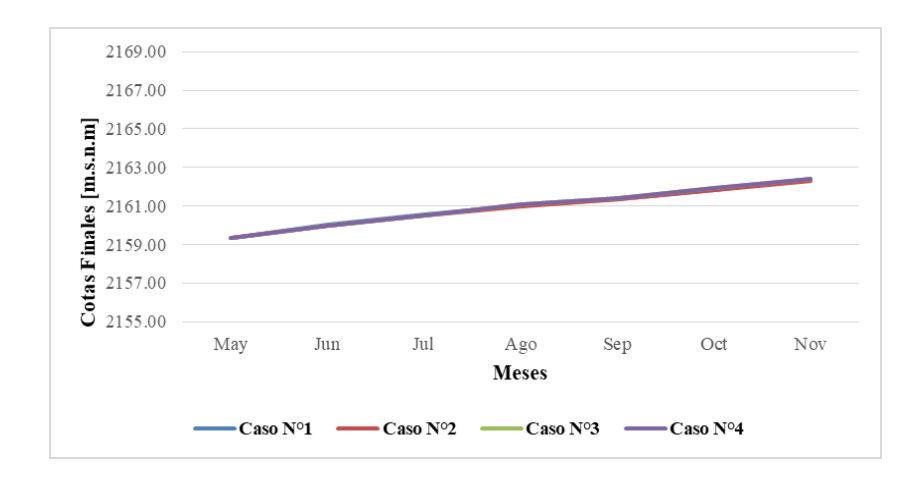

**Figura 4.20.** Cotas finales mensuales en la Laguna del Maule.

En las dos últimas gráficas es posible observar el aumento de las cotas finales mensuales desde mayo hasta noviembre del año 2018. Finalmente y tal como ocurrió en el análisis del embalse Ralco, no se presentan muchas diferencias en los casos elaborados.

#### **4.9.3. Costos marginales.**

A continuación se visualizan algunos gráficos relacionados al promedio mensual del costo marginal en diferentes barras del SEN. Las barras seleccionadas corresponden a Alto Jahuel 220kV, Crucero 220kV, Charrúa 220kV, Polpaico 500kV, y Lo Aguirre 500kV, las cuales se visualizan en las Figuras 4.21., 4.22., 4.23., 4.24., y 4.25., respectivamente.

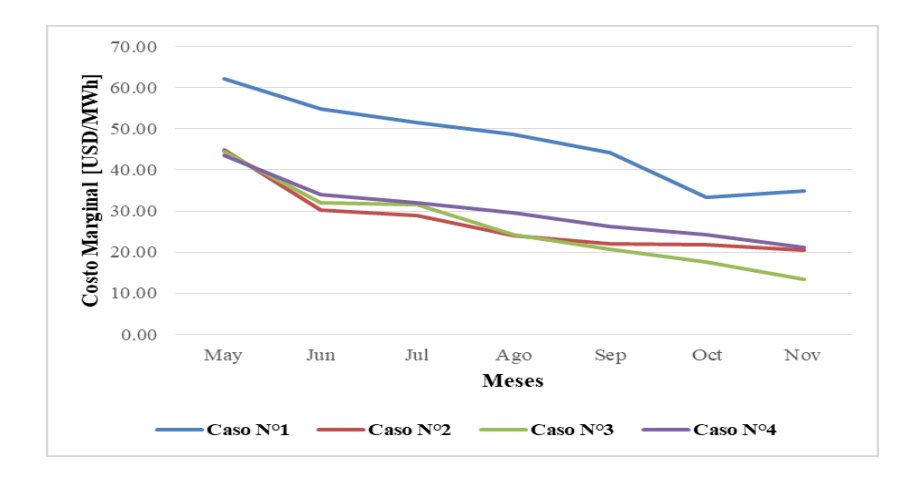

**Figura 4.21.** Promedio mensual del CMg en la barra Alto Jahuel 220kV.

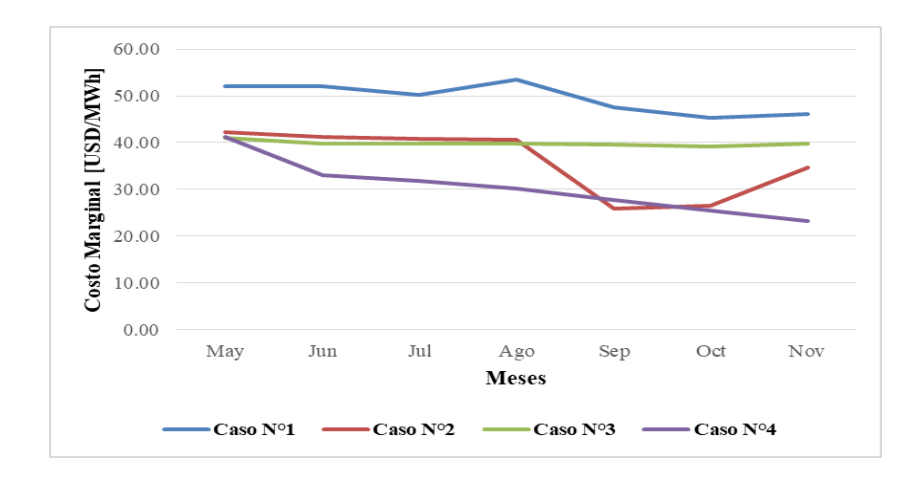

**Figura 4.22.** Promedio mensual del CMg en la barra Crucero 220kV.

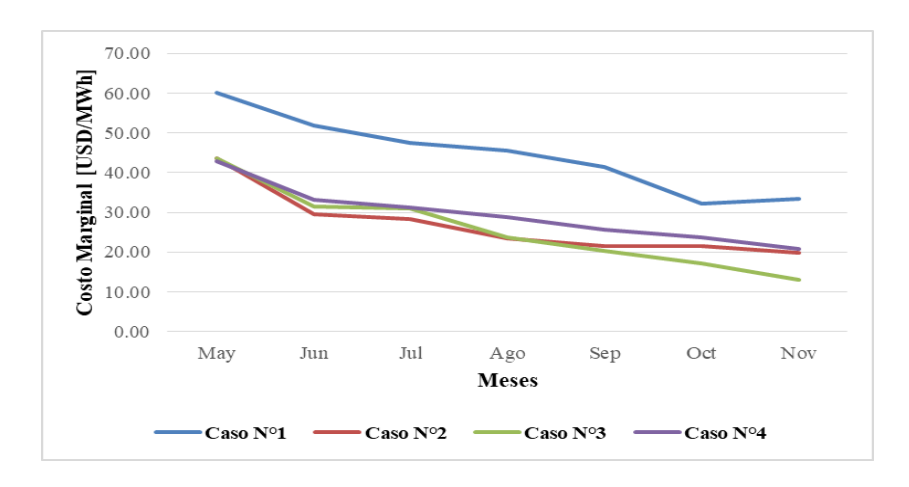

**Figura 4.23.** Promedio mensual del CMg en la barra Charrúa 220kV.

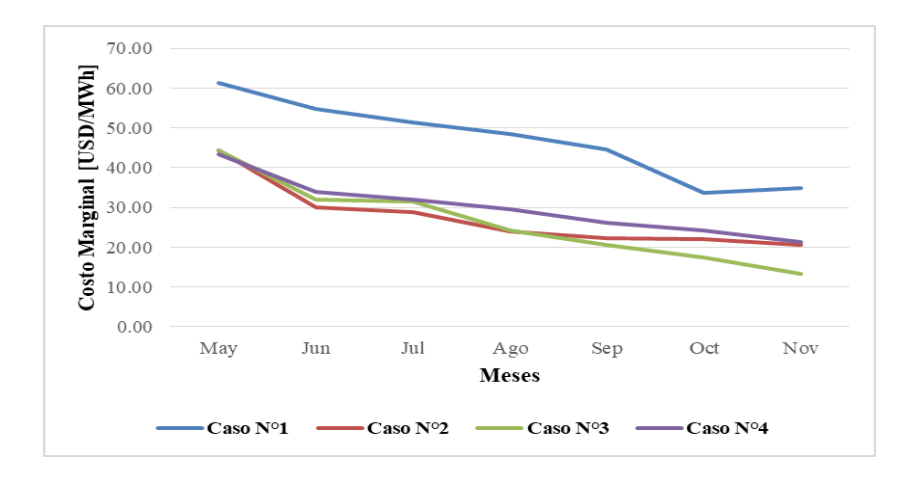

**Figura 4.24.** Promedio mensual del CMg en la barra Polpaico 500kV.

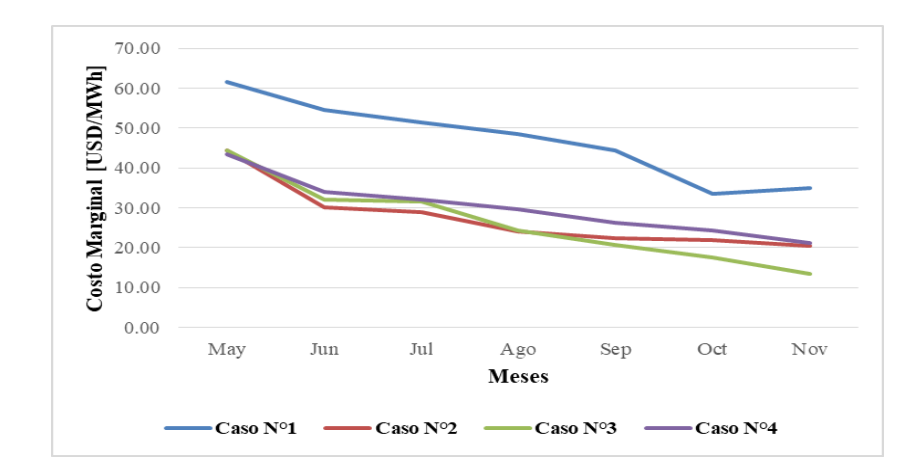

**Figura 4.25.** Promedio mensual del CMg en la barra Lo Aguirre 500kV.

Al analizar cada gráfico, es posible observar que los resultados del caso de estudio N° 1 difieren en gran medida con respecto a los casos de estudio  $N^{\circ}$  2, 3 y 4. Si bien en cada gráfica los costos marginales tienden a disminuir, con excepción de la barra Crucero 220 kV, los valores que se ilustran al final del horizonte de estudio alcanzan valores muy bajos en los casos N° 2, 3 y 4, en comparación al caso base. En síntesis, a través de los gráficos ilustrados con respecto a los costos marginales, se visualiza el efecto que tiene la disminución del período de estudio y las pocas hidrologías consideradas para realizar las simulaciones.

Por otro lado, en la Figura 4.26. se presenta una gráfica extraída del Reporte Energético del mes de junio de 2018, en donde se ilustra la trayectoria histórica de los costos marginales en algunas barras de SEN. Los datos del reporte mencionado, incluyen los resultados del mes de mayo de 2018. Según datos del Coordinador Eléctrico Nacional, el costo marginal promedio del mes de mayo de 2018, alcanzó los 56,7 USD/MWh en la subestación Crucero, los 81,2 USD/MWh en la subestación Alto Jahuel, y los 80,0 USD/MWh en la subestación Charrúa (Coordinador Eléctrico Nacional, 2018). Por otro lado, los resultados extraídos de caso de estudio N° 1 (caso base), indican que el costo marginal promedio del mes de mayo de 2018 para la subestación Crucero sería 52,08 USD/MWh, mientras que para la subestación Alto Jahuel y Charrúa sería 62,10 USD/MWh y 60,06 USD/MWh respectivamente. Al comparar los datos mencionados con anterioridad, se establece una clara diferencia entre los costos marginales reales y los estimados en las subestaciones Alto Jahuel y Charrúa, mientras que en la subestación Crucero los resultados son más cercanos. Los datos anteriormente expuestos, demuestran que los resultados obtenidos del Modelo PLP son estimaciones y que no representan una exactitud.

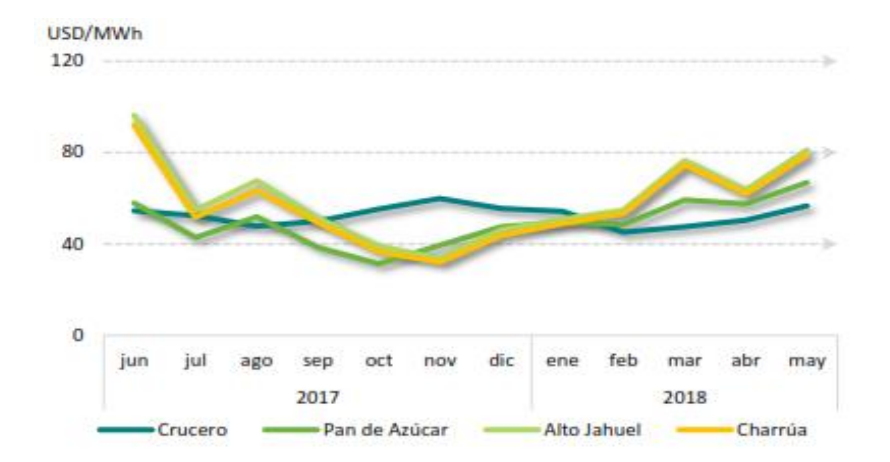

**Figura 4.26.** Trayectoria histórica de los CMg según el Coordinador Eléctrico Nacional.

### **4.9.4. Generación de energía.**

A continuación se presentan algunos gráficos con respecto a la generación mensual de energía a lo largo de todo el período de estudio, según el tipo de central y para cada caso de estudio. De esta manera, en la Figura 4.27. se ilustra la generación de centrales para el caso de estudio N° 1, mientras que para los casos de estudio  $N^{\circ}$  2, 3 y 4 se muestran en las Figuras 4.28., 4.29., y 4.30., respectivamente.

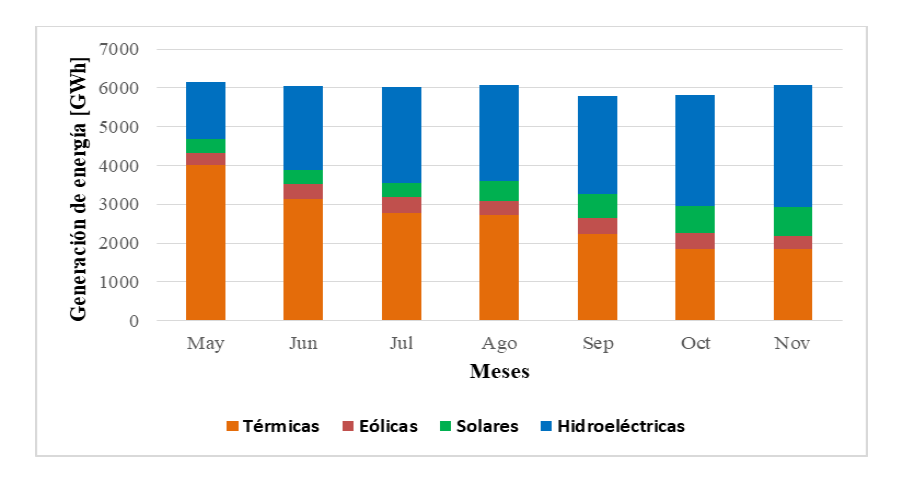

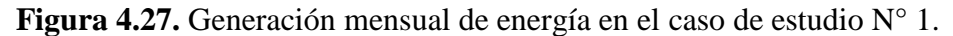

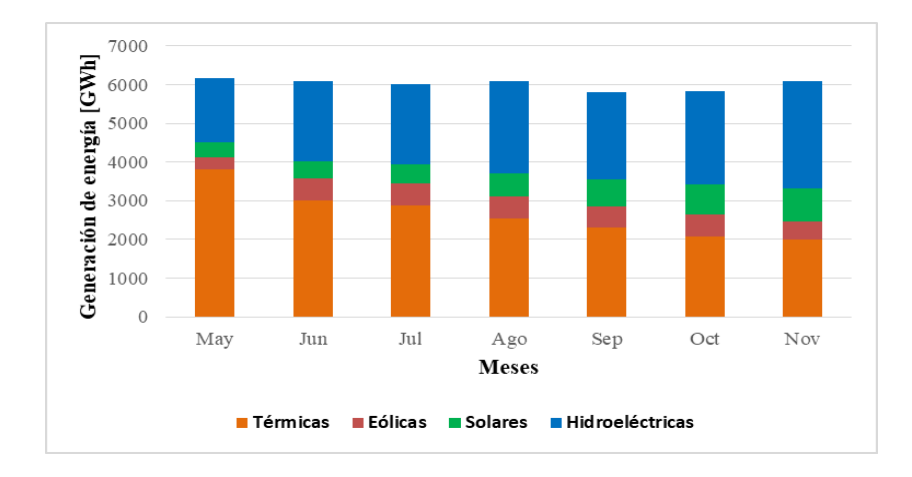

**Figura 4.28.** Generación mensual de energía en el caso de estudio N° 2.

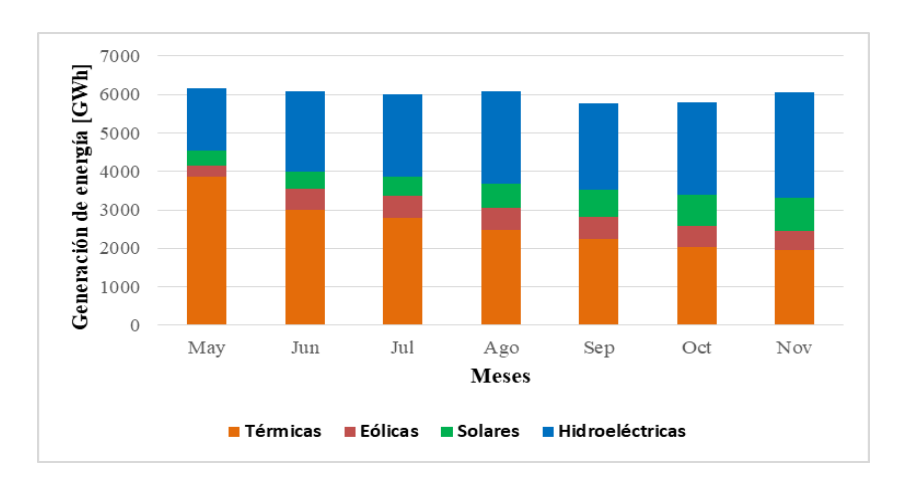

**Figura 4.29.** Generación mensual de energía en el caso de estudio N° 3.

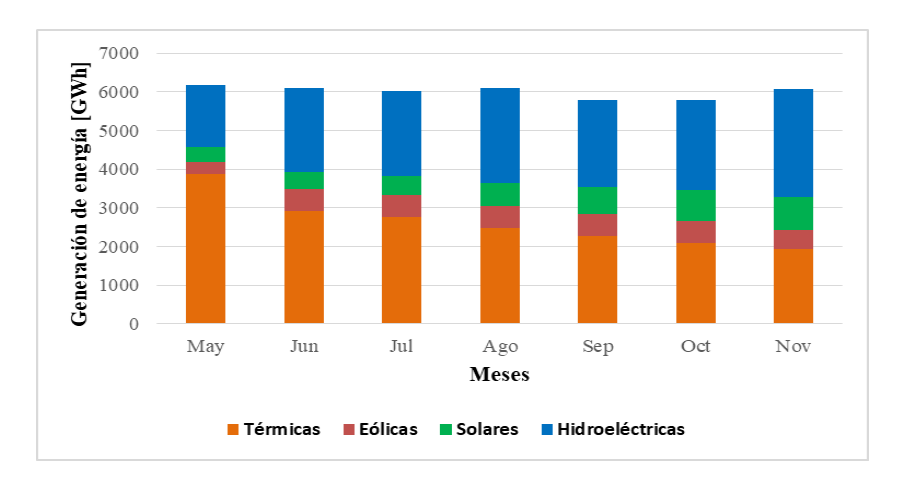

**Figura 4.30.** Generación mensual de energía en el caso de estudio N° 4.

Realizando un análisis de los resultados expuestos anteriormente, se visualizan algunas diferencias en el total de energía generada en cada mes, destacando que el mes de septiembre presenta la menor generación de energía, mientras que el mes de mayo presenta la mayor (ocurre en todos los casos). Ahora bien, al comparar cada caso, es posible apreciar que el caso de estudio  $N^{\circ}$  1 presenta diferencias con respecto a los demás casos. Con respecto a lo anterior, la generación mensual de energía por parte de las centrales hidroeléctricas para los casos de estudios N° 2, 3 y 4 es inferior en comparación al caso de estudio  $N^{\circ}$  1, destacándose aún más en los meses de julio, octubre y noviembre. Una situación similar ocurre con respecto a las centrales de energía eólica y solar, aunque de manera inversa, dado que en los casos de estudio  $N^{\circ}$  2, 3 y 4 la generación de energía en base a ERNC es superior con respecto al caso de estudio  $N^{\circ}$  1, para todos los meses del horizonte de estudio. En general, en cada caso se aprecia que durante los meses de invierno se produce un aumento de la generación de energía en base a los recursos hídricos, disminuyendo de esta manera la participación de centrales térmicas.

A continuación se presentan resultados sobre la participación que tienen las centrales en la generación de energía a lo largo de todo el horizonte de estudio. En la Figura 4.31. se observa la participación existente en el caso de estudio N° 1, mientras que en las Figuras 4.32., 4.33., y 4.34., se ilustran para los casos de estudio  $N^{\circ}$  2, 3 y 4, respectivamente.

Al visualizar los resultados ilustrados en las figuras anteriormente mencionadas, se aprecian variaciones en el aporte total de centrales en el caso de estudio N° 1, en comparación a los casos de estudio N° 2, 3 y 4. Si bien, el aporte de las centrales térmicas no difiere en gran medida, si lo hacen las centrales hidroeléctricas, eólicas y solares. Con respecto a lo anterior, la participación de las centrales en base a ERNC aumenta en los casos de estudio  $N^{\circ}$  2, 3 y 4, y se mantiene prácticamente constante en estos casos. Por el contrario, la participación de centrales hidroeléctricas es superior en el caso de estudio N° 1. Finalmente, las pequeñas variaciones en el aporte de centrales térmicas se deben a que en ningún caso de estudio se realizaron modificaciones relacionadas a este tipo de centrales, ya sean en sus costos variables o fechas de mantenimientos.

Modelo de Coordinación Hidrotérmica PLP: Diseño de aplicaciones para futura implementación en Laboratorio de Simulación del Departamento de Ingeniería Eléctrica **72**

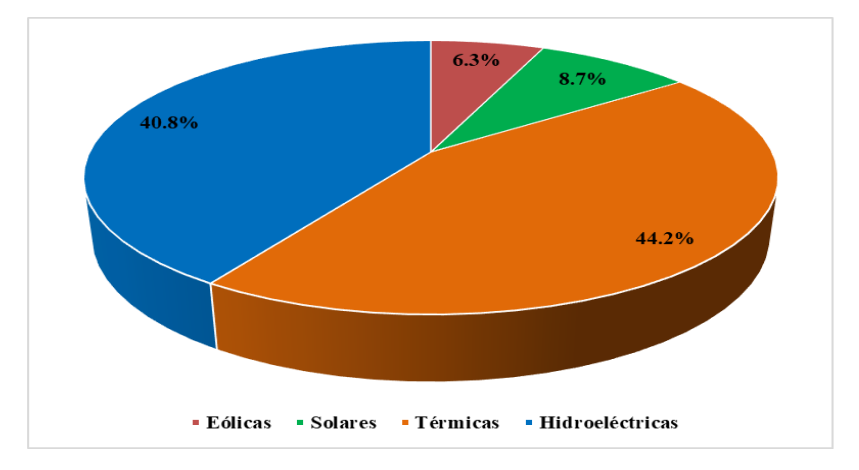

**Figura 4.31.** Porcentaje de participación de centrales en el caso de estudio N° 1*.*

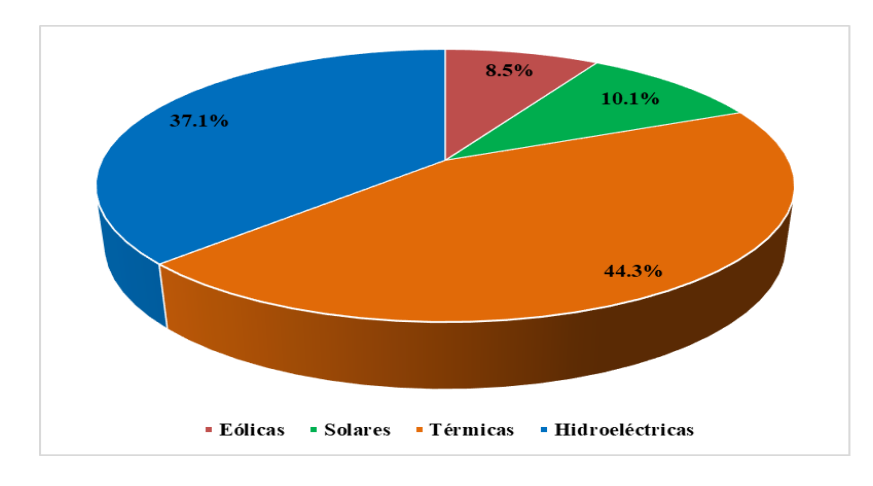

**Figura 4.32.** Porcentaje de participación de centrales en el caso de estudio N° 2.

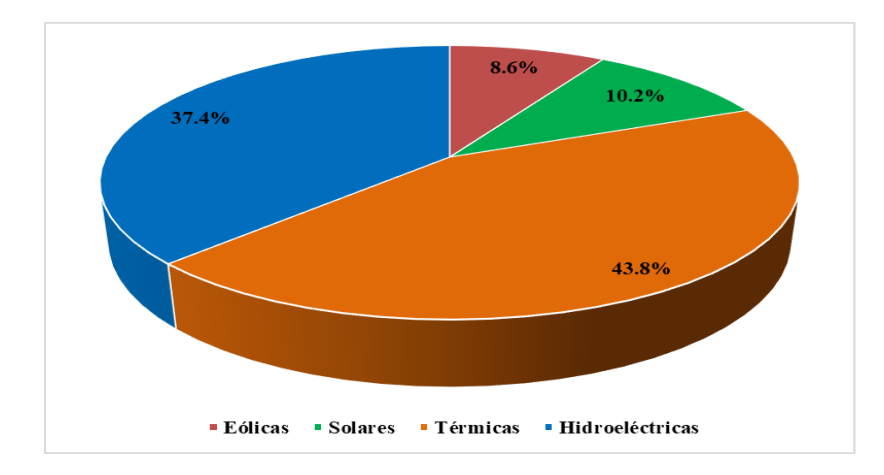

**Figura 4.33.** Porcentaje de participación de centrales en el caso de estudio N° 3.

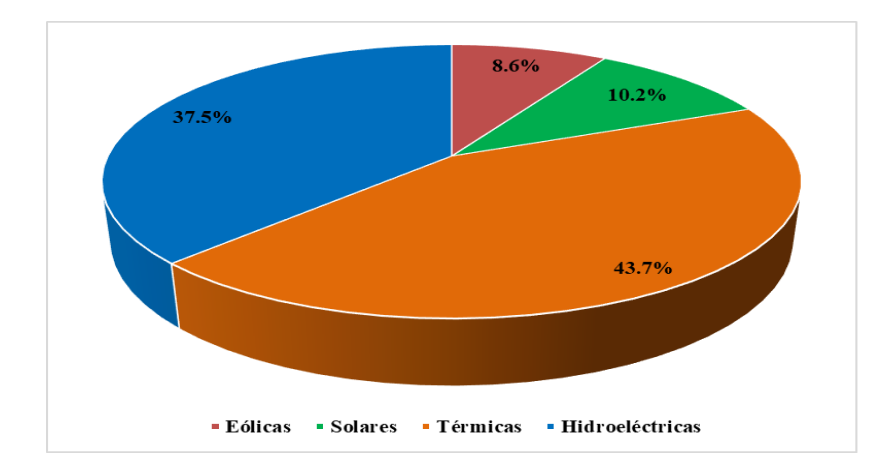

**Figura 4.34.** Porcentaje de participación de centrales en el caso de estudio N° 4.

### **4.9.5. Flujos de Potencia.**

A continuación se presentan algunos gráficos acerca del comportamiento de los flujos de potencia en diferentes líneas de transmisión del SEN. Los gráficos ilustrados representan los flujos de potencia en cada etapa en que se subdivide el horizonte de estudio. Es por ello, que el caso de estudio N° 1 no está contenido junto a las curvas de los demás casos, dado que este caso considera etapas semanales, mientras que en los casos N° 2, 3 y 4 se consideran 4 etapas semanales y 6 etapas mensuales. En la Figura 4.35. se observa el flujo de potencia en la línea Lo Aguirre 500kV – Alto Jahuel 500kV en su primer circuito obtenido del caso de estudio N° 1, junto a los límites máximos de transferencia de potencia en la línea.

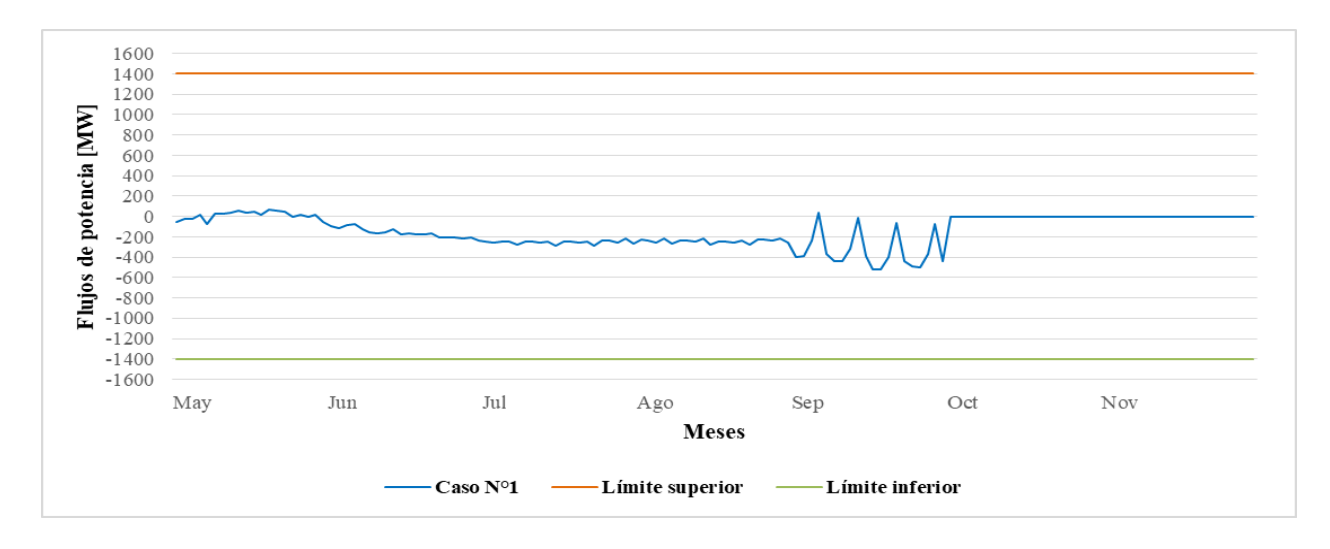

Modelo de Coordinación Hidrotérmica PLP: Diseño de aplicaciones para futura implementación en Laboratorio de Simulación del Departamento de Ingeniería Eléctrica **74 Figura 4.35.** Flujo de potencia en línea Lo Aguirre 500kV-Alto Jahuel 500kV I, caso N°1.

En la Figura 4.36. se ilustra el flujo de potencia en la línea Lo Aguirre 500kV – Alto Jahuel 500kV en su primer circuito, pero para los casos de estudio  $N^{\circ}$  2, 3 y 4. Se incluyen también los límites máximos de transferencia de potencia en la línea.

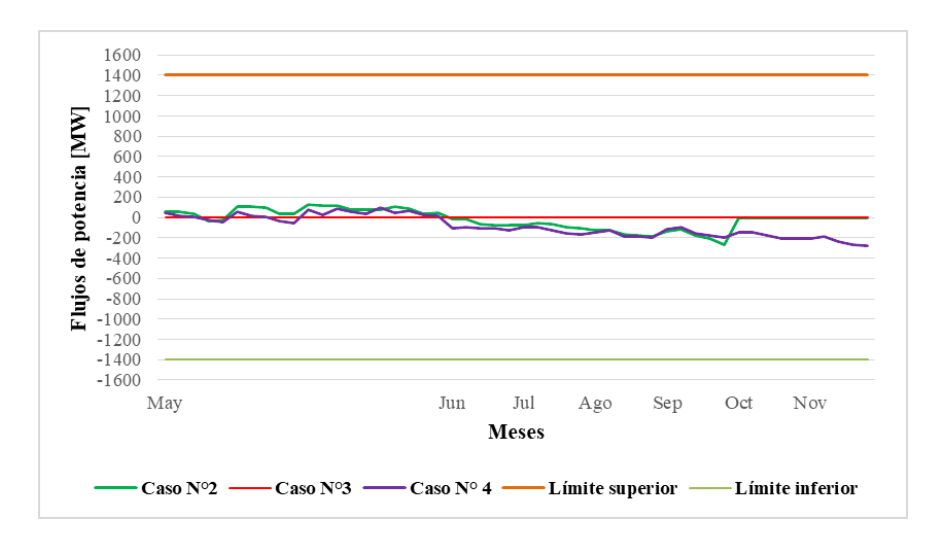

**Figura 4.36.** Flujo de potencia en línea Lo Aguirre 500kV-Alto Jahuel 500kV I, otros casos.

En la Figura 4.37. se visualiza el flujo de potencia en la línea Lo Aguirre 500kV – Alto Jahuel 500kV en su segundo circuito obtenido del caso de estudio N° 1, junto a los límites máximos de transferencia de potencia en la línea. Por otro lado, se presentan los resultados de la misma línea en la Figura 4.38., pero para los casos de estudio  $N^{\circ}$  2, 3 y 4.

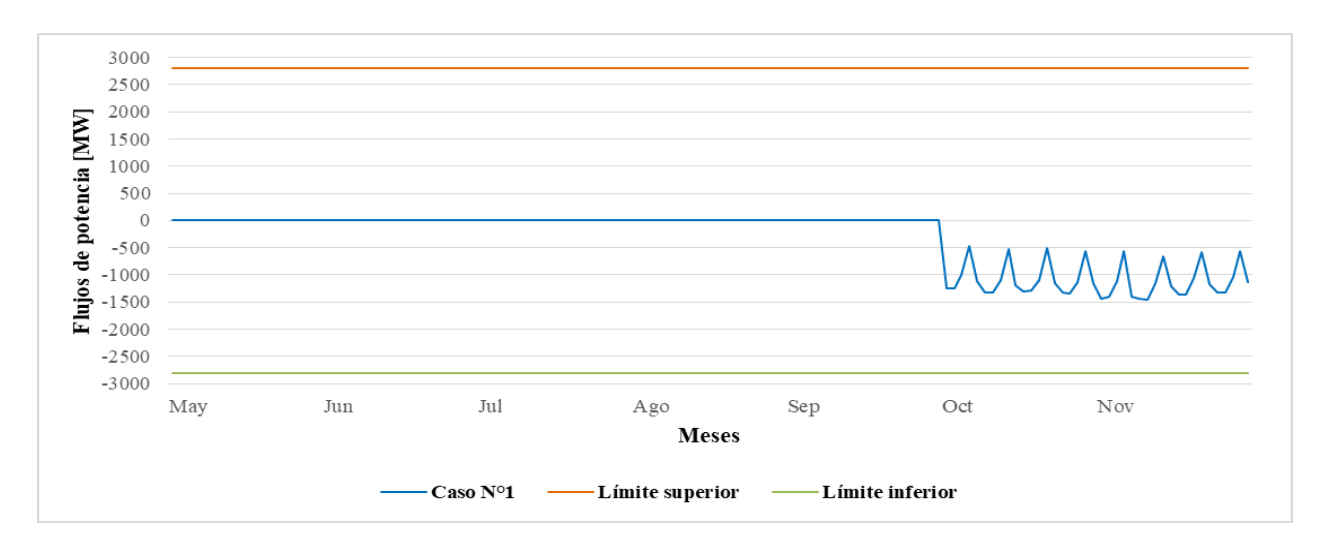

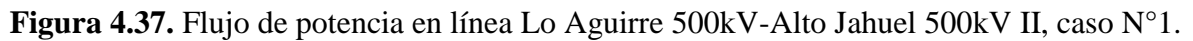

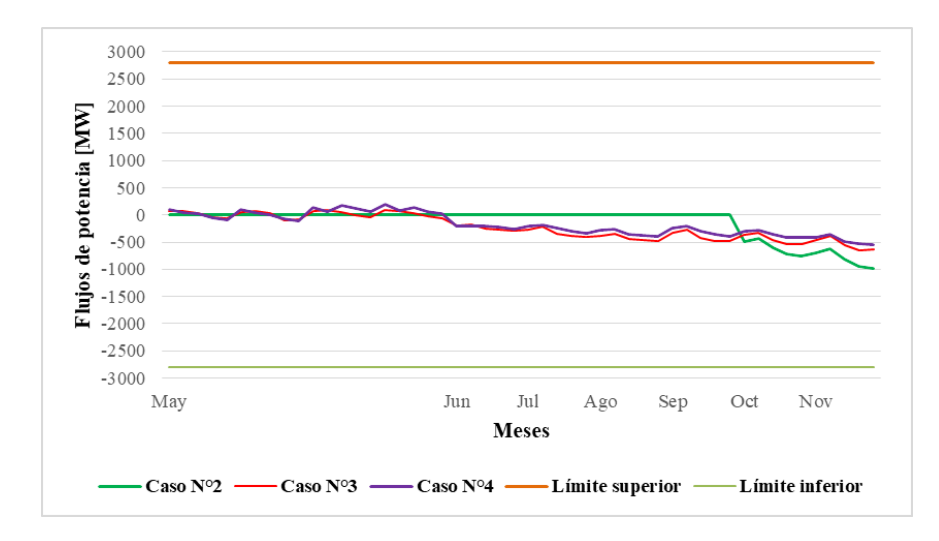

**Figura 4.38.** Flujo de potencia en línea Lo Aguirre 500kV-Alto Jahuel 500kV II, otros casos.

En la Figura 4.39. se observa el flujo de potencia en la línea Lo Aguirre 500kV – Polpaico 500kV en su primer circuito para el caso de estudio N° 1, junto a los límites máximos de transferencia de potencia en la línea. Por otro lado, se presentan los resultados de la misma línea en la Figura 4.40., aunque para los casos de estudio N° 2, 3 y 4.

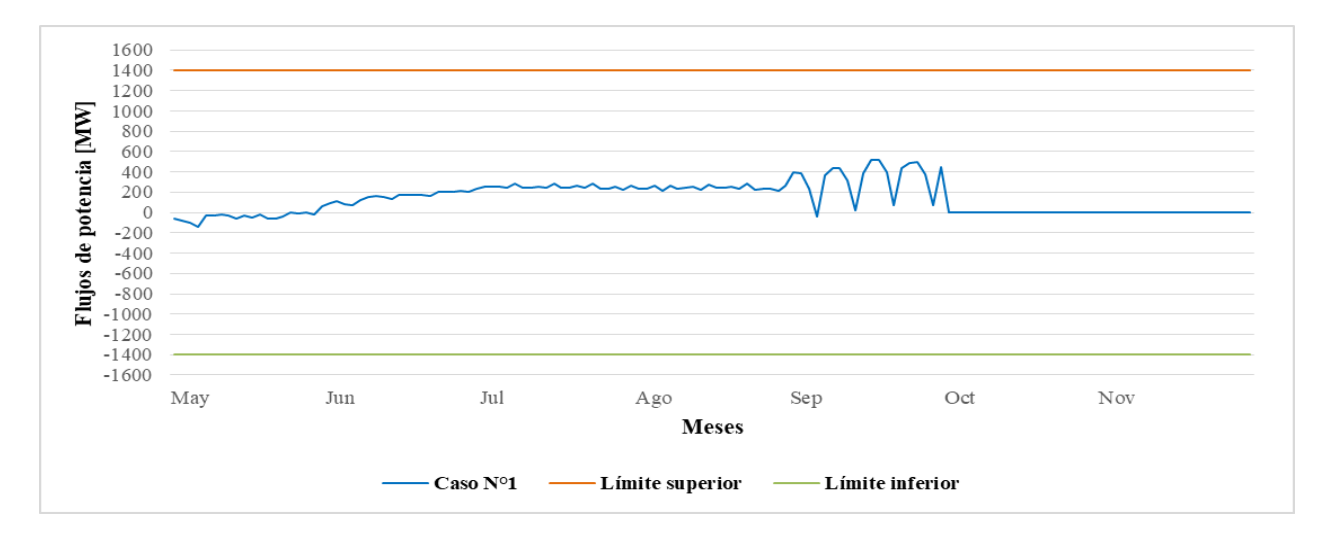

**Figura 4.39.** Flujo de potencia en línea Lo Aguirre 500kV-Polpaico 500kV I, caso N° 1

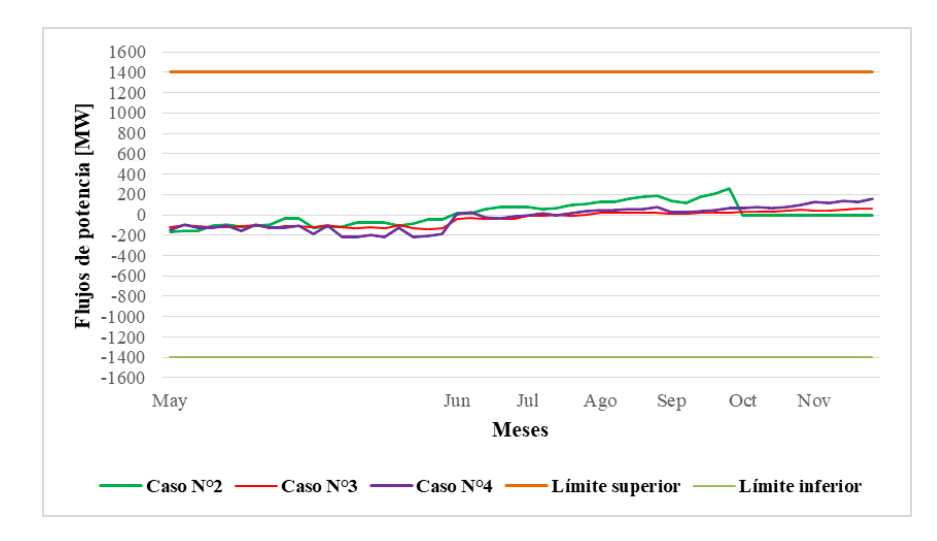

**Figura 4.40.** Flujo de potencia en línea Lo Aguirre 500kV-Polpaico 500 kV I, otros casos.

En la Figura 4.41. se observa el flujo de potencia en la línea Lo Aguirre 500kV – Polpaico 500kV en su segundo circuito para el caso de estudio N° 1, junto a los límites máximos de transferencia de potencia en la línea. Los resultados obtenidos de la misma línea en los casos de estudio N° 2, 3 y 4, se ilustran en la Figura 4.42.

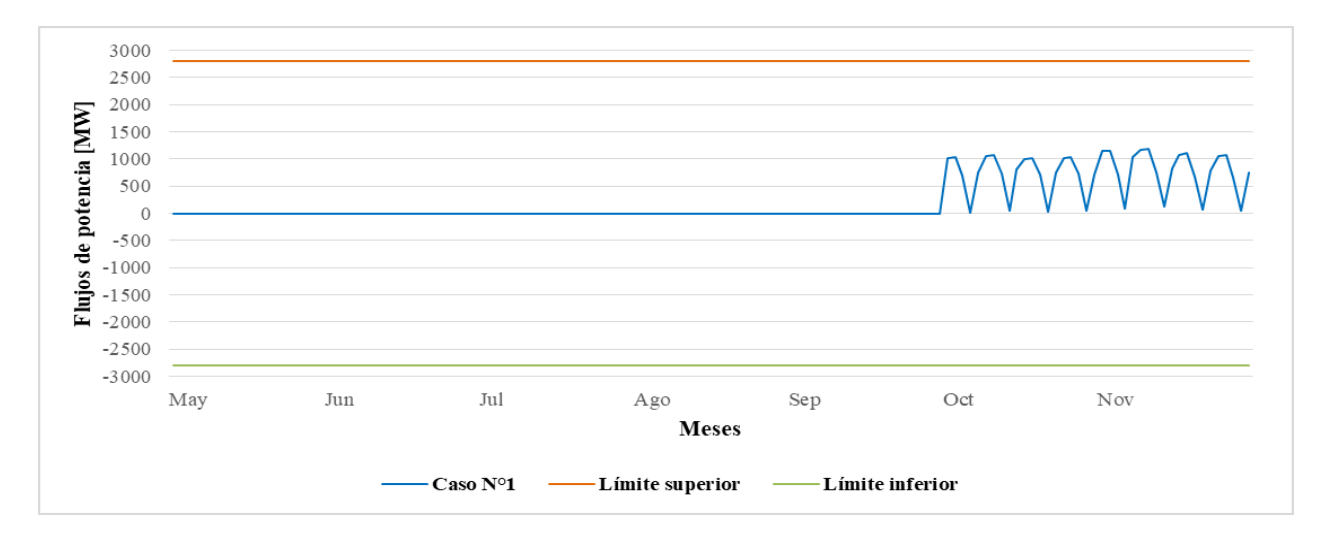

**Figura 4.41.** Flujo de potencia en línea Lo Aguirre 500kV-Polpaico 500kV II, caso N°1.

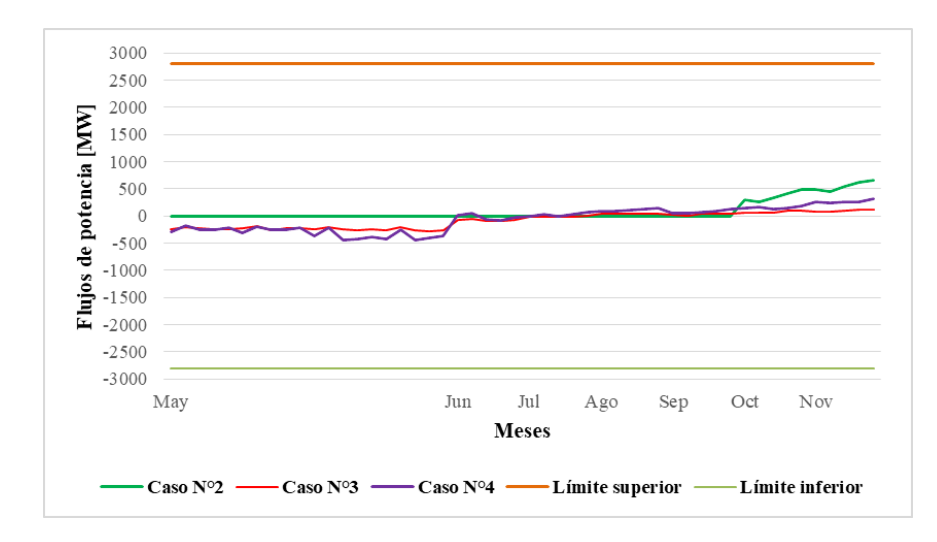

**Figura 4.42.** Flujo de potencia en línea Lo Aguirre 500kV-Polpaico 500kV II, otros casos.

En la Figura 4.43. se visualiza el flujo de potencia en la línea Alto Jahuel 500kV – Polpaico 500kV obtenido en el caso de estudio N° 1, junto a los límites máximos de transferencia de potencia en la línea. Por otro lado, se presentan los resultados de la misma línea en la Figura 4.44., aunque para los casos de estudio N° 2, 3 y 4.

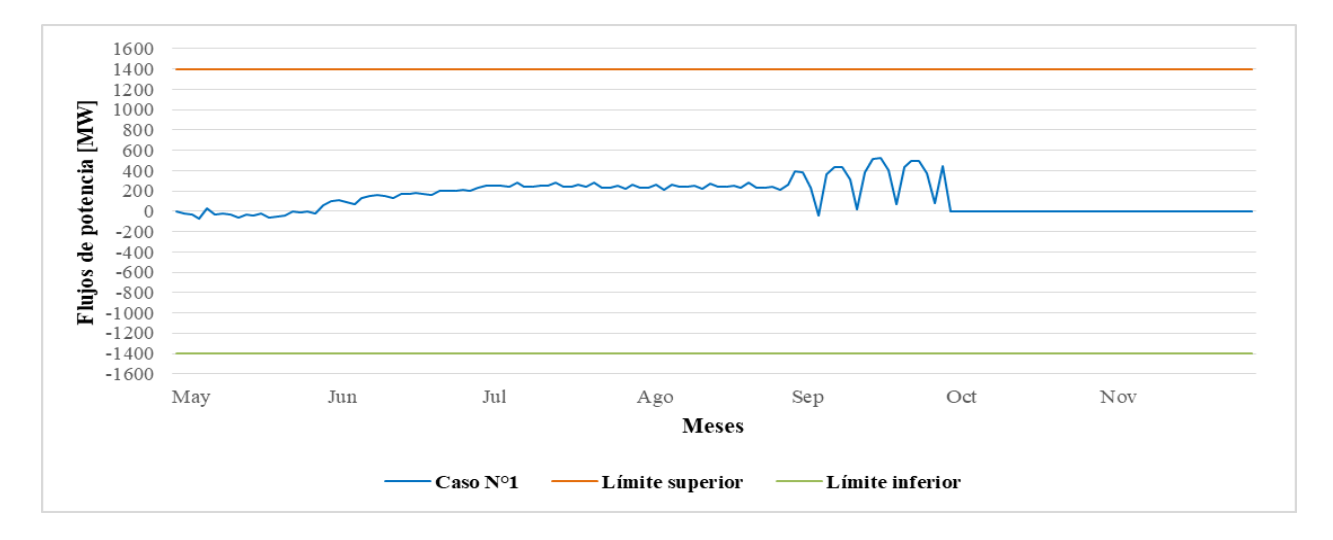

**Figura 4.43.** Flujo de potencia en línea Alto Jahuel 500kV-Polpaico 500kV, caso N° 1.

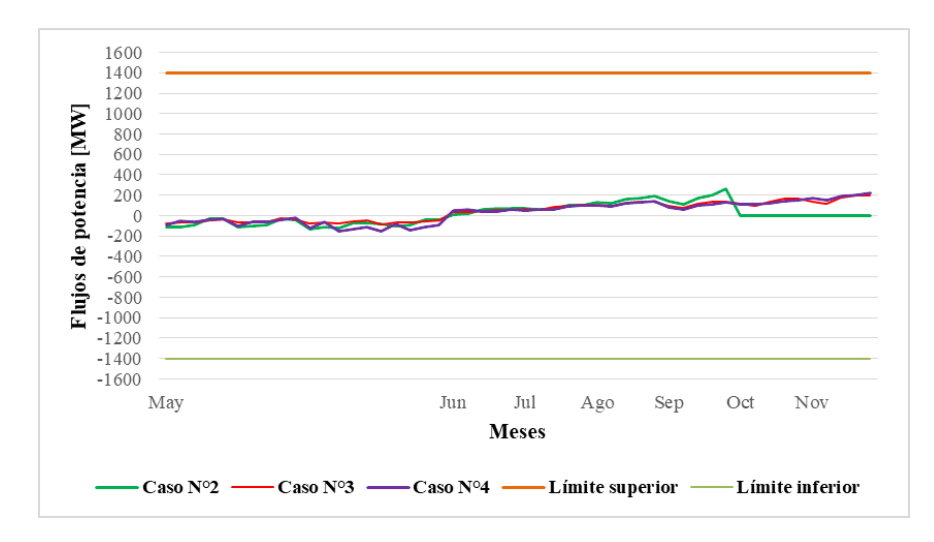

**Figura 4.44.** Flujo de potencia en línea Alto Jahuel 500kV-Polpaico 500kV, otros casos.

En la Figura 4.45. se observa el flujo de potencia en la línea Pan de Azúcar 500kV – Polpaico 500kV para el caso de estudio N° 1, junto a los límites máximos de transferencia de potencia en la línea. Los resultados obtenidos de la misma línea en los casos de estudio N° 2, 3 y 4, se muestran en la Figura 4.46.

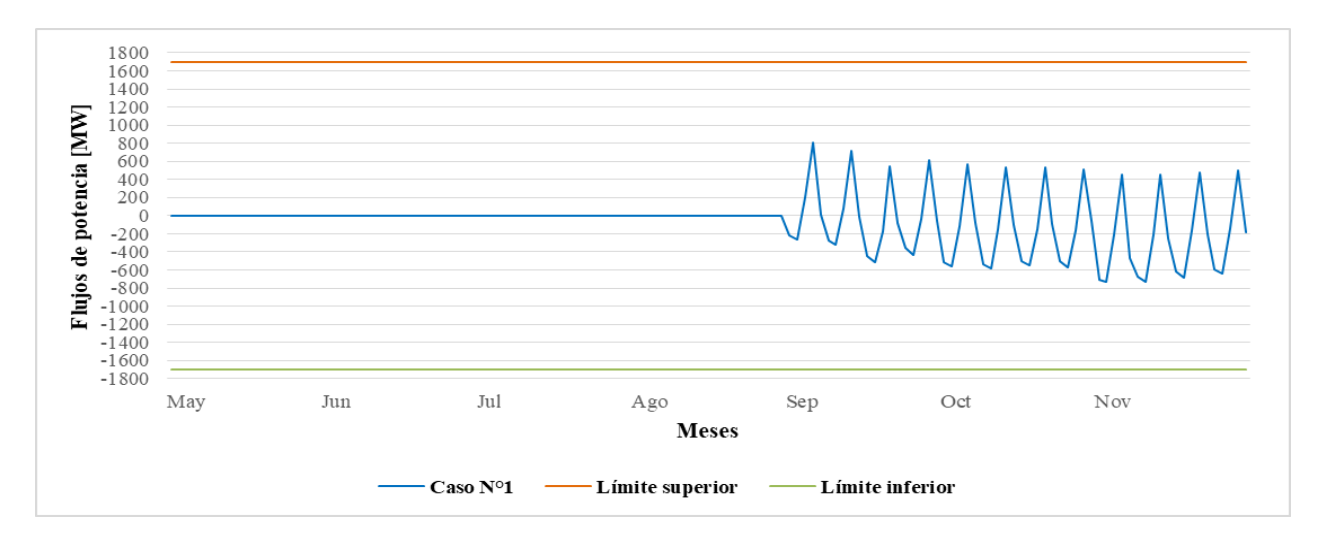

**Figura 4.45.** Flujo de potencia en línea P. Azúcar 500kV-Polpaico 500kV, caso N°1.

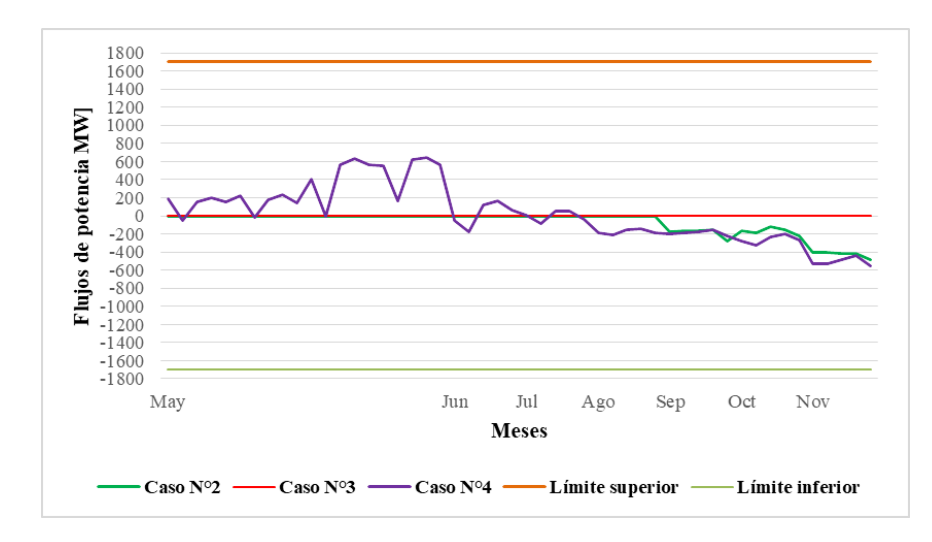

**Figura 4.46.** Flujo de potencia en línea P. Azúcar 500kV-Polpaico 500kV, otros casos.

En la Figura 4.47. se visualiza el flujo de potencia en la línea Pan de Azúcar 500kV – Maitencillo 500kV obtenido en el caso de estudio N° 1, junto a los límites máximos de transferencia de potencia en la línea. Por otro lado, se presentan los resultados de la misma línea en la Figura 4.48., aunque para los casos de estudio N° 2, 3 y 4.

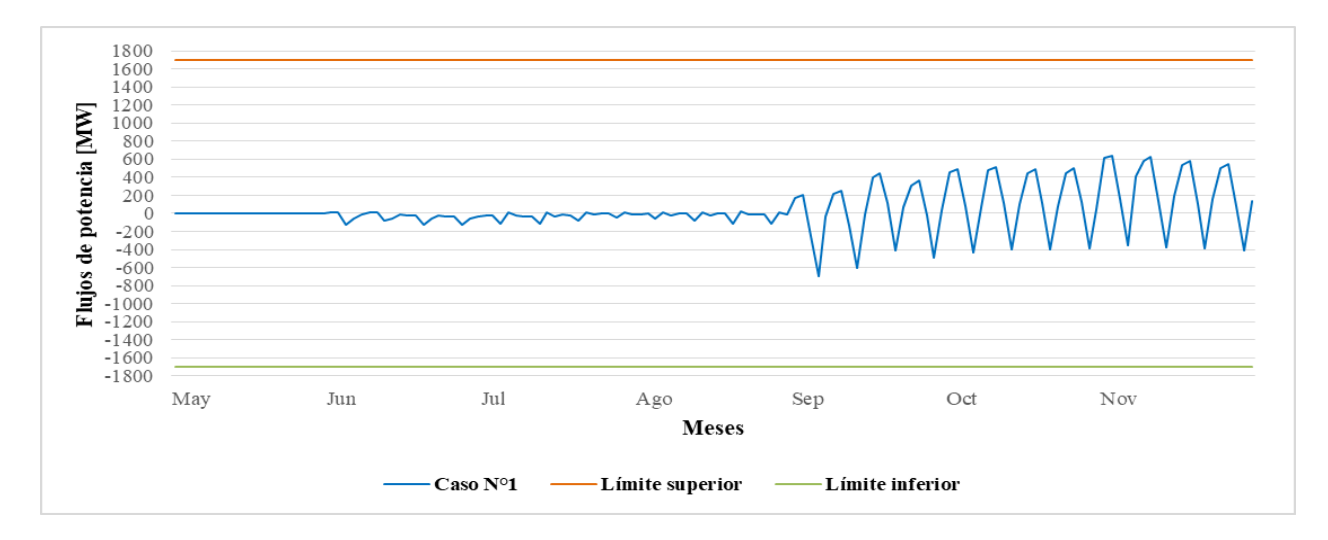

**Figura 4.47.** Flujo de potencia en línea P. Azúcar 500kV-Maitencillo 500kV, caso N° 1.

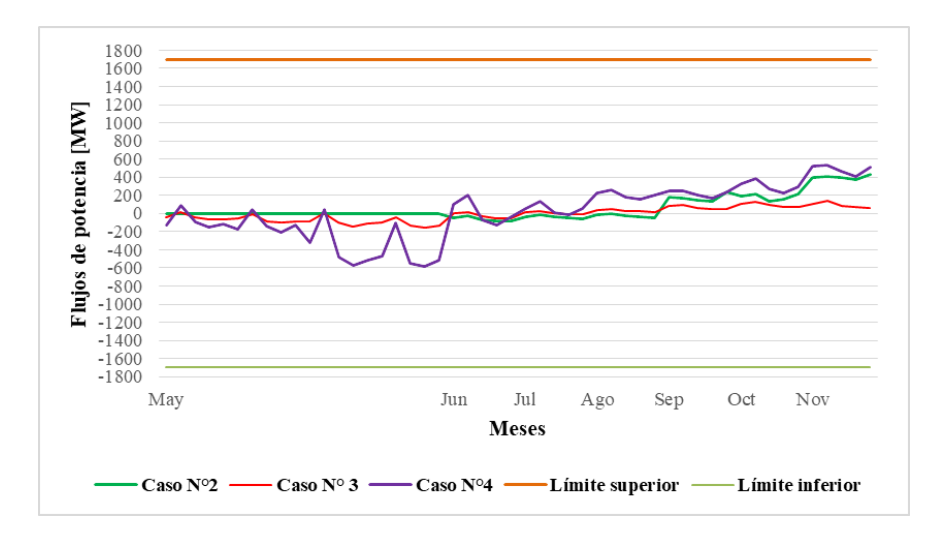

**Figura 4.48.** Flujo de potencia en línea P. Azúcar 500kV-Maitencillo 500kV, otros casos.

Realizando un análisis de los gráficos de flujo de potencia, se aprecias grandes diferencias en los resultados ilustrados para cada caso de estudio. Lo anterior, se debe principalmente a los diferentes mantenimientos considerados en cada caso de estudio. Es por ello, que es conveniente comparar el caso de estudio  $N^{\circ}$  1 con el caso  $N^{\circ}$  2, dado que ambos consideran los mismos mantenimientos dentro del horizonte de estudio. Sin embargo, las diferencias entre ambos casos son notorias, tanto en los valores de potencia transmitidos como en la direccionalidad de esta en algunas situaciones.

Por otro lado, es importante mencionar que en las líneas de transmisión en donde existe doble circuito, en los períodos en los cuales se desconecta uno de ellos, el otro circuito siempre es capaz de transmitir toda la potencia relacionada a la línea. Lo anterior se visualiza con mayor claridad en la línea Lo Aguirre 500kV-Alto Jahuel 500kV, en donde el primer circuito trasmite potencia desde mayo hasta finales de septiembre, mientras que el segundo circuito lo hace desde octubre hasta noviembre. En la otra línea que ocurre lo mismo es en Lo Aguirre 500kV-Polpaico 500kV, exactamente en los mismos meses descritos anteriormente. Lo anterior es válido para los casos de estudio  $N^{\circ}$  1 y  $N^{\circ}$  2.

De igual forma, al comparar los casos de estudio  $N^{\circ}$  3 y  $N^{\circ}$  4, se presentan diferencias en los valores de flujos de potencias en las líneas, aunque cabe destacar que para el caso de estudio N° 3 en dos líneas no existe ningún flujo de potencia. Las líneas relacionadas a lo anterior son Lo Aguirre 500kV-Alto Jahuel 500kV (circuito I) y Pan de Azúcar 500kV-Polpaico 500kV, y esto se debe a que las líneas recientemente nombradas fueron sacadas de servicio durante todo el horizonte de estudio, tal como se ilustra en la Figura 4.10.

Otro resultado interesante es que los flujos de potencia transmitidos en todas las líneas de transmisión visualizadas, aún son relativamente bajos en comparación a los límites máximos de transferencia de potencia en las líneas. Es decir, no existe congestión y aún existe capacidad de transmitir más potencia en determinadas líneas de transmisión del SEN.

Además, cabe mencionar que durante el mes de septiembre del año 2018, se contempla la puesta en servicio de la línea de transmisión Pan de Azúcar 500kV – Polpaico 500kV, la cual interconecta el sistema eléctrico del norte con el centro-sur en 500kV. Lo anterior, explicaría que los flujos de potencia aumenten a partir del mes de septiembre en determinados tramos (solo en el caso  $N^{\circ}$  1).

Finalmente es importante destacar los cambios que se producen en la direccionalidad de los flujos de potencia en todos los casos, situación que demuestra que los flujos de potencia no tienen una única dirección determinada.

#### **4.9.6. Discusión final de resultados.**

Una vez analizados cada uno de los resultados obtenidos, es posible definir que se presentan variadas diferencias en todos los casos elaborados, con respecto al caso base. Lo anterior es normal, dado que se eliminaron una gran cantidad de años hidrológicos y se disminuyó el horizonte de estudio considerablemente. Sin embargo, de igual forma es posible extraer resultados acordes y razonables, principalmente en las cotas finales de los embalses del SEN y en los valores de generación mensual de energía y la participación que tienen las diferentes centrales que componen el SEN. Por otro lado, las principales diferencias se dan en la estimación de costos marginales en determinadas barras, y en los flujos de potencia en diferentes líneas de transmisión, aunque estos flujos están estrechamente vinculados a las desconexiones o limitaciones máximas de flujos de potencia en determinados instantes de tiempo. Finalmente, es importante destacar que los casos elaborados pueden ser ejecutados en ordenadores que no cuenten con grandes características técnicas, y por lo tanto, los tiempos de simulación se ven reducidos a pocos minutos.

# **CAPÍTULO 5 CONCLUSIONES**

A continuación, se describirán las principales conclusiones establecidas a lo largo del desarrollo del trabajo realizado.

- Se ha podido determinar y comprobar que el Modelo PLP es un software robusto, el cual se compone de una compleja modelación matemática para llevar a cabo la planificación de la operación del Sistema Eléctrico Nacional. En relación a lo anterior, la modelación del software ha sido mejorada desde los comienzos de su uso, permitiendo adaptarse a los cambios y variaciones que ha sufrido el SEN a lo largo de los años, en donde la actual versión del software es la 3.0.
- Se ha descrito el proceso de generación de los archivos de entrada, el que no resulta ser demasiado complejo, dado que la planilla Excel con la cual se generan estos archivos ya se encuentra programada y a disposición de todos los usuarios que quieran utilizarla. Una situación similar ocurre con el proceso de lectura de los archivos de salida, dado que la planilla encargada de realizar esta actividad también se encuentra programada. Sin embargo, se deben realizar algunos ajustes para obtener los resultados de manera correcta.
- El Modelo PLP permite obtener una gran cantidad de resultados relacionados a la planificación de la operación del Sistema Eléctrico Nacional. Dentro de estos resultados destacan los ilustrados en el desarrollo del trabajo, destacándose las cotas finales en los embalses, los costos marginales, la generación mensual de energía, la participación de centrales en la generación de energía, y los flujos de potencia en las líneas de transmisión, los cuales se pueden obtener por hidrología o como promedio de los años hidrológicos considerados. Sin embargo, existen otros resultados que también pueden ser extraídos de las simulaciones, tales como potencias generadas por cada central, demandas en cada barra, pérdidas en líneas de transmisión, caudal generado y caudal vertido en centrales hidráulicas así como el valor del agua.
- Con respecto a los casos de estudio elaborados, estos han sido adaptados para ser ejecutados en ordenadores de uso estándar, disminuyendo los tiempos de simulación, permitiendo que los estudiantes puedan utilizar sus propios computadores para ejecutar el

Modelo PLP en la futura implementación de un laboratorio de simulación de Sistemas Eléctricos del Departamento de Ingeniería Eléctrica. Las adaptaciones realizadas se basan principalmente en la reducción del horizonte de estudio y de los años hidrológicos elegidos al momento de ejecutar una simulación. Mientras mayores etapas semanales sean las consideradas, mejor será la resolución de los resultados.

- Con respecto a los resultados obtenidos de los casos de estudio  $N^{\circ}$  2, 3 y 4 (casos que fueron elaborados), estos no representan la realidad sobre el comportamiento del SEN en el futuro. Lo anterior, dado que se presentan varias diferencias en comparación al caso N° 1 (caso base). De todas maneras, los resultados expuestos del caso base tampoco pueden considerarse una realidad, debido a la gran cantidad de variables inciertas implicadas en el problema de la coordinación hidrotérmica. Es por ello, que la mejor forma de referirse a estos resultados es que son estimaciones.
- De los resultados expuestos en los Anexos A, B y C, es posible darse cuenta de los beneficios que trae sobre el Sistema Eléctrico Nacional la ocurrencia de un escenario hidrológico húmedo, aumentando la participación de centrales hidroeléctricas en la generación de energía, produciéndose de esta manera la disminución de los costos operacionales.
- Finalmente se debe destacar la importancia que tiene para los estudiantes, que estos sean capaces de reconocer y trabajar con un software ampliamente utilizado por empresas del sector energético. De esta manera, con los casos elaborados, ellos pueden adquirir un mayor conocimiento acerca del Modelo PLP, y en tiempos de simulación relativamente pequeños. Lo anteriormente mencionado, gracias a la liberación gratuita de la licencia del software por parte del Coordinador Eléctrico Nacional.

# **NOMENCLATURA**

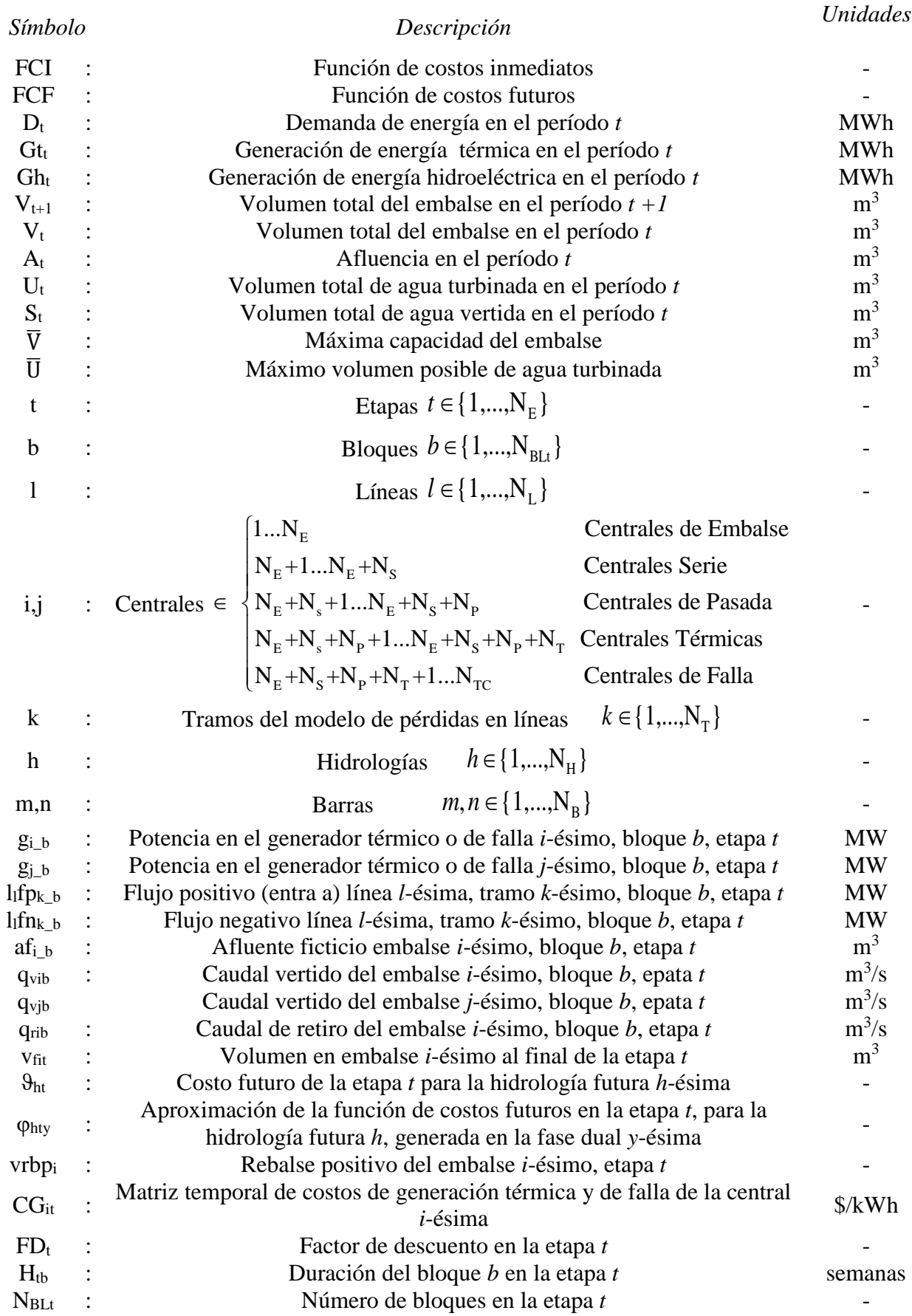

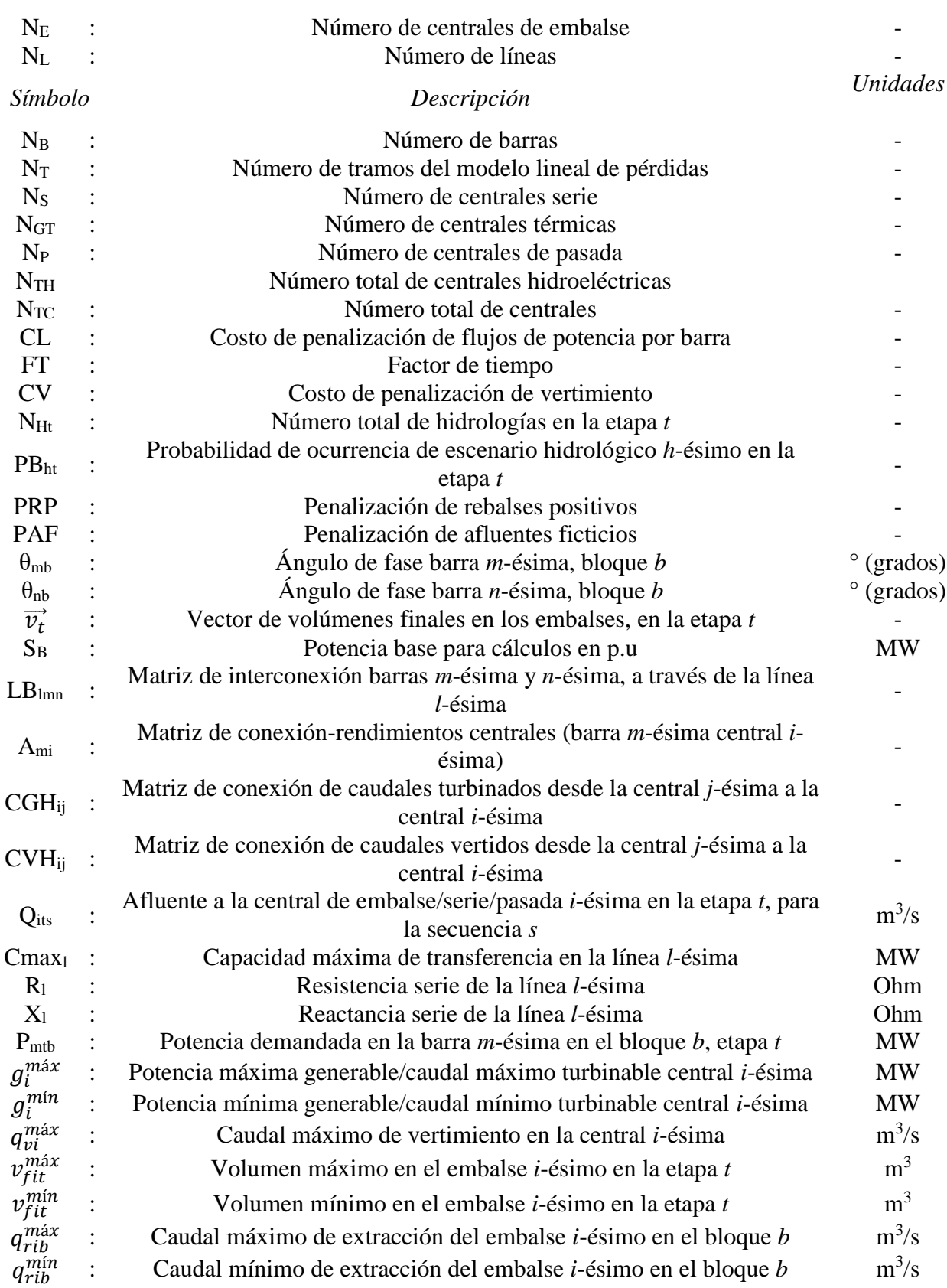

# **BIBLIOGRAFÍA**

Arredondo, M. A. (2010). "Tratamiento estadístico de los caudales afluentes en los modelos de planificación del CDEC-SIC". Memoria para optar al título de Ingeniera Civil Electricista. Universidad de Chile, Santiago.

Avilés, N. (2011). "Estudio y mejoramiento de un modelo de predespacho aplicado a la operación de embalses hidroeléctricos del Sistema Interconectado Central". Memoria para optar al título de Ingeniero Civil. Universidad de Chile, Santiago.

Bedoya, J. C. & Barrera, M. (2005). "Programación Dinámica Estocástica aplicada al problema del despacho hidrotérmico". Scientia et Technica año XI No 28 de octubre de 2005. ISSN 0122 - 1701. Universidad Tecnológica de Pereira, Pereira.

Bolvarán, L. (2010). "Análisis operacional del proyecto hidroaysén en contraste con una alta entrada de generación en base a ERNC en el SIC". Memoria para optar al título de Ingeniero Civil Electricista. Universidad de Chile, Santiago.

Carvacho, J. (2011). "Integración de generación eólica en estudios de coordinación hidrotérmica de mediano/largo plazo". Tesis para optar al grado de magíster en ciencias de la ingeniería, mención eléctrica y Memoria para optar al título de Ingeniero Civil Electricista. Universidad de Chile, Santiago.

CDEC SIC. (2015). "Informe DPO N° 37/2015: Modificaciones al Modelo PLP". Santiago.

CDEC SIC. (2016). "Informe DPO N° 04-2016: Descripción de archivos PLP". Santiago.

CDEC SIC. (2016). "Minuta DO N°64/2016: Guía de instalación Modelo PLP". Versión 3.0. Santiago.

Centro de Energía. (2013). "Mejoras software de programación de Largo Plazo - Bloques de Demanda". Universidad de Chile, Santiago.

Coordinador Eléctrico Nacional. "CDEC SIC otorgará de manera gratuita licencias para uso del software Modelo PLP". https://sic.coordinadorelectrico.cl/novedades/cdecsic-otorgara-de-maneragratuita-licencias-para-uso-del-software-modelo-plp/. Santiago. Visitada el 15 de Marzo de 2018.

Coordinador Eléctrico Nacional. (2018). "Programa de generación de 12 meses: período mayo 2018 - abril 2019". GO-SEN N°11/2018. Santiago.

Departamento de Estudios de la Operación de Colbún. (2006). "Los Modelos PCP y PLP: Manual del Usuario". Santiago.

Dirección de Operación CDEC SIC. (2002). "Descripción del PLP". Santiago.

Dirección de Operación CDEC SIC. (2002). "Puesta en marcha Modelo PLP: Informe de avance N°1". Minuta DPO N°29/2002. Santiago.

Dirección de Operación CDEC SIC. (2002). "Puesta en marcha Modelo PLP: Informe de avance N°2". Minuta DPO N°33/2002. Santiago.

Dirección de Operación CDEC SIC. (2003). "Informe Final: Puesta en marcha Modelo PLP". Minuta DPO N°20/2003. Santiago.

ECODIE. (2015). "Modelo matemático PLP". Departamento de Ingeniería Eléctrica, Universidad de Chile, Santiago.

Moya, Ó., Palma, R. & Peralta, M. (2007). "Modelos de despacho en mercados eléctricos". https://www.u-cursos.cl/ingenieria/2007/1/EM710/1/material\_docente/. Santiago. Visitada el 10 de abril de 2018.

Pereira, M., Campodónico, N. & Kelman, R. (1999). "Application of Stochastic Dual Dp and Extensions To Hydrothermal Scheduling". PSRI Technical Report 012/99. Versión 2.0.

Puertas, J. M. (2016). "Efecto del convenio de riego del Sistema Hidroeléctrico Laja sobre la programación de largo plazo del Sistema Interconectado Central de Chile". Memoria para optar al título de Ingeniero Civil, mención hidráulica - sanitaria - ambiental. Universidad de Chile, Santiago.

Silva, A. A. (2015). "Herramienta para la facilitación de evaluación de costos de transmisión troncal para proyectos de energía solar". Memoria para optar al título de Ingeniero Civil Eléctrico. Universidad de Chile, Santiago.

# **ANEXOS**

### **Anexo A. Cotas finales mensuales en los embalses.**

A continuación se presentan algunos resultados relacionados a las cotas finales mensuales en algunos embalses extraídos de las simulaciones elaboradas, en donde se visualiza con mayor claridad las diferencias que se producen al momento de comparar dos de las hidrologías más representativas, como lo son las hidrologías seca y húmeda.

#### **A.1. Comparación del embalse Ralco según caso de estudio.**

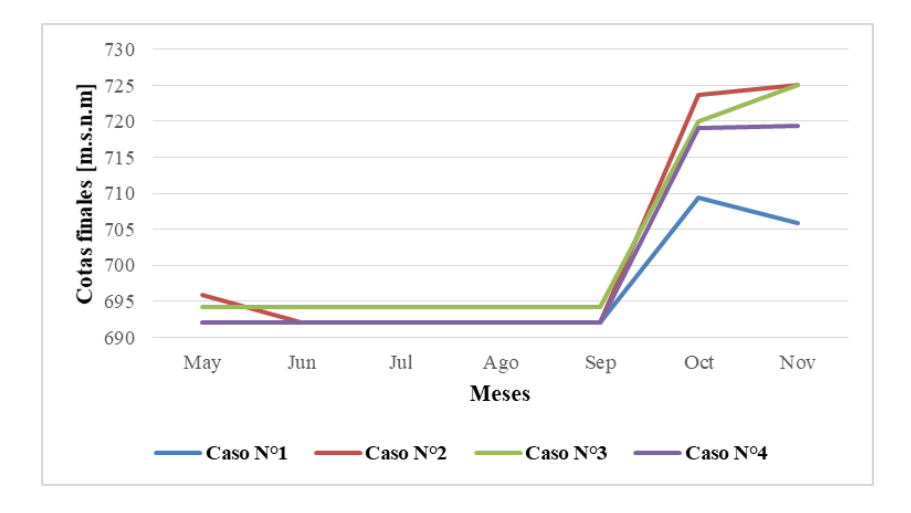

**Figura A.1.** Embalse Ralco con hidrología seca.

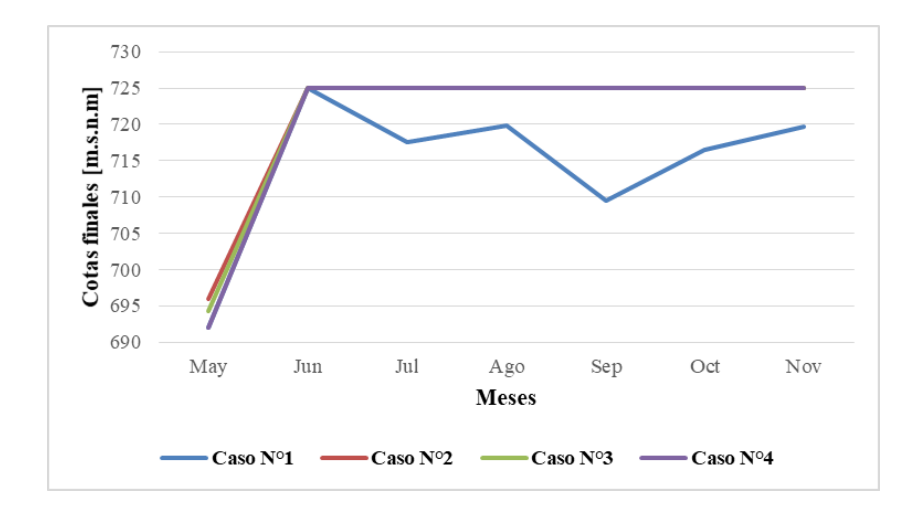

**Figura A.2.** Embalse Ralco con hidrología húmeda.

### **A.2. Comparación del embalse Ralco según hidrología.**

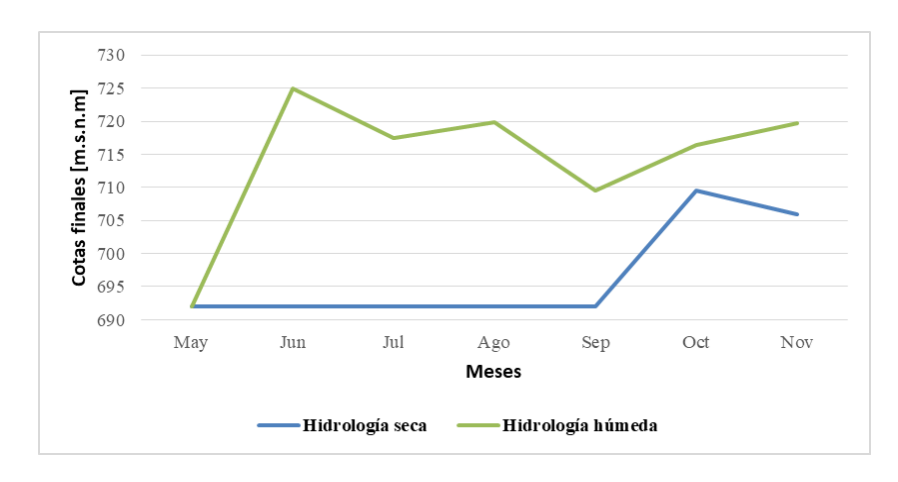

**Figura A.3.** Embalse Ralco para el caso de estudio N° 1.

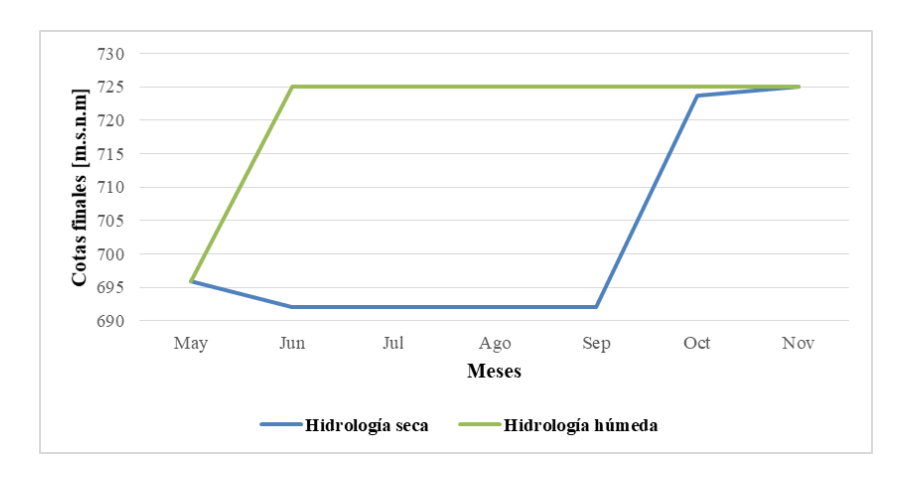

**Figura A.4.** Embalse Ralco para el caso de estudio N° 2.

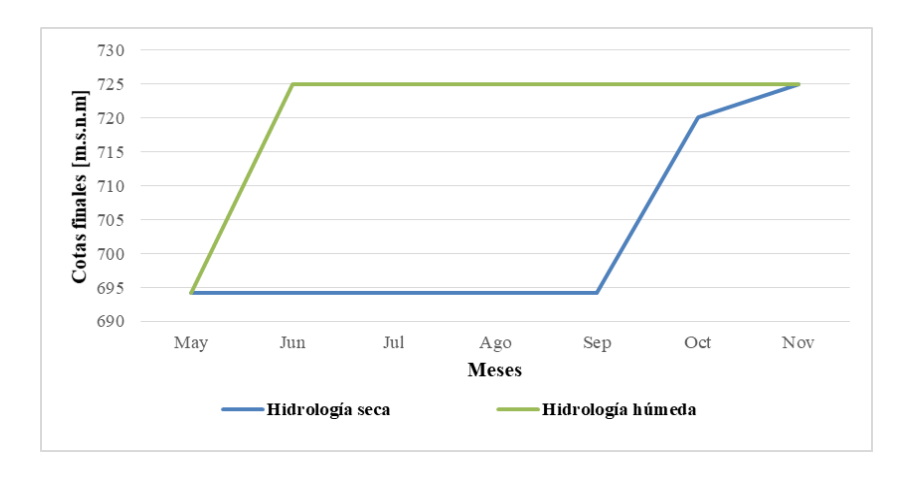

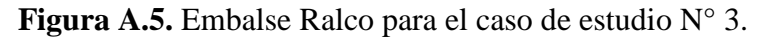

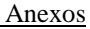

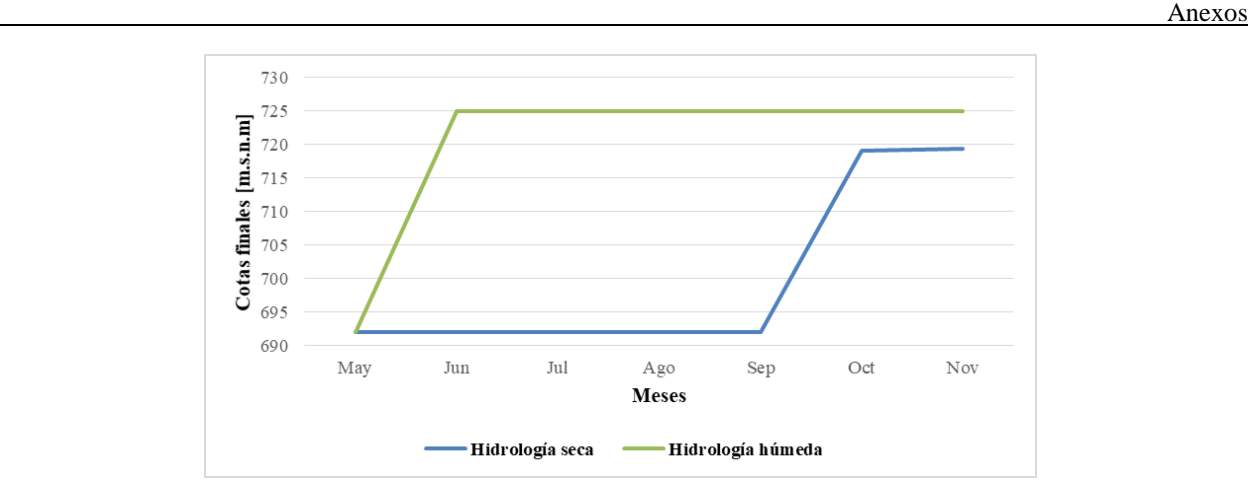

**Figura A.6.** Embalse Ralco para el caso de estudio N° 4.

### **A.3. Comparación de la Laguna del Laja según caso de estudio.**

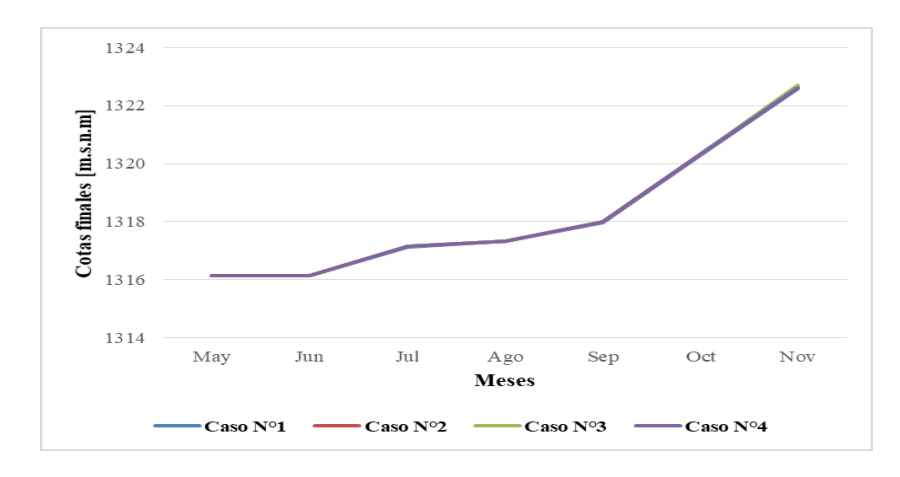

**Figura A.7.** Laguna del Laja con hidrología seca.

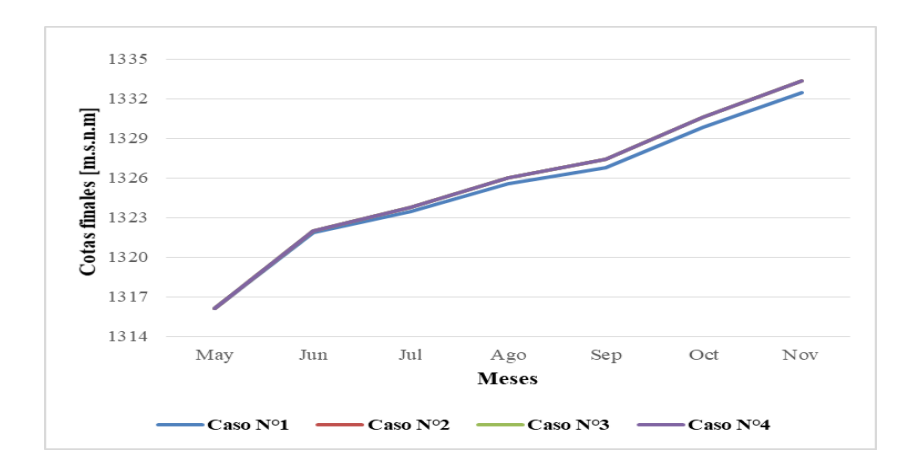

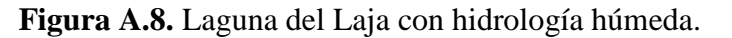

Modelo de Coordinación Hidrotérmica PLP: Diseño de aplicaciones para futura implementación en Laboratorio de Simulación del Departamento de Ingeniería Eléctrica **95**
# **A.4. Comparación de la Laguna del Laja según hidrología.**

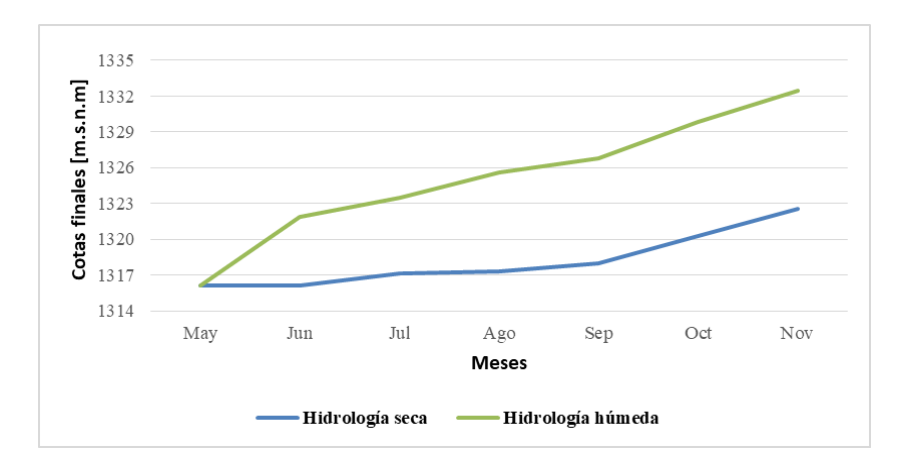

**Figura A.9.** Laguna del Laja para el caso de estudio N° 1.

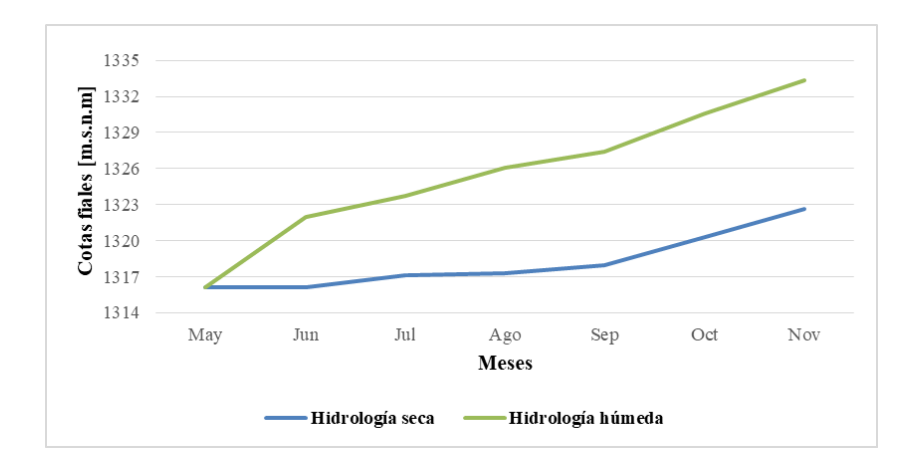

**Figura A.10.** Laguna del Laja para el caso de estudio N° 2.

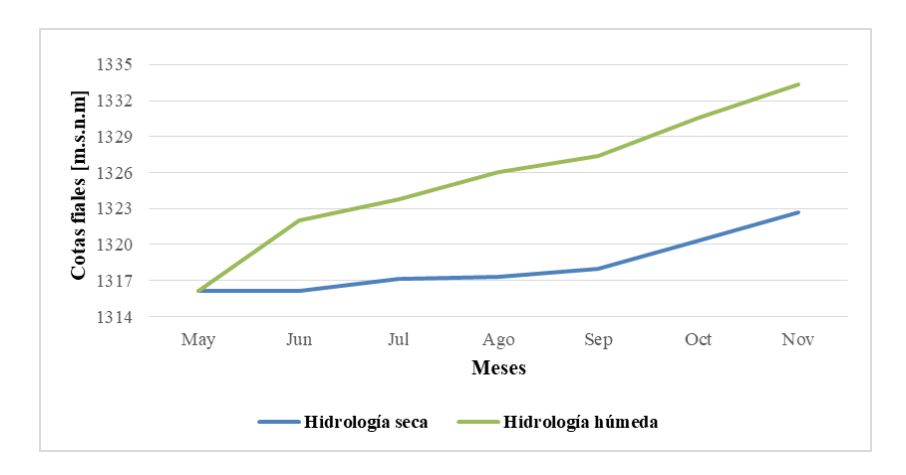

**Figura A.11.** Laguna del Laja para el caso de estudio N°3.

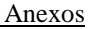

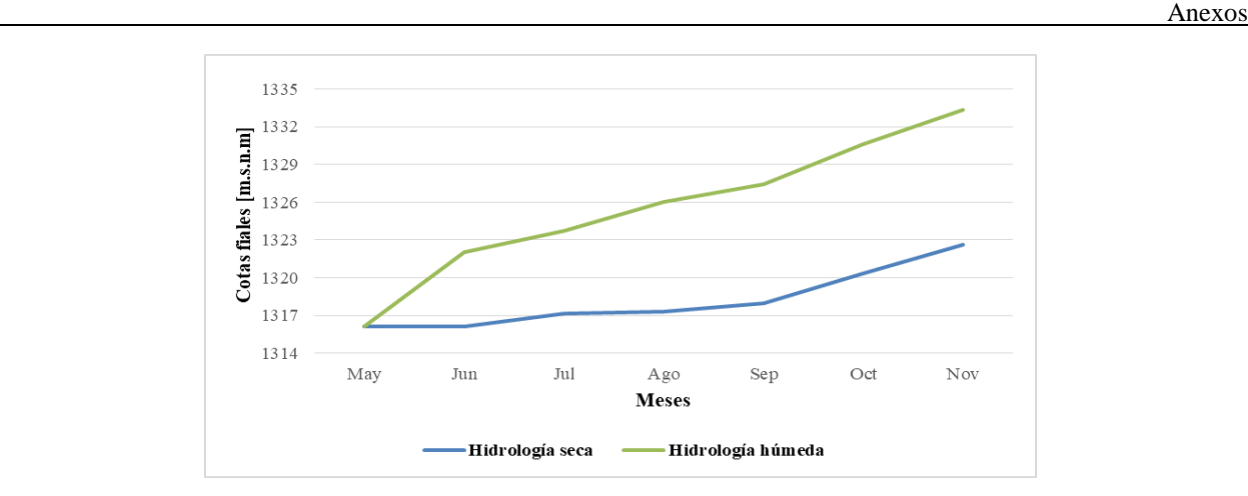

**Figura A.12.** Laguna del Laja para el caso de estudio N° 4.

#### **Anexo B. Costos Marginales.**

A continuación se presentan algunos resultados relacionados con el promedio mensual de los costos marginales en algunas barras del SEN extraídos de las simulaciones elaboradas, en donde se visualiza con mayor claridad las diferencias que se producen al momento de comparar dos de las hidrologías más representativas, como lo son las hidrologías seca y húmeda.

**B.1. Comparación en la barra Alto Jahuel 220kV según caso de estudio.**

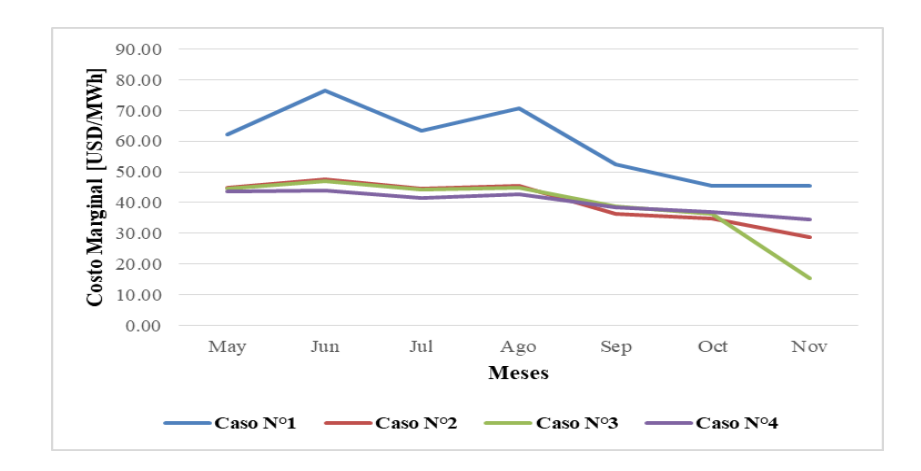

**Figura B.1.** CMg en la barra Alto Jahuel 220kV con hidrología seca.

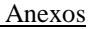

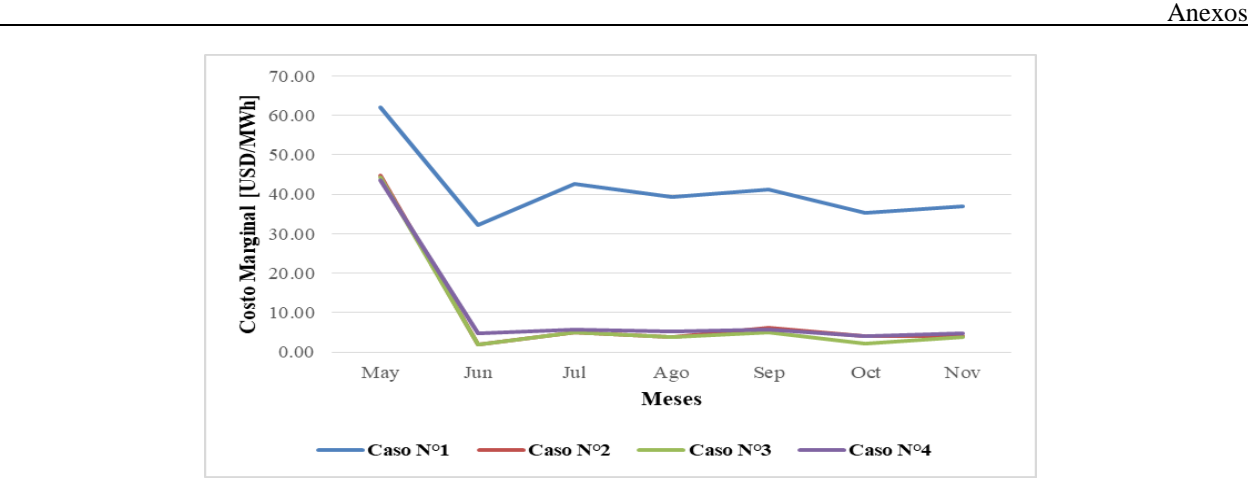

**Figura B.2.** CMg en la barra Alto Jahuel 220kV con hidrología húmeda.

### **B.2. Comparación en la barra Alto Jahuel 220kV según hidrología.**

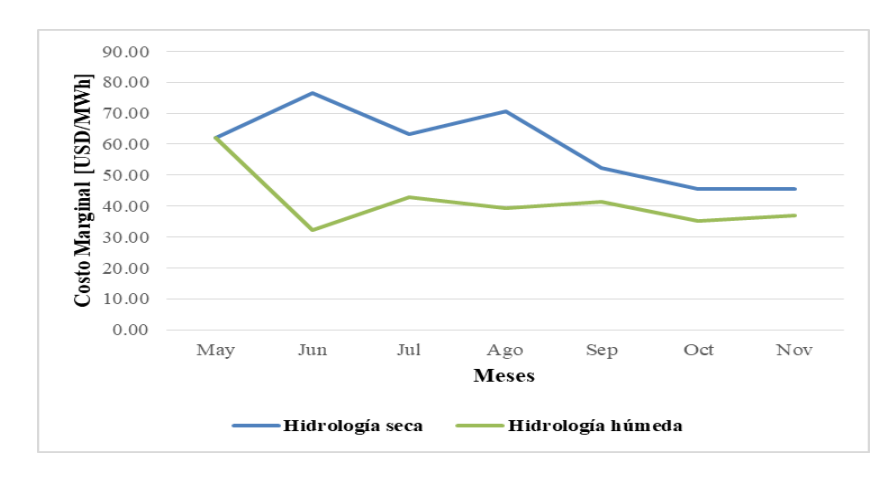

**Figura B.3.** CMg en la barra Alto Jahuel 220kV para el caso de estudio N° 1.

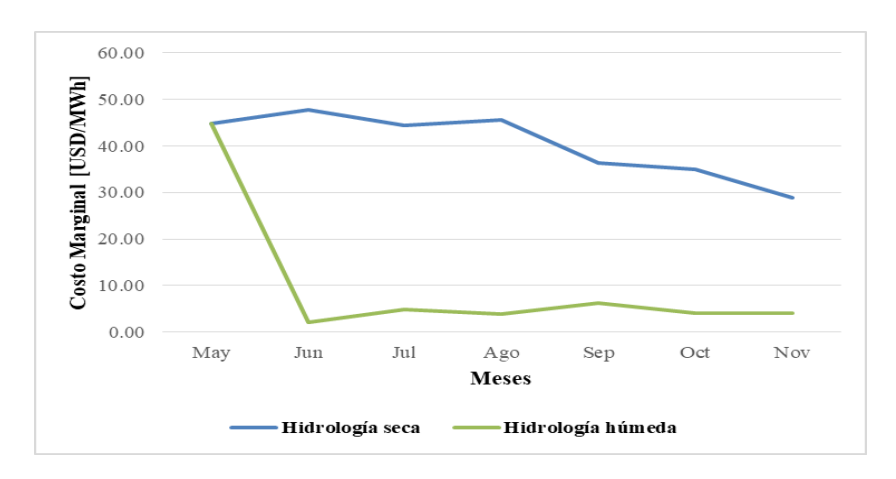

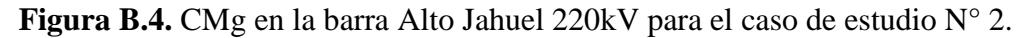

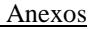

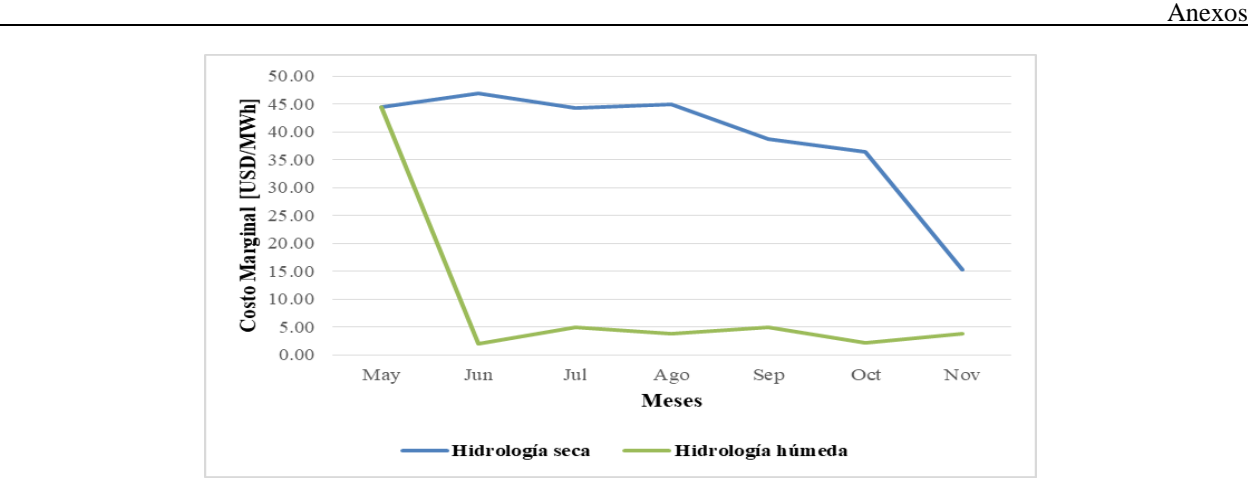

**Figura B.5.** CMg en la barra Alto Jahuel 220kV para el caso de estudio N° 3.

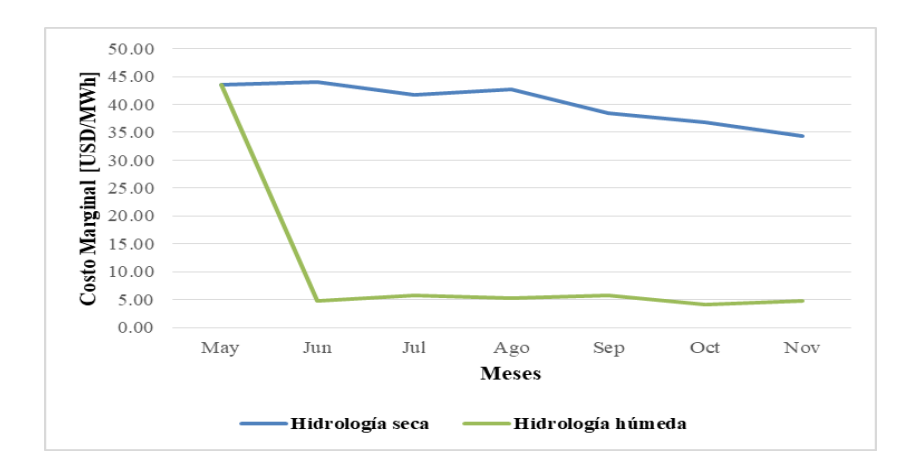

**Figura B.6.** CMg en la barra Alto Jahuel 220kV para el caso de estudio N° 4.

# **B.3. Comparación en la barra Crucero 220kV según caso de estudio.**

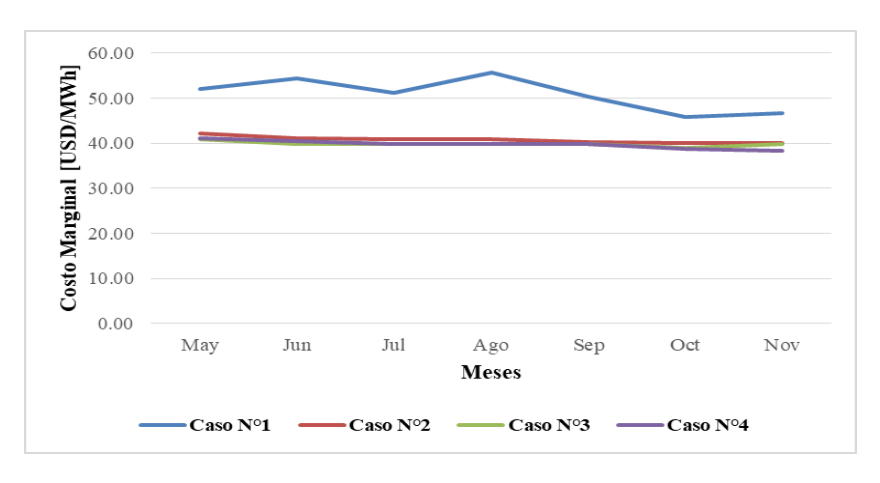

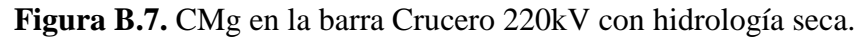

Modelo de Coordinación Hidrotérmica PLP: Diseño de aplicaciones para futura implementación en Laboratorio de Simulación del Departamento de Ingeniería Eléctrica **99**

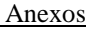

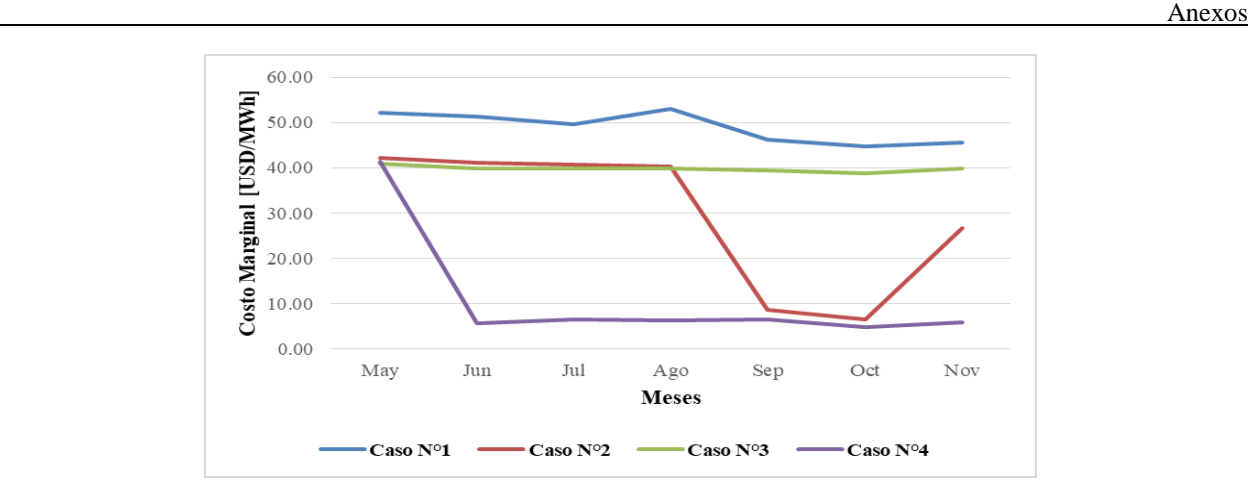

**Figura B.8.** CMg en la barra Crucero 220kV con hidrología húmeda.

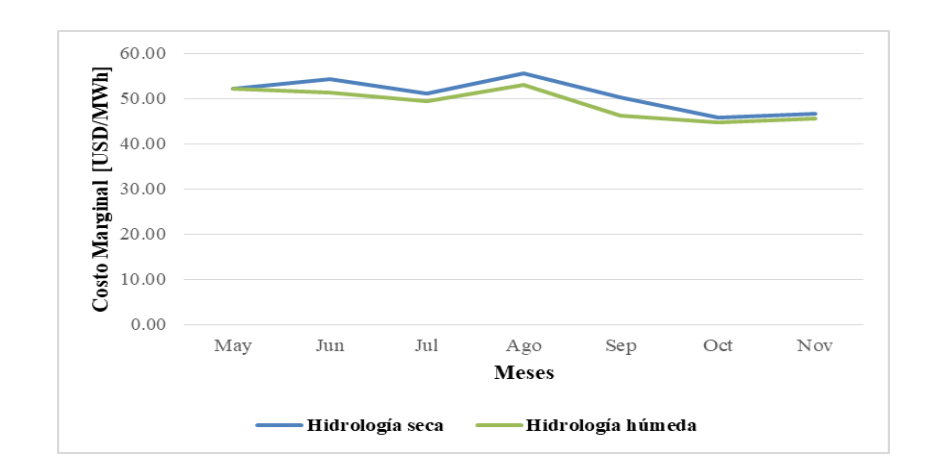

# **B.4. Comparación en la barra Crucero 220kV según hidrología.**

**Figura B.9.** CMg en la barra Crucero 220kV para el caso de estudio N° 1.

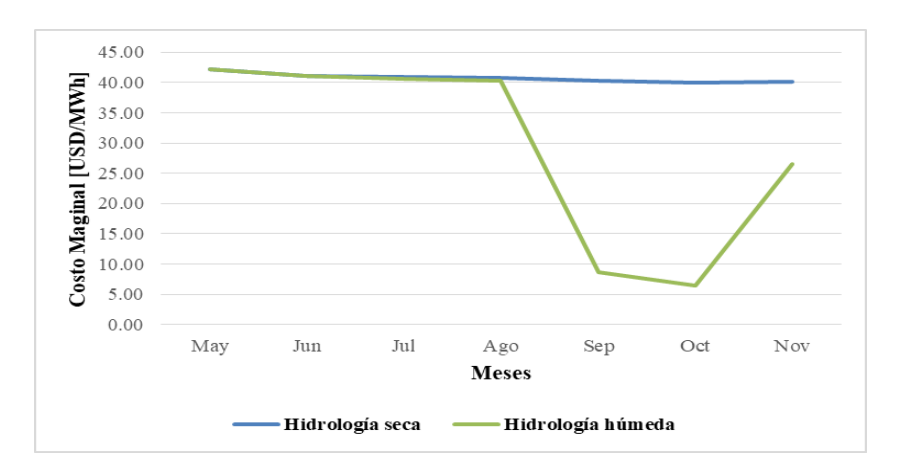

**Figura B.10.** CMg en la barra Crucero 220kV para el caso de estudio N° 2.

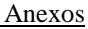

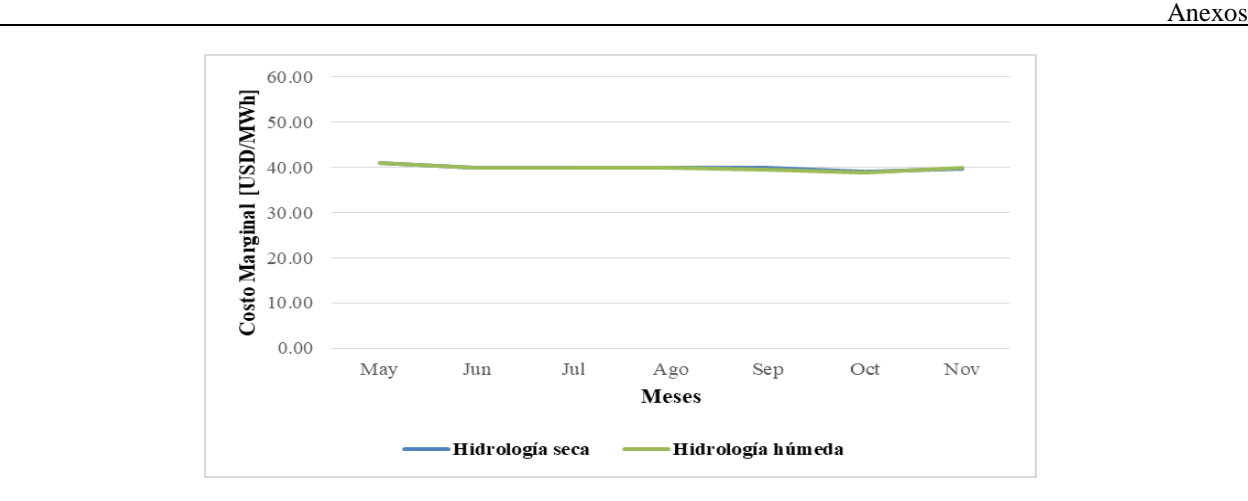

**Figura B.11.** CMg en la barra Crucero 220kV para el caso de estudio N° 3.

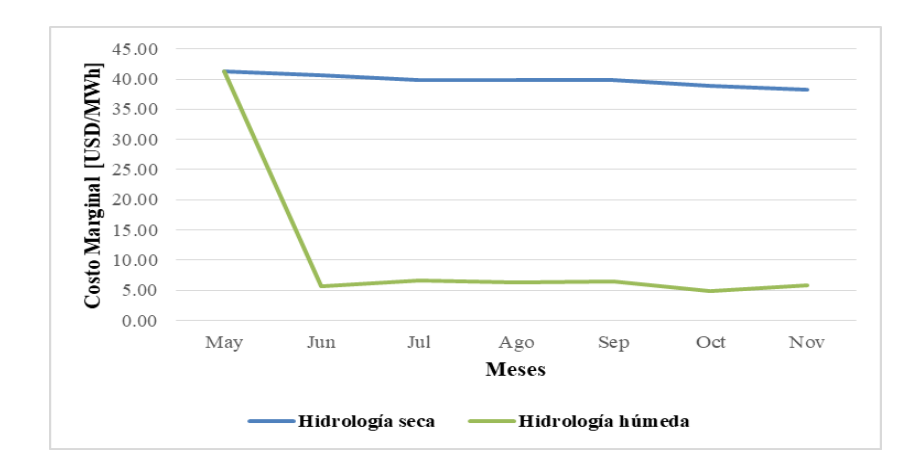

**Figura B.12.** CMg en la barra Crucero 220kV para el caso de estudio N° 4.

### **Anexo C. Generación de energía.**

A continuación se ilustran algunos resultados relacionados a la generación mensual de energía según el tipo de central del SEN extraídos de las simulaciones desarrolladas, en donde se visualiza con mayor claridad las diferencias que se producen al momento de comparar dos de las hidrologías más representativas, como lo son las hidrologías seca y húmeda. Además, se presentan gráficos del porcentaje de participación de cada central en la generación de energía a lo largo de todo el horizonte de estudio.

# **C.1. Generación mensual de energía.**

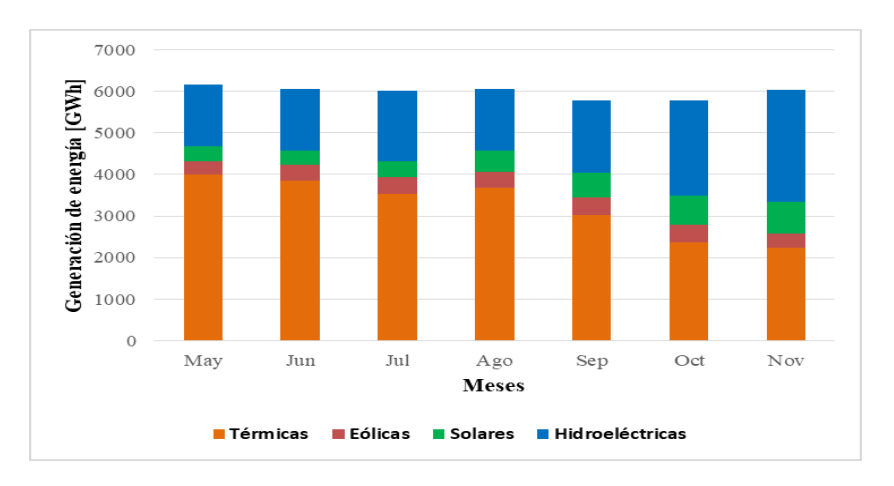

**Figura C.1.** Generación de energía en el caso de estudio N° 1 con hidrología seca.

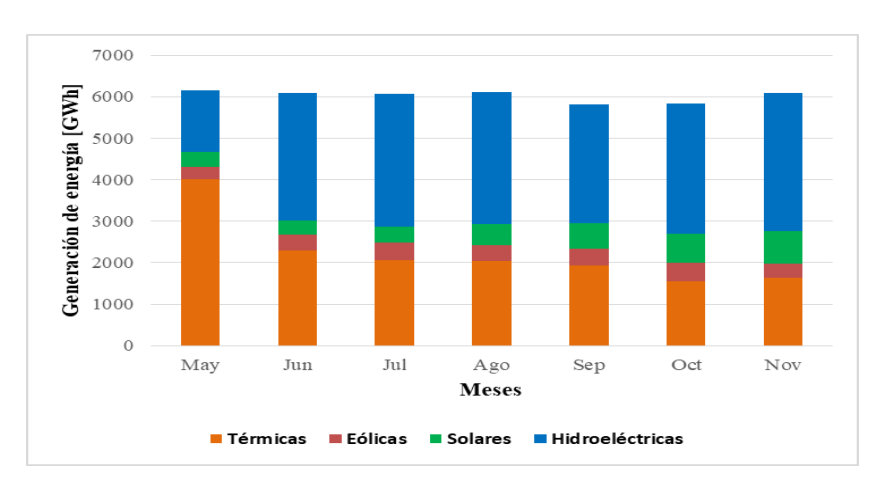

**Figura C.2.** Generación de energía en el caso de estudio N° 1 con hidrología húmeda.

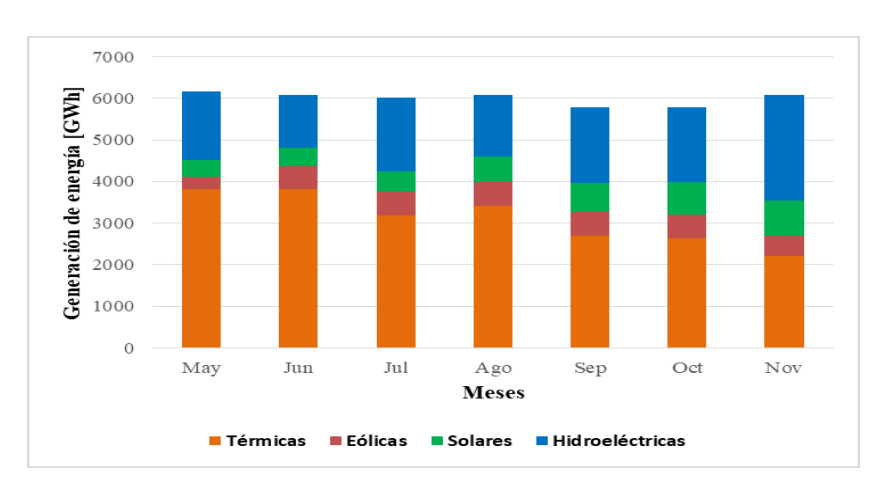

**Figura C.3.** Generación de energía en el caso de estudio N° 2 con hidrología seca.

Modelo de Coordinación Hidrotérmica PLP: Diseño de aplicaciones para futura implementación en Laboratorio de Simulación del Departamento de Ingeniería Eléctrica **102**

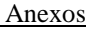

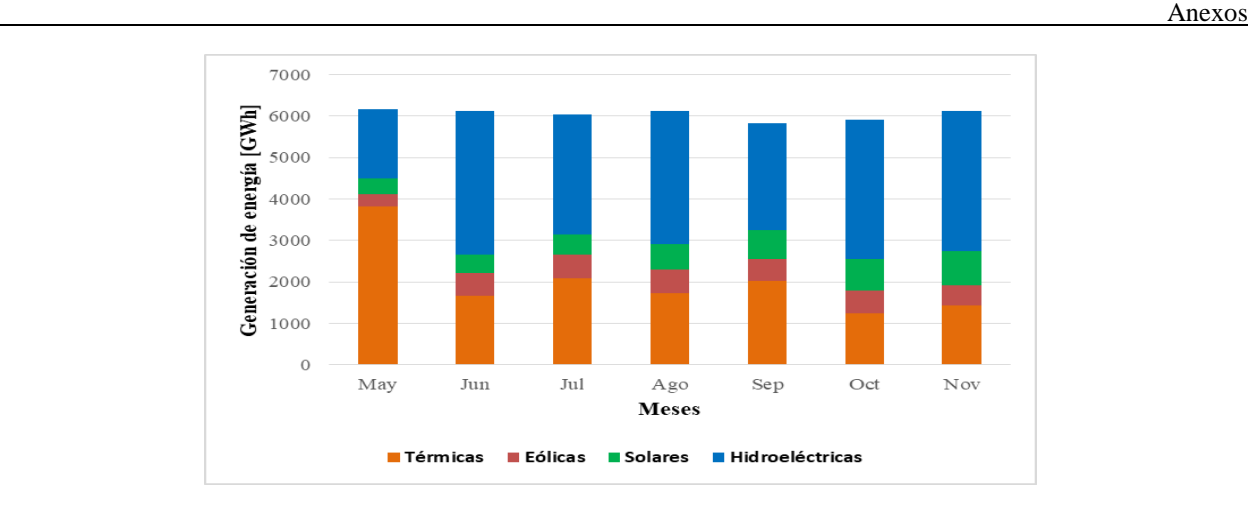

**Figura C.4.** Generación de energía en el caso de estudio N° 2 con hidrología húmeda.

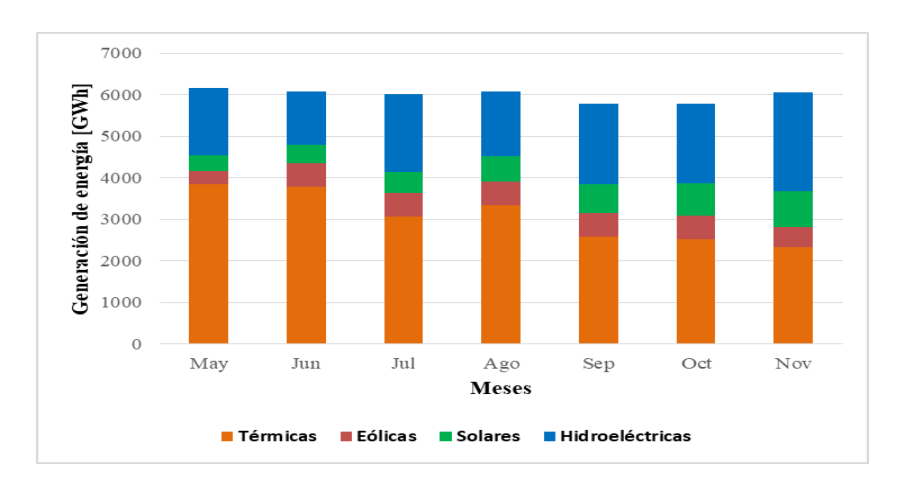

**Figura C.5.** Generación de energía en el caso de estudio N° 3 con hidrología seca.

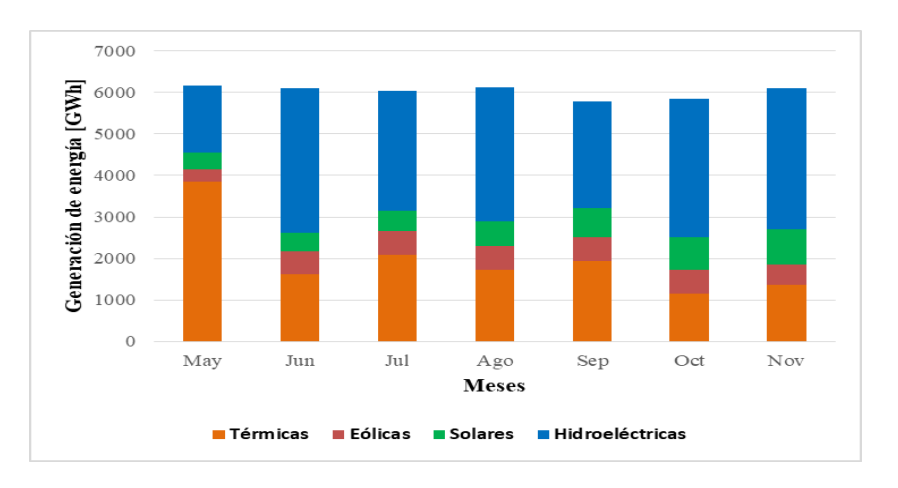

**Figura C.6.** Generación de energía en el caso de estudio N° 3 con hidrología húmeda.

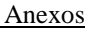

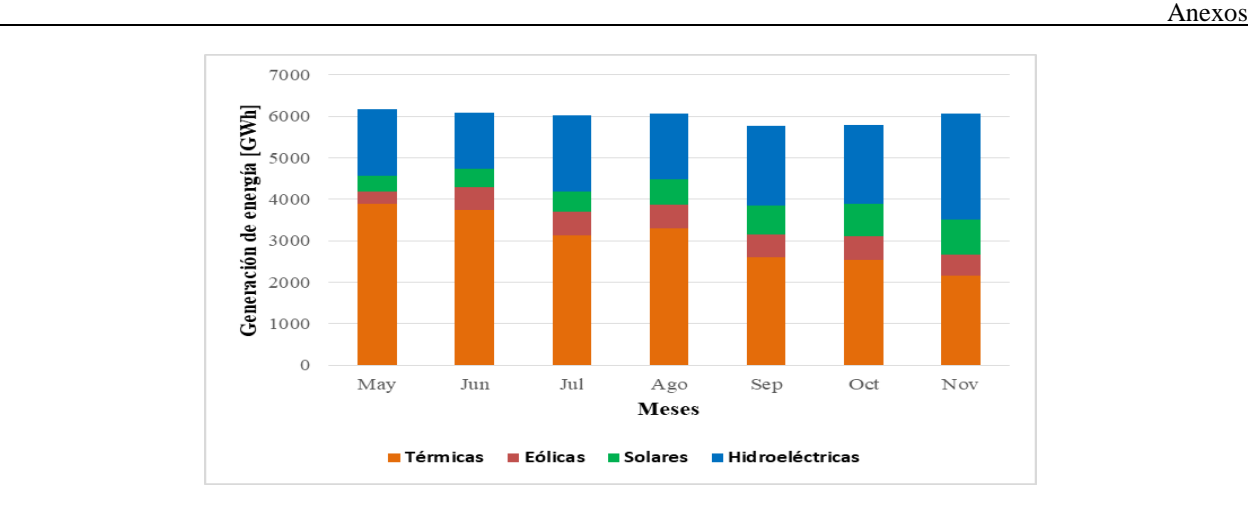

**Figura C.7.** Generación de energía en el caso de estudio N° 4 con hidrología seca.

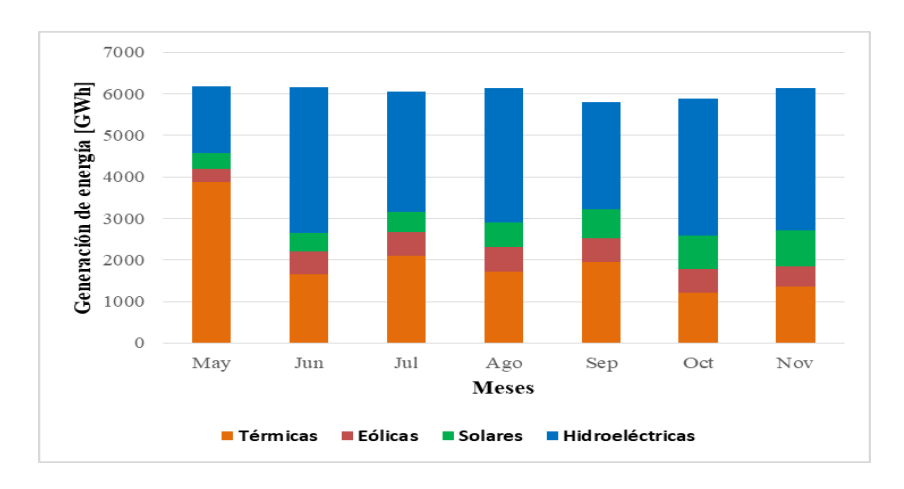

**Figura C.8.** Generación de energía en el caso de estudio N° 4 con hidrología húmeda.

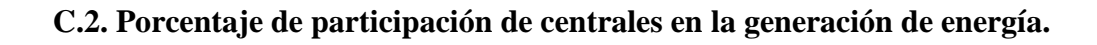

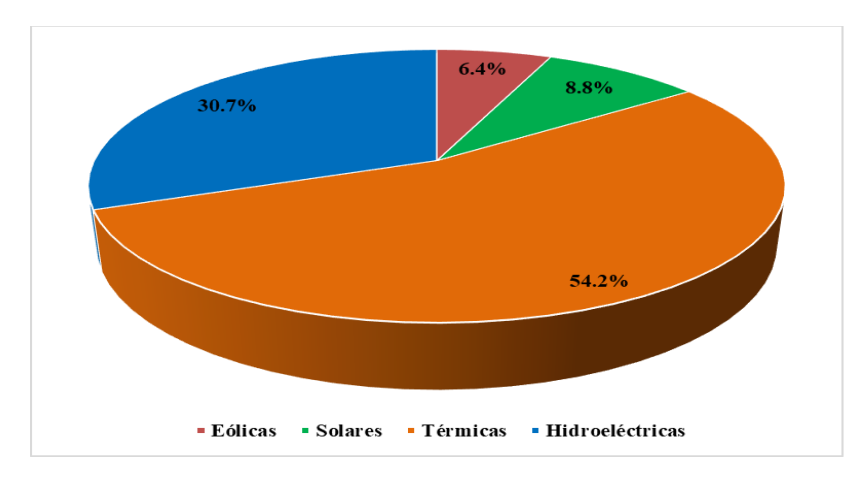

**Figura C.9.** Porcentaje de participación en el caso de estudio N° 1 con hidrología seca.

Modelo de Coordinación Hidrotérmica PLP: Diseño de aplicaciones para futura implementación en Laboratorio de Simulación del Departamento de Ingeniería Eléctrica **104**

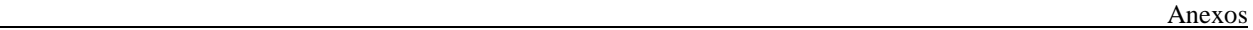

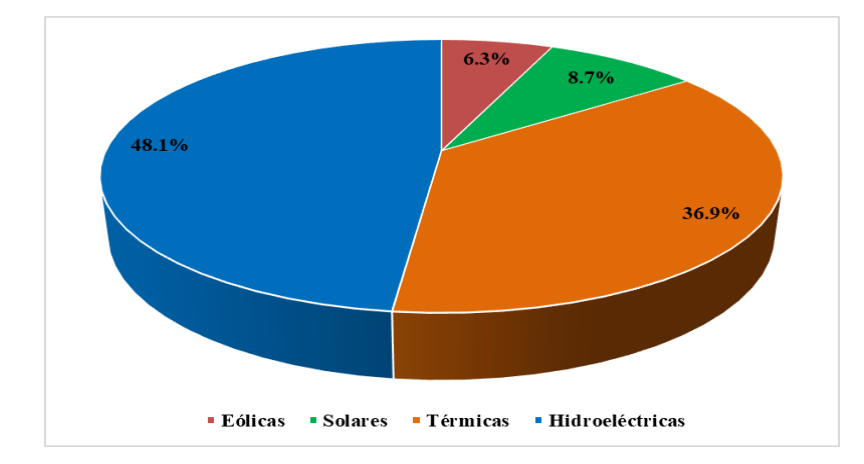

**Figura C.10.** Porcentaje de participación en el caso de estudio N° 1 con hidrología húmeda.

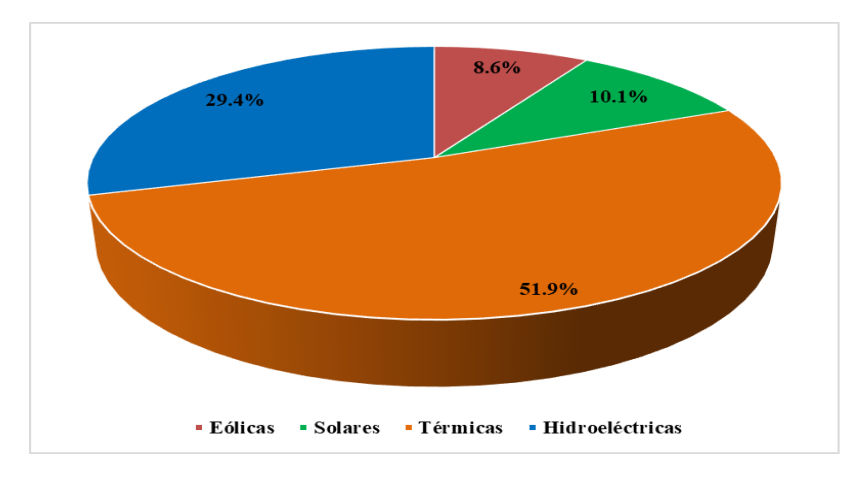

**Figura C.11.** Porcentaje de participación en el caso de estudio N° 2 con hidrología seca.

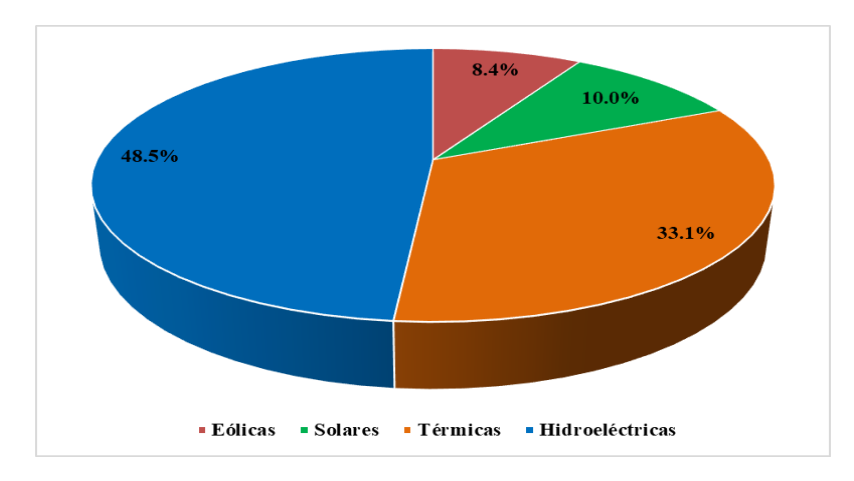

**Figura C.12.** Porcentaje de participación en el caso de estudio N° 2 con hidrología húmeda.

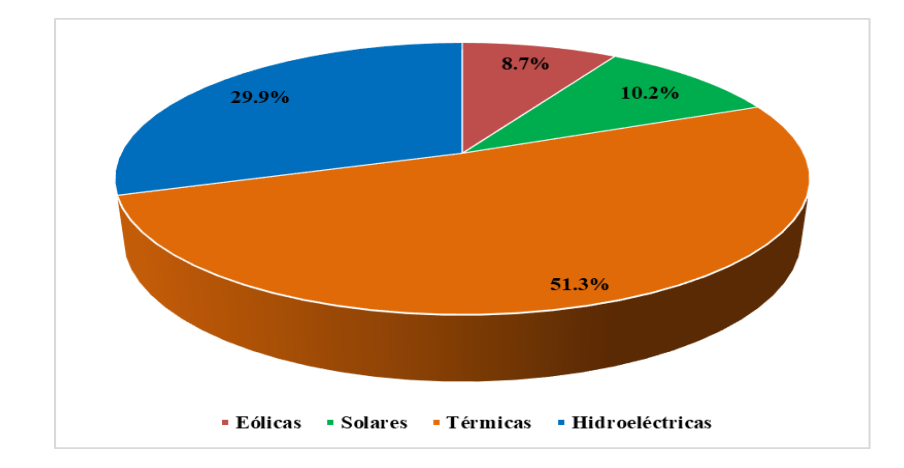

**Figura C.13.** Porcentaje de participación en el caso de estudio N° 3 con hidrología seca.

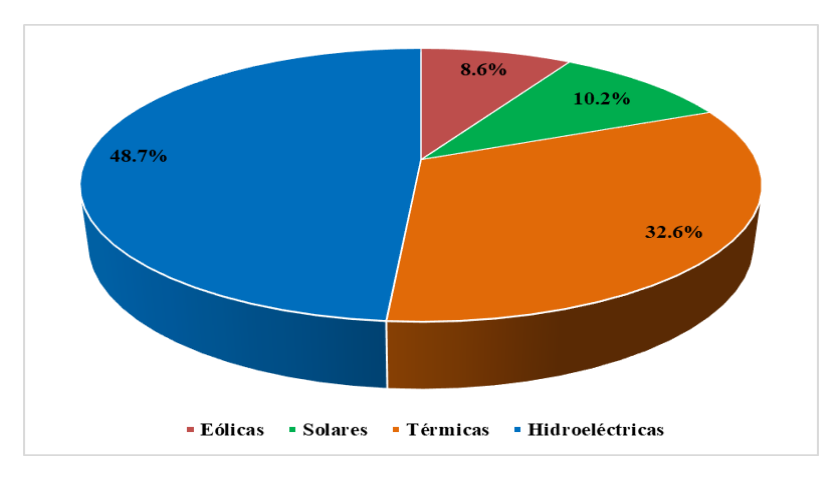

**Figura C.14.** Porcentaje de participación en el caso de estudio N° 3 con hidrología húmeda.

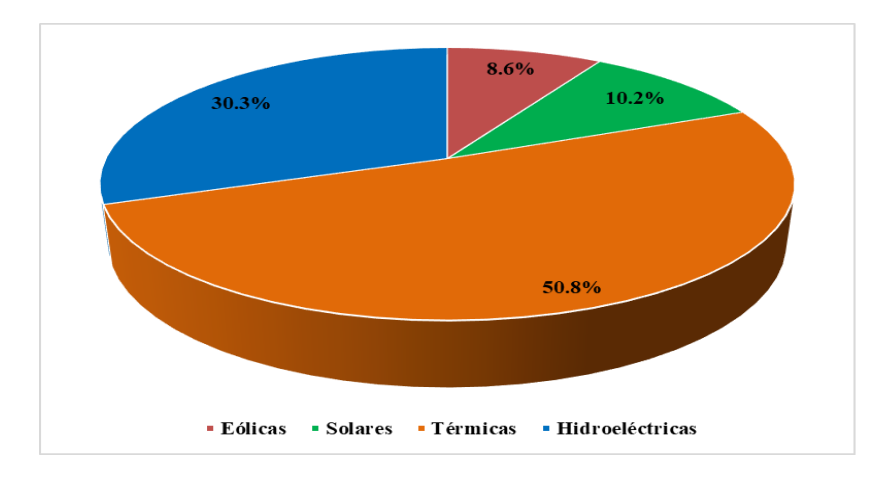

**Figura C.15.** Porcentaje de participación en el caso de estudio N° 4 con hidrología seca.

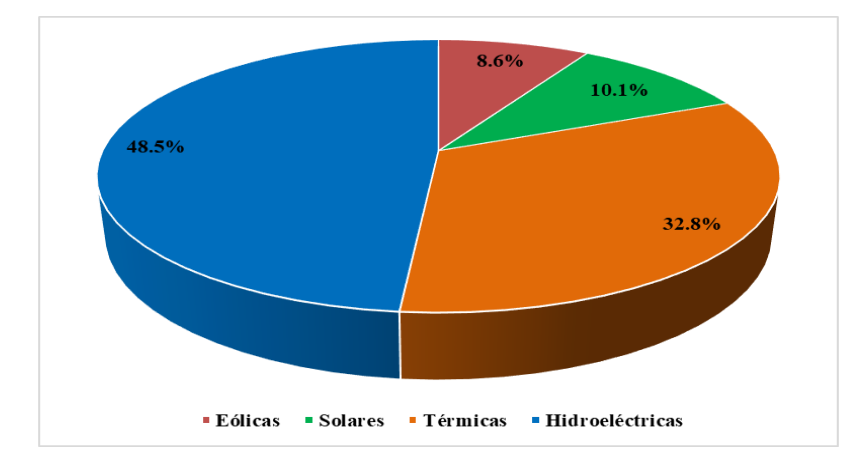

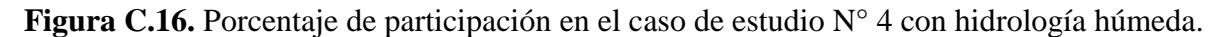

### **Comentario final sobre los Anexos A, B y C.**

Realizando un análisis de los casos simulados, se observan varias diferencias entre los resultados obtenidos del caso de estudio  $N^{\circ}$  1, con respecto a los casos de estudio  $N^{\circ}$  2, 3 y 4. Lo anterior se visualiza con mayor claridad en los gráficos de las cotas de los embalses, costos marginales y participación de centrales en la generación de energía a lo largo del período de estudio.

Ahora bien, analizando cada caso por separado, y realizando una comparación de las hidrologías seca y húmeda, se presentan grandes diferencias en la generación mensual de energía en las centrales del SEN y su aporte durante el horizonte de estudio. Se aprecia con claridad que al considerarse un año hidrológico seco, el consumo de energía debe ser cubierto mayoritariamente de centrales térmicas. Por el contrario, si se tiene un año hidrológico húmedo, las centrales hidroeléctricas aumentan considerablemente su participación en la generación de energía. Por otro lado, las cotas finales en los embalses igualmente varían según sea el año hidrológico, presentándose un aumento en las cotas si se considera una hidrología húmeda. Finalmente, con respecto a los costos marginales, estos aumentan cuando se tiene una hidrología seca, producto de la mayor participación de centrales térmicas en la generación de energía.

# **Anexo D. Instalación general del Modelo PLP.**

A continuación se describirá el procedimiento adecuado para realizar la instalación del Modelo PLP, el cual es válido para la suite de optimización Gurobi, utilizando el sistema operativo CentOS7. La versión del Modelo PLP empleada es la 3.0. Los pasos que se describen en las próximas líneas se basan en el manual de instalación del Modelo PLP disponible en la página web del Coordinador Eléctrico Nacional (CDEC SIC, 2016).

### **D.1. Instalación de la suite de optimización Gurobi.**

Para comenzar, se debe mencionar que la versión utilizada de Gurobi es la 6.0.5. Ante esto, en las situaciones que aparezcan los números 6.0.5 el usuario debe modificarlos según sea la versión usada del software.

Uno de los primeros pasos que se debe realizar es descargar la suite de optimización Gurobi desde la página web http://www.gurobi.com/. Se debe registrar un usuario, y descargar la versión para Linux. Además, se debe solicitar una licencia académica.

Luego, el archivo descargado de Gurobi se debe descomprimir en la carpeta llamada *opt* del sistema. Para realizar esta operación, se debe tener permisos de súper usuario (utilizando el comando *su*). Lo anterior se logra abriendo una terminal en la carpeta *descargas* o donde se tenga el archivo descargado. Luego se deben escribir los siguientes comandos (lo que está en negrita).

### **tar -xzvf gurobi6.0.5\_linux64.tar.gz** (para descomprimir el archivo)

**su** (se solicitará una contraseña)

### **mv gurobi605 /opt**

A continuación, se debe editar el archivo *.bashrc*, ubicado en la carpeta principal del usuario. Al final del código del archivo, se deben añadir las siguientes líneas.

# **export GUROBI\_HOME="/opt/gurobi605/linux64"**

# **export PATH="\${PATH}:\${GUROBI\_HOME}/bin"**

# **export LD\_LIBRARY\_PATH="\${LD\_LIBRARY\_PATH}:\${GUROBI\_HOME}/lib"**

# **export GRB\_LICENSE\_FILE="/opt/gurobi605/gurobi.lic"**

La forma en que debe quedar el archivo se visualiza en la Figura D.1.

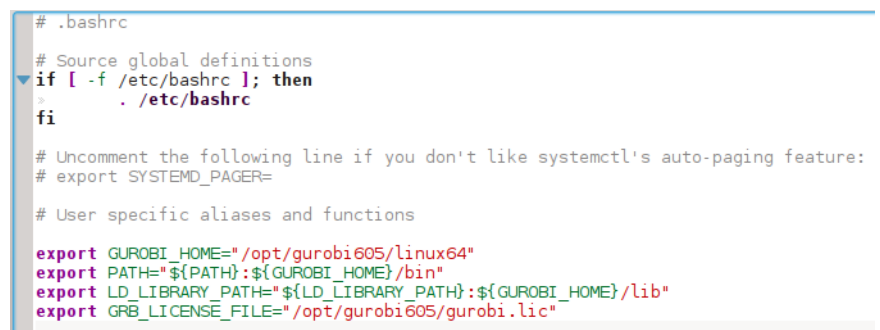

**Figura D.1.** Modificación del archivo .bashrc.

Posteriormente, se debe validar Gurobi con su respectiva licencia. Lo anterior se logra escribiendo el siguiente comando en una terminal (en la ubicación */opt/gurobi605*), donde las variables x representan el número de licencia.

**su** (se solicitará una contraseña)

# **grbgetkey xxxxxxxx**

Aquí, se debe verificar que el destino para el archivo de licencia *gurobi.lic* (que se descarga con la validación) sea el mismo que se indicó en la última línea cuando se editó el archivo *.bashrc*. Lo comentado anteriormente, se ilustra en la Figura D.2.

Es conveniente verificar la correcta instalación de Gurobi. Para realizar lo anterior, en un nuevo terminal se debe insertar el próximo comando.

### **gurobi.sh**

En la Figura D.3 se observa la respuesta que se debería obtener.

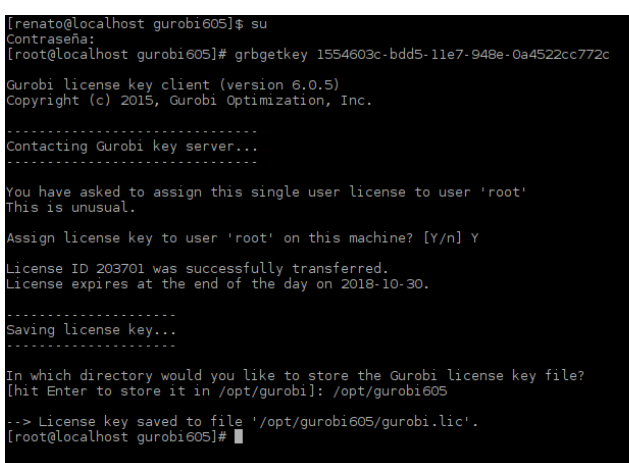

**Figura D.2.** Validación de la licencia de Gurobi.

| Gurobi Interactive Shell (linux64), Version 6.0.5<br>Copyright (c) 2015, Gurobi Optimization, Inc.<br>Type "help()" for help |  |
|----------------------------------------------------------------------------------------------------|--|
| $qurobi$ >                                                                                                    |  |

**Figura D.3.** Respuesta luego de insertar el comando gurobi.sh.

Para terminar la instalación, se debe ejecutar en el directorio */opt/gurobi605/linux64* los próximos comandos.

**su** (se solicitará una contraseña)

### **python setup.py install**

En la Figura D.4. se visualizan los mensajes obtenidos en la terminal.

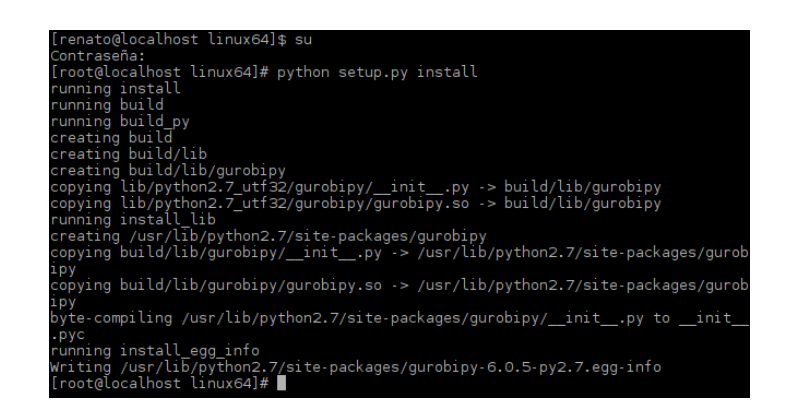

**Figura D.4.** Instalación de Python.

El proceso finaliza generando un link simbólico de nombre gurobi del directorio de Gurobi, para que este sea reconocido para compilar el PLP. Por lo tanto, en el directorio *opt* ejecutar los siguientes comandos.

#### **su** (se solicitará una contraseña)

#### **ln -s gurobi605 gurobi**

En la Figura D.5. se observan las carpetas que se deben tener dentro del directorio *opt*. Cabe mencionar que la carpeta *rh* viene por defecto en el sistema operativo.

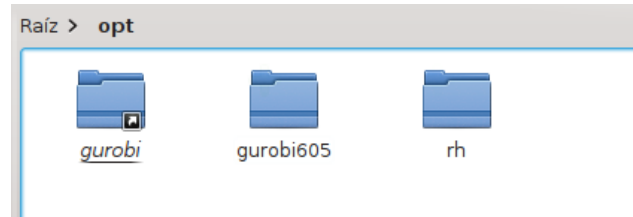

# **Figura D.5.** Directorio *opt*.

### **D.2. Instalación del Modelo PLP.**

En primer lugar, se debe descargar el código fuente del Modelo PLP (desde la página web del Coordinador Eléctrico Nacional), y descomprimir los archivos en algún directorio escogido por el usuario. Para realizar lo mencionado anteriormente, se tiene que utilizar el siguiente comando en la carpeta *descargas* o donde se ubique el código fuente del Modelo PLP.

**unzip Modelo-PLP3.zip** (para descomprimir los archivos)

Por comodidad, es recomendable cambiar el nombre a la carpeta que aparece, renombrándola como MPLP. Además, la carpeta se cambia de lugar al *escritorio*.

Es importante destacar que el nombre de usuario del equipo utilizado es *renato*, por lo cual, cuando se haga mención al nombre de usuario o cuando en un comando se presente la palabra *renato*, debe cambiarse por el correspondiente nombre de usuario del equipo empleado.

Por otro lado, es recomendable, otorgar permisos de ejecución a todas las carpetas del directorio descomprimido. Para ello, ejecutar los siguientes comandos.

**su** (se solicitará una contraseña)

#### **chmod +x /home/renato/Escritorio/MPLP –R**

Además, es recomendable verificar las librerías que requieren los archivos binarios del Modelo PLP. Para ello, ejecutar el siguiente comando en la carpeta *MPLP*.

#### **ldd plp\_grb** (válido para Gurobi)

La consola mostrará una lista de librerías requeridas y además, se mostrarán si existen tales librerías en el sistema o, en caso contrario, mostrará un mensaje de "*not found*". Esto es de gran ayuda para que el usuario pueda buscar a través del repositorio correspondiente las librerías faltantes en caso de ser necesario. De todas maneras, con la instalación completa de las herramientas de desarrollo (que se mostrarán posteriormente) estos paquetes quedarán instalados. En la Figura D.6. se observa un posible mensaje luego de insertar el comando.

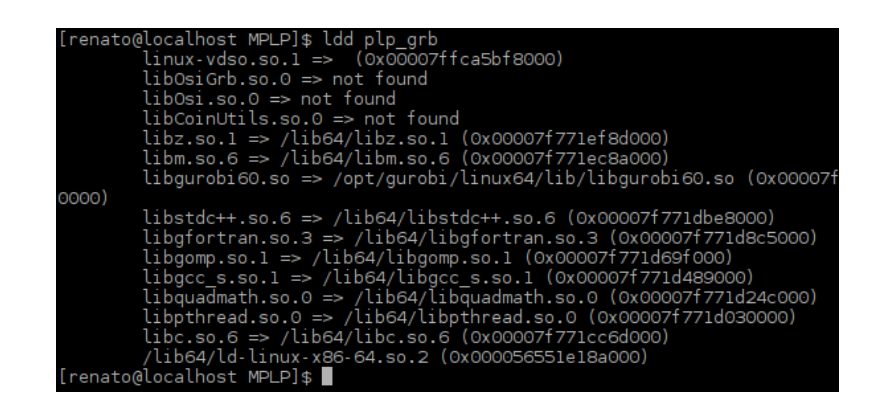

**Figura D.6.** Mensaje luego de insertar el comando ldd plp\_grb.

Se aconseja también, instalar un paquete que limpia algunos archivos que fueron creados en el sistema operativo Windows. Para ello ejecutar los próximos comandos.

**su** (se solicitará una contraseña)

#### **yum install dos2unix**

En la Figura D.7. se visualiza el mensaje en la terminal luego de la instalación.

| $d$ os $2$ un $1x$<br>x86 64<br>$6.0.3 / .e$ L                                                                                                    |
|----------------------------------------------------------------------------------------------------|
| Resumen de la transacción                                                                                                    |
| Instalar 1 Paquete                                                                                                    |
| Tamaño total de la descarga: 74 k<br>Tamaño instalado: 190 k<br>Is this ok [y/d/N]: y<br>Downloading packages:<br>advertencia:/var/cache/yum/x86_64/7/base/packages/dos2unix-6.0.3-7.el7.x86_64.rpm: EncabezadoV3_R<br>No se ha instalado la llave pública de dos2unix-6.0.3-7.el7.x86 64.rpm<br>dos2unix-6.0.3-7.el7.x86 64.rpm<br>Obteniendo clave desde file:///etc/pki/rpm-gpg/RPM-GPG-KEY-CentOS-7<br>Importando llave GPG 0xF4A80EB5:<br>Usuarioid : "CentOS-7 Key (CentOS 7 Official Signing Key) <security@centos.org>"<br/>Huella<br/>: 6341 ab27 53d7 8a78 a7c2 7bbl 24c6 a8a7 f4a8 0eb5<br/>Paquete : centos-release-7-4.1708.el7.centos.x86 64 (@anaconda)<br/>Desde<br/>: /etc/pki/rpm-qpq/RPM-GPG-KEY-CentOS-7<br/>Está de acuerdo [s/N]:s<br/>Running transaction check<br/>Running transaction test<br/>Transaction test succeeded<br/>Running transaction<br/>Instalando : dos2unix-6.0.3-7.el7.x86 64<br/>Comprobando : dos2unix-6.0.3-7.el7.x86 64</security@centos.org> |
| Instalado:<br>dos2unix.x86 64 0:6.0.3-7.el7                                                                                                    |
| iListo!<br>[root@localhost renato]#                                                                                                    |

**Figura D.7.** Mensaje luego de instalar el paquete dos2unix.

Luego, dentro de la carpeta MPLP se deben ejecutar los siguientes comandos.

**su** (se solicitará una contraseña)

#### **find . -type f -exec dos2unix {} \;**

En la Figura D.8. se ilustra el mensaje en la terminal luego de la ejecución del último comando.

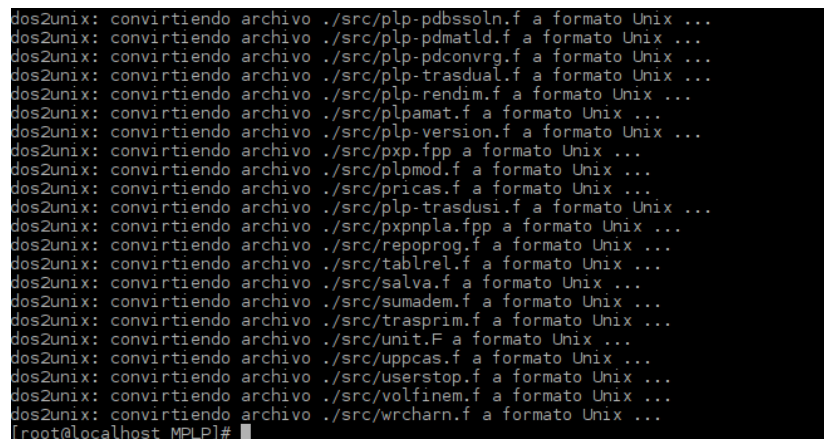

**Figura D.8.** Mensaje luego de ejecutar el comando dos2unix.

A continuación, se deben instalar algunos compiladores faltantes. Esto se realiza con los siguientes comandos.

**su** (se solicitará una contraseña)

## **yum groupinstall "Development Tools"**

En caso de que el comando anterior no encuentre nada en el repositorio, ejecutar el próximo comando.

## **yum --setopt=group\_package\_types=mandatory,default,optional groupinstall "Development Tools"**

El mensaje ilustrado en la terminal luego de la instalación, se observa en la Figura D.9.

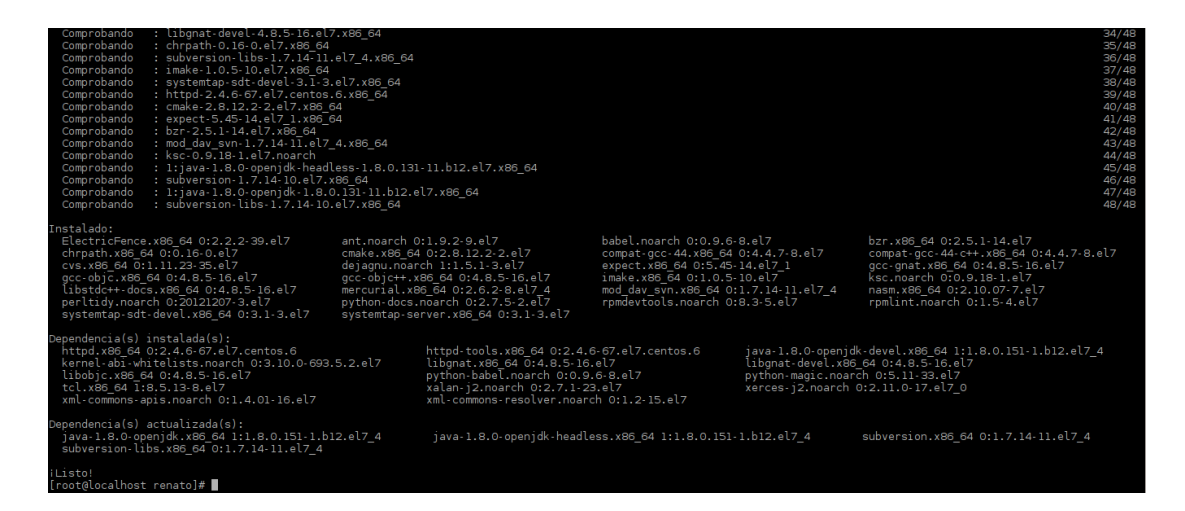

**Figura D.9.** Mensaje luego de la instalación del Development Tools.

Luego de la instalación, se pueden volver a verificar las librerías de los binarios con el comando *ldd*, y se podrá ver que el archivo ya reconoce los compiladores en el sistema (en caso de que faltaran). Para realizar lo anterior, nuevamente ejecutar el siguiente comando.

# **ldd plp\_grb**

En la Figura D.10. se aprecia lo mencionado con anterioridad.

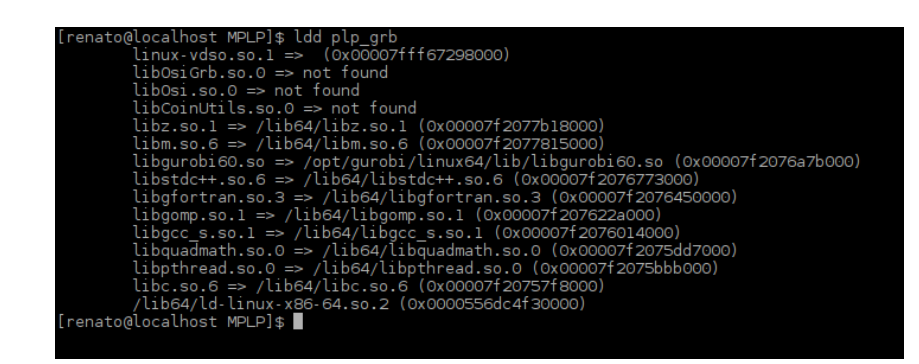

**Figura D.10.** Verificación de compiladores.

Posteriormente, se debe crear un directorio llamado *coinor* en el interior de la carpeta *opt*. Para ello, dentro de la carpeta mencionada, ejecutar los comandos expuestos a continuación.

**su** (se solicitará una contraseña)

#### **mkdir coinor**

Luego, se debe ingresar a la carpeta *OSI* dentro del directorio *MPLP*, y editar el script *config.sh*. Este script configura el solver contra el cual se habilitará la compilación del Modelo PLP. El script que está por defecto viene con las órdenes para dos solver (Cplex y Gurobi). En este caso, como se utiliza Gurobi se deben eliminar las líneas referentes a Cplex. La carpeta que comienza con *rev* incluye la revisión modificada del OSI para el proyecto PLP. Es importante verificar que la librería principal del solver sea la que uno coloca en la tercera línea, para este caso, la versión 6.0.5 de Gurobi viene con el archivo libgurobi60.so. En la Figura D.11. se visualiza como debería quedar el script *config.sh*.

/home/renato/Escritorio/MPLP/0SI/rev 0 106 20140630/configure -C --prefix=/opt/coinor \ --with-gurobi-incdir=/opt/gurobi/linux64/include \ --with-gurobi-lib=/opt/gurobi/linux64/lib/libgurobi60.so \ --disable-gurobi-libcheck

**Figura D.11.** Configuración del script config.sh.

Luego de modificar y guardar los cambios, se debe ejecutar el script (en la misma carpeta en donde se encuentra), con los siguientes comandos.

**su** (se solicitará una contraseña)

#### **./config.sh**

El proceso de compilación del OSI terminará cuando se obtenga un mensaje que exprese la configuración exitosa del OSI. En la Figura D.12. se ilustra el mensaje obtenido.

|                                | config.status: creating src/OsiMsk/Makefile                                                                     |
|--------------------------------|----------------------------------------------------------------------------------------------------|
|                                | config.status: creating src/OsiXpr/Makefile                                                                     |
|                                | config.status: creating src/OsiGrb/Makefile                                                                     |
|                                | config.status: creating src/OsiSpx/Makefile                                                                     |
|                                | config.status: creating src/OsiCommonTest/Makefile                                                              |
|                                | config.status: creating test/Makefile                                                                           |
| config.status: creating osi.pc |                                                                                                    |
|                                | config.status: creating osi-uninstalled.pc                                                                      |
|                                | config.status: creating osi unittests.pc                                                                        |
|                                | config.status: creating osi unittests uninstalled.pc                                                            |
|                                | config.status: creating osi-gurobi.pc                                                                           |
|                                | config.status: creating osi gurobi uninstalled.pc                                                               |
|                                | config.status: creating doxydoc/doxygen.conf                                                                    |
|                                | config.status: creating src/Osi/config.h                                                                        |
|                                | config.status: creating src/Osi/config osi.h                                                                    |
|                                | config.status: executing depfiles commands                                                                      |
|                                | configure: In case of trouble, first consult the troubleshooting page at https://projects.coin-or.org/BuildTool |
| s/wiki/user-troubleshooting    |                                                                                                    |
|                                | configure: Configuration of Osi successful                                                                      |
|                                | configure: In case of trouble, first consult the troubleshooting page at https://projects.coin-or.org/BuildTool |
| s/wiki/user-troubleshooting    |                                                                                                    |
| [root@localhost OSI]#          | configure: Main configuration of Osi successful                                                                 |
|                                |                                                                                                    |

**Figura D.12.** Ejecución del script config.sh.

Siguiendo el proceso, se deben ejecutar los siguientes comandos (en el mismo directorio anterior).

#### **su** (se solicitará una contraseña)

#### **make**

En la Figura D.13. se observa el mensaje luego de la ejecución del último comando.

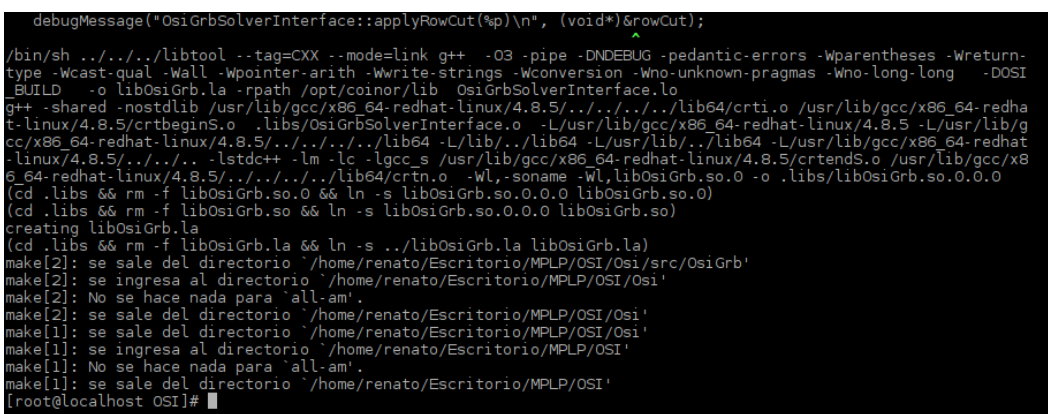

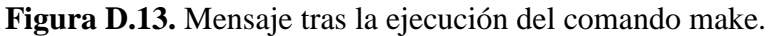

Modelo de Coordinación Hidrotérmica PLP: Diseño de aplicaciones para futura implementación en Laboratorio de Simulación del Departamento de Ingeniería Eléctrica **116**

Luego, se debe ejecutar el siguiente comando (en el mismo terminal anterior).

#### **make test**

La ejecución del comando *make test* puede finalizar con un Error 2 en la pantalla, pero este no afecta a la instalación de las librerías del OSI para su correcto funcionamiento. En la Figura D.14. se observa el mensaje luego de la ejecución del último comando.

| 699            |                       | 1,3044763e+00  0.000000e+00<br>$0.000000e + 00$<br>0s                                                                                                 |
|----------------|-----------------------|----------------------------------------------------------------------------------------------------|
|                |                       |                                                                                                    |
|                |                       | Solved in 699 iterations and 0.03 seconds                                                                                                    |
|                |                       | Optimal objective 1.304476333e+00                                                                                                    |
|                |                       | qurobi 1.30448 = 1.30448, 699 iters; okay - took 0.027352 seconds.<br>qurobi solved 90 out of 90 and took 17.5896 seconds.                            |
| <b>WARNING</b> |                       |                                                                                                    |
|                | qurobi                | testObjFunctions: primal objective limit                                                                                                    |
|                |                       | si->isPrimalObjectiveLimitReached()<br>/home/renato/Escritorio/MPLP/OSI/rev 0 106 20140630/Osi/src/OsiCommonTest/OsiSolverInterfaceTest.cpp:2097      |
| <b>WARNING</b> | qurobi                | testObjFunctions: dual objective limit                                                                                                    |
|                |                       | si->isDualObjectiveLimitReached()                                                                                                    |
|                |                       | /home/renato/Escritorio/MPLP/OSI/rev 0 106 20140630/Osi/src/OsiCommonTest/OsiSolverInterfaceTest.cpp:2098                                             |
| <b>WARNING</b> | qurobi                | testObjFunctions: primal objective limit                                                                                                    |
|                |                       | si->isPrimalObjectiveLimitReached()                                                                                                    |
|                |                       | /home/renato/Escritorio/MPLP/OSI/rev 0 106 20140630/Osi/src/OsiCommonTest/OsiSolverInterfaceTest.cpp:2097                                             |
| <b>WARNING</b> | qurobi                | testObjFunctions: dual objective limit                                                                                                    |
|                |                       | si->isDualObjectiveLimitReached()                                                                                                    |
|                |                       | /home/renato/Escritorio/MPLP/0SI/rev_0_106_20140630/0si/src/0siCommonTest/0siSolverInterfaceTest.cpp:2098                                             |
| <b>WARNING</b> | qurobi                | solution value before solve                                                                                                    |
|                |                       | eg(correctObjValue,siObjValue)                                                                                                    |
|                |                       | /home/renato/Escritorio/MPLP/OSI/rev 0 106 20140630/Osi/src/OsiCommonTest/OsiSolverInterfaceTest.cpp:3834                                             |
| <b>WARNING</b> | qurobi                | setting solutions: reduced costs from solution set with setRowPrice                                                                                   |
|                |                       | $ok == true$                                                                                                    |
|                |                       | /home/renato/Escritorio/MPLP/OSI/rev 0 106 20140630/Osi/src/OsiCommonTest/OsiSolverInterfaceTest.cpp:1867                                             |
| <b>WARNING</b> | qurobi                | setting solutions: row activity from solution set with setColSolution                                                                                 |
|                |                       | $ok == true$                                                                                                    |
|                |                       | /home/renato/Escritorio/MPLP/OSI/rev 0 106 20140630/Osi/src/OsiCommonTest/OsiSolverInterfaceTest.cpp:1885                                             |
| <b>ERROR</b>   | qurobi                | testLoadAndAssignProblem                                                                                                    |
| (expected)     |                       | ability to handle 'N' constraints                                                                                                    |
|                |                       | /home/renato/Escritorio/MPLP/OSI/rev 0 106 20140630/Osi/src/OsiCommonTest/OsiSolverInterfaceTest.cpp:3016                                             |
|                | Severity NOTE         | 1 thereof expected:<br><b>Barriet</b>                                                                                                    |
|                | Severity PASSED       | : 1363 thereof expected:<br>O                                                                                                    |
|                | Severity WARNING      | : 7 thereof expected:<br>$\circ$                                                                                                    |
| Severity ERROR |                       | 1 thereof expected:<br>$\overline{1}$                                                                                                    |
|                |                       | All tests completed successfully                                                                                                    |
|                |                       | make[2]: se sale del directorio `/home/renato/Escritorio/MPLP/OSI/Osi/test'<br>make[1]: se sale del directorio `/home/renato/Escritorio/MPLP/OSI/Osi' |
|                | [root@localhost OSI]# |                                                                                                    |
|                |                       |                                                                                                    |

**Figura D.14.** Mensaje tras la ejecución del comando make test.

A continuación, se debe ejecutar el próximo comando (en el mismo terminal anterior).

### **make install**

En la Figura D.15. se observa el mensaje luego de la ejecución del último comando.

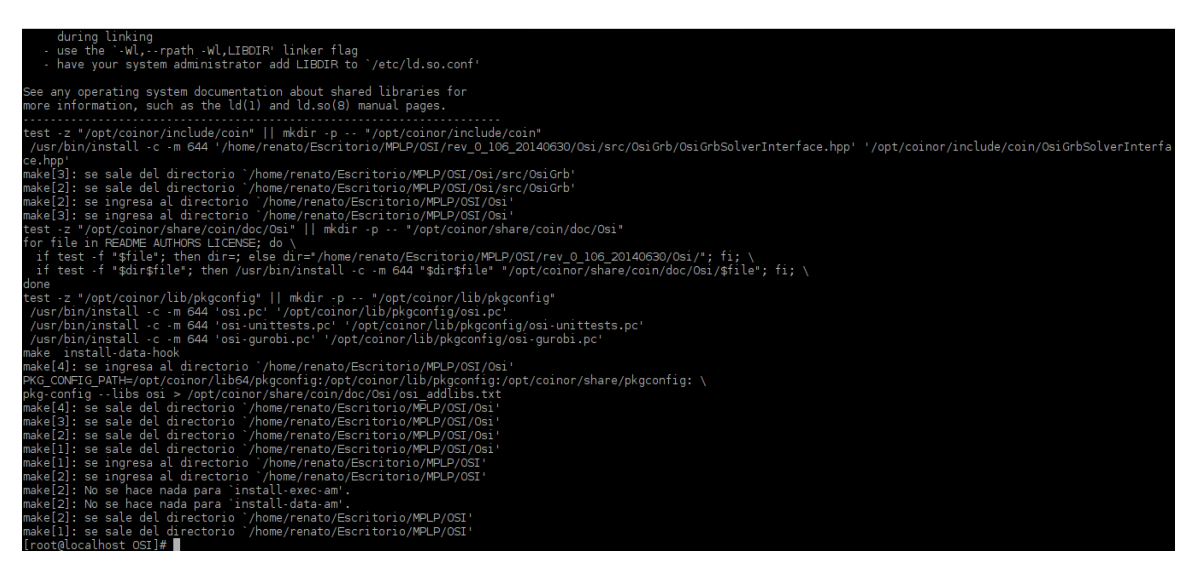

**Figura D.15.** Mensaje tras la ejecución del comando make install.

Luego, se debe instalar la herramienta de compilación *cmake*. Para ello, ejecutar los comandos ilustrados a continuación.

#### **su** (se solicitará una contraseña)

#### **yum install cmake**

En la figura D.16.se observa el mensaje luego de la ejecución del último comando. Cabe mencionar que este caso el *cmake* ya venía instalado por defecto, por cual la ejecución del comando no produjo ningún efecto.

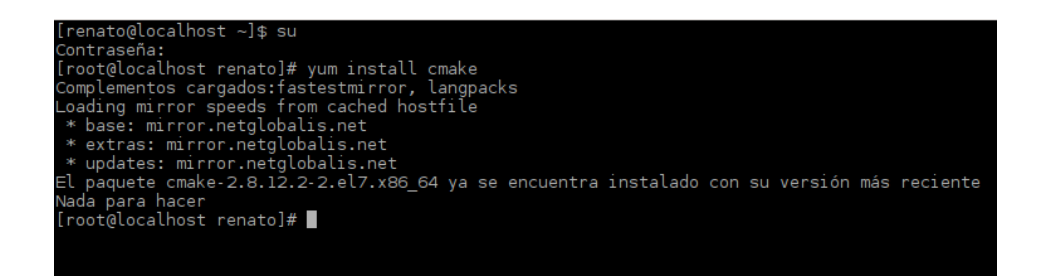

**Figura D.16.** Instalación del cmake.

Posteriormente, se debe verificar que dentro de los scripts del cmake, si es que se usa Gurobi, la librería principal del solver esté dentro de la lista de búsqueda para la compilación. Para ello, se debe ingresar al directorio *cmake* que está ubicado en el interior de la carpeta *MPLP*. De ahí se debe revisar el script de nombre *findGUROBI.cmake* y encontrar la siguiente línea.

### **find\_library (GUROBI\_LIBRARY)**

En la Figura D.17. se observa el contenido del script *findGUROBI.cmake*. En ella se aprecia que la librería principal está dentro de la lista de búsqueda para la compilación (gurobi60). En caso de trabajar con una versión de Gurobi más reciente, se debería añadir la librería principal (Por ejemplo, para una versión de Gurobi 7.5.1, añadir *gurobi75*).

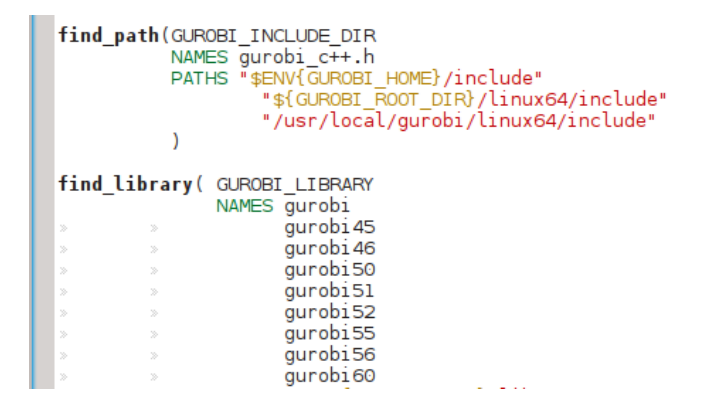

**Figura D.17.** Script findGUROBI.cmake.

Antes de ejecutar el *cmake*, se requiere editar el archivo *CMakeList.txt* (dentro de la carpeta MPLP) para elegir el solver contra el cual compilar. Cerca de las líneas superiores del archivo, la configuración debe quedar como lo ilustra la Figura D.18.

| option(COIN_USE_CPX "Use Cplex"       |  | OFF) |
|---------------------------------------|--|------|
| option(COIN_USE_CLP "Use Clp"         |  | OFF) |
| option (COIN USE GRB "Use Gurobi" ON) |  |      |

**Figura D.18.** Configuración del CMakeList.txt.

Luego de configurar y guardar el archivo, se procede a ejecutar el script que construye el *makefile*  a partir del *cmake* (en la carpeta MPLP), ejecutando los siguientes comandos.

**su** (se solicitará una contraseña)

#### **./rebuild\_make.sh**

Este comando debe ser ejecutado 2 veces. En la Figura D.19. se aprecia el mensaje tras la ejecución de este comando.

| -- Using GNU fortran flags                                               |
|--------------------------------------------------------------------------|
| -- The compiler /usr/bin/qfortran has OpenMP support.                    |
| -- Found COIN: /opt/coinor/include                                       |
| -- Looking for include file pthread.h                                    |
| -- Looking for include file pthread.h - found                            |
| -- Looking for pthread create                                            |
| -- Looking for pthread create - found                                    |
| -- Found Threads: TRUE                                                   |
| -- A library with BLAS API not found. Please specify library location.   |
| -- LAPACK requires BLAS                                                  |
| -- A library with LAPACK API not found. Please specify library location. |
| -- Could NOT find ZLIB (missing: ZLIB LIBRARY ZLIB INCLUDE DIR)          |
| -- Found components for LibM:                                            |
| -- * LibM INCLUDES = /usr/include                                        |
| $-$ * LibM LIBRARIES = /usr/lib64/libm.so                                |
| -- Found GUROBI: /opt/gurobi605/linux64/lib/libgurobi60.so               |
| -- Found OSIGRB: /opt/coinor/lib/libOsiGrb.so                            |
| -- Found Doxygen: /usr/bin/doxygen (found version "1.8.5")               |
| -- You can generate the docs/plp directory using 'make docs'.            |
| -- Configuring done                                                      |
| -- Generating done                                                       |
| -- Build files have been written to: /home/renato/Escritorio/MPLP        |
| [root@localhost MPLP]#                                                   |

**Figura D.19.** Ejecución del comando rebuild\_make.sh.

Finalmente se debe ejecutar el archivo *makefile* generado, con el próximo comando (puede ser en la misma terminal).

#### **make**

En la Figura D.20. se visualiza el mensaje tras la ejecución del último comando.

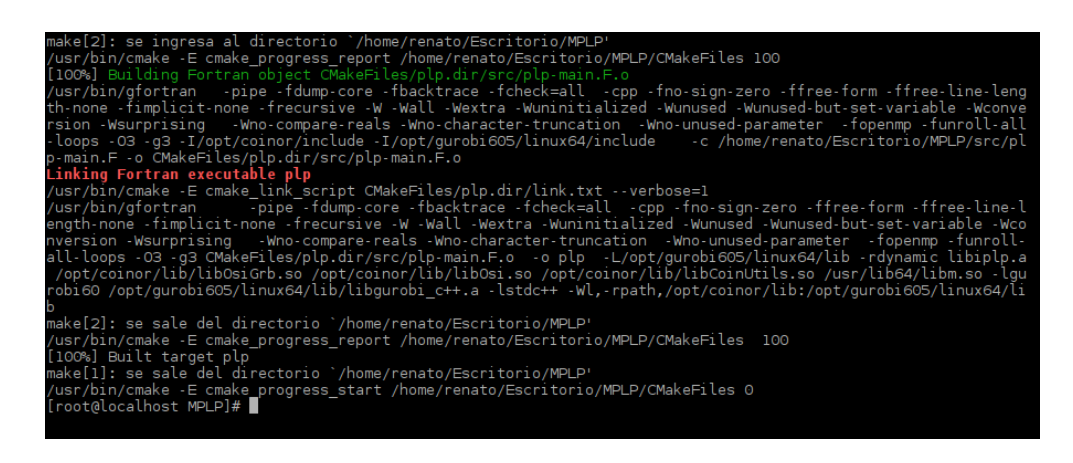

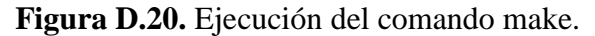

Modelo de Coordinación Hidrotérmica PLP: Diseño de aplicaciones para futura implementación en Laboratorio de Simulación del Departamento de Ingeniería Eléctrica **120**

Este proceso creará un archivo de nombre *plp*, el cual será el binario requerido por el script que ejecuta el Modelo PLP (*run\_plp.sh*). Se recomienda revisar este binario con el comando *ldd* para cerciorarse de que todas las librerías han sido identificas por el sistema. Por lo tanto, se debe ejecutar el siguiente comando.

# **ldd plp**

En la Figura D.21. se ilustra el mensaje luego de insertar el comando, en donde se observa que todas las librerías son reconocidas.

| [renato@localhost MPLP]\$ ldd plp                                                |
|----------------------------------------------------------------------------------|
| $\lim_{x\to 0} x \cdot \lim_{x\to 0} s = 1$ (0x00007ffclc32f000)                 |
| libOsiGrb.so.0 => /opt/coinor/lib/libOsiGrb.so.0 (0x00007f00d7ff6000)            |
| libOsi.so.0 => /opt/coinor/lib/libOsi.so.0 (0x00007f00d7da4000)                  |
| libCoinUtils.so.0 => /opt/coinor/lib/libCoinUtils.so.0 (0x00007f00d7a78000)      |
| libm.so.6 => /lib64/libm.so.6 (0x00007f00d775d000)                               |
| libqurobi60.so => /opt/qurobi605/linux64/lib/libqurobi60.so (0x00007f00d69c2000) |
| libstdc++.so.6 => /lib64/libstdc++.so.6 (0x00007f00d66ba000)                     |
| libgfortran.so.3 => /lib64/libgfortran.so.3 (0x00007f00d6398000)                 |
| libgomp.so.1 => /lib64/libgomp.so.1 (0x00007f00d6171000)                         |
| libgcc s.so.1 => /lib64/libgcc s.so.1 (0x00007f00d5f5b000)                       |
| $libquadmath, so.0 => /lib64/libquadmath, so.0 (0x00007f00d5d1f000)$             |
| libpthread.so.0 => /lib64/libpthread.so.0 (0x00007f00d5b02000)                   |
| $labc.so.6 \Rightarrow /lib64/libc.so.6 (0x00007f00d573f000)$                    |
| /lib64/ld-linux-x86-64.so.2 (0x00005620775e1000)                                 |
| [renato@localhost MPLP]\$                                                        |
|                                                                                  |

**Figura D.21.** Ejecución del comando ldd plp.

Por último, los archivos finales que deben existir en la carpeta MPLP se ilustran en la Figura D.22.

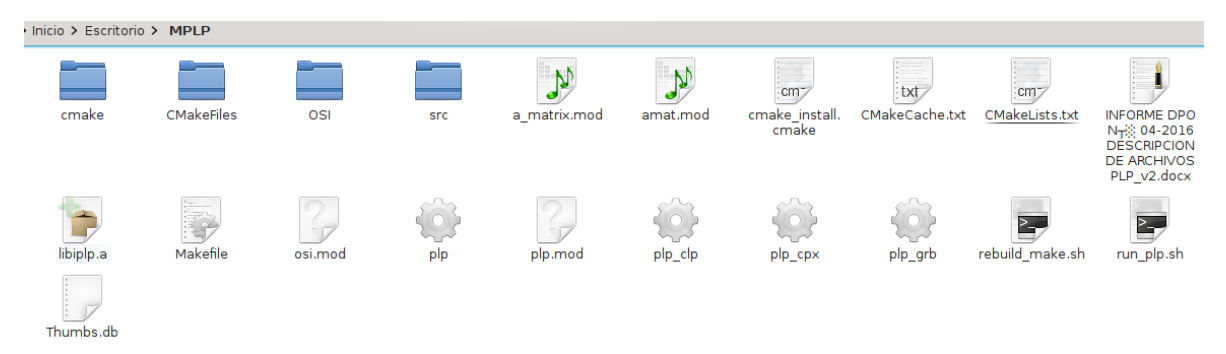

**Figura D.22.** Archivos finales en la carpeta MPLP.

# **D.3. Pasos opcionales en la instalación del Modelo PLP.**

Por comodidad, es recomendable realizar algunos pasos opcionales para la ejecución del Modelo PLP, para una ejecución más cómoda del software. Para ello, se debe crear un directorio llamado *plp* en la carpeta *opt.* Luego, se debe mover el archivo generado anteriormente (*plp*) al interior del directorio creado. Lo anterior, se logra ejecutando los siguientes comandos.

**su** (se solicitará una contraseña)

#### **mkdir /opt/plp**

### **mv /home/renato/Escritorio/MPLP/plp /opt/plp/**

En la Figura D.23. se observan las carpetas al interior del directorio *opt*.

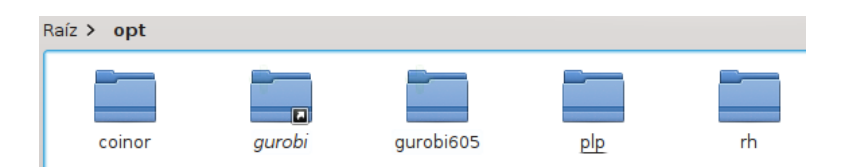

**Figura D.23.** Carpetas al interior del directorio opt.

A continuación, se debe abrir el archivo *run\_plp.sh* contenido en la carpeta *MPLP*, y modificarlo para asignar la nueva ruta en la que se trasladó el archivo *plp*. En las primeras líneas, se debe tener lo ilustrado en la Figura D.24.

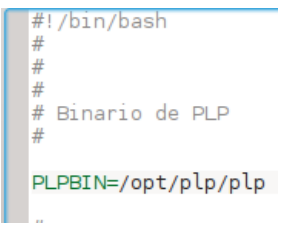

**Figura D.24.** Modificación del archivo run\_plp.sh.

Luego, se debe mover el archivo *run\_plp.sh* hacia alguna ruta dentro del *home* del usuario. En este caso se crea una carpeta llamada *plp*, y en el interior de esta carpeta, se crea otra carpeta llamada *bin*. Para lograr lo descrito con anterioridad, se aplican los próximos comandos.

**su** (se solicitará una contraseña)

## **mkdir /home/renato/plp**

### **mkdir /home/renato/plp/bin**

### **cp /home/renato/Escritorio/MPLP/run\_plp.sh /home/renato/plp/bin**

En la Figura D.25. se aprecia el archivo *run\_plp.sh* en su nuevo directorio.

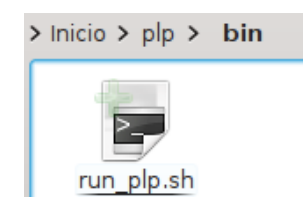

**Figura D.25.** Archivo run\_plp.sh en su nuevo directorio.

A continuación, dentro de la carpeta principal del usuario, se debe editar el archivo *.bashrc*, agregando el directorio en donde se encuentra el binario para poder ser ejecutado desde cualquier lugar. En el archivo, a continuación de la última línea asignada a la variable *PATH* (antes del *export*), agregar la siguiente línea.

# **PATH="\$PATH:\$HOME/plp/bin"**

En la Figura D.26. se observa cómo debería quedar el archivo *.bashrc*.

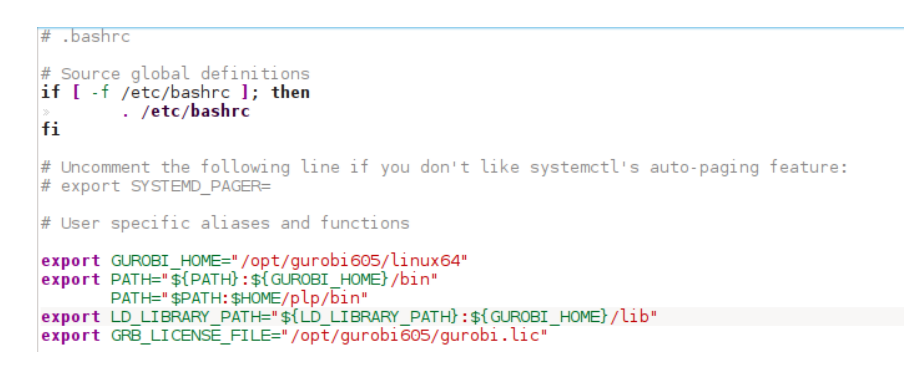

**Figura D.26.** Edición final del archivo .bashrc.

Una vez modificado y guardado el archivo, este se puede refrescar ejecutando el siguiente comando en consola.

### **source /home/renato/.bashrc**

Finalmente para ejecutar el Modelo PLP, bastará con sólo ingresar al directorio en donde se tengan los archivos de entrada y ejecutar en una terminal los próximos comandos.

### **su** (se solicitará una contraseña)

### **run\_plp.sh**

En la Figura D.27. se aprecia parte de un mensaje luego de ejecutar una simulación.

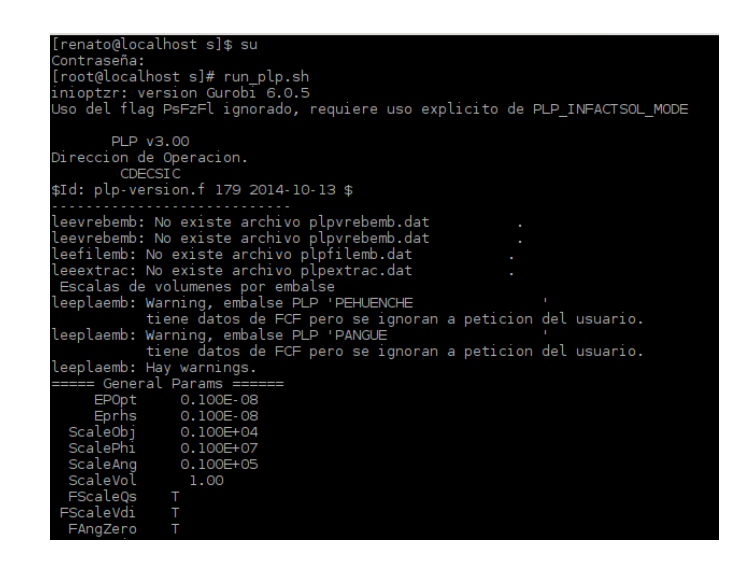

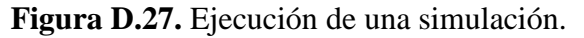

Modelo de Coordinación Hidrotérmica PLP: Diseño de aplicaciones para futura implementación en Laboratorio de Simulación del Departamento de Ingeniería Eléctrica **124**